# **HP Operations Orchestration**

For the Windows ®, Solaris ®, and Linux operating systems

Software Version: 9.04

### Software Development Kit Guide

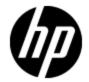

Document Release Date: April 2012

Software Release Date: April 2012

### **Legal Notices**

### Warranty

The only warranties for HP products and services are set forth in the express warranty statements accompanying such products and services. Nothing herein should be construed as constituting an additional warranty. HP shall not be liable for technical or editorial errors or omissions contained herein.

The information contained herein is subject to change without notice.

### **Restricted Rights Legend**

Confidential computer software. Valid license from HP required for possession, use or copying. Consistent with FAR 12.211 and 12.212, Commercial Computer Software, Computer Software Documentation, and Technical Data for Commercial Items are licensed to the U.S. Government under vendor's standard commercial license.

# **Copyright Notice**

© Copyright 2005 - 2012 Hewlett-Packard Development Company, L.P.

### **Trademark Notices**

Adobe™ is a trademark of Adobe Systems Incorporated.

Microsoft® and Windows® are U.S. registered trademarks of Microsoft Corporation.

UNIX® is a registered trademark of The Open Group.

This product includes an interface of the 'zlib' general purpose compression library, which is Copyright © 1995-2002 Jean-loup Gailly and Mark Adler.

# **Documentation Updates**

The title page of this document contains the following identifying information:

- Software Version number, which indicates the software version.
- Document Release Date, which changes each time the document is updated.
- Software Release Date, which indicates the release date of this version of the software.

To check for recent updates or to verify that you are using the most recent edition of a document, go to:

#### http://h20230.www2.hp.com/selfsolve/manuals

This site requires that you register for an HP Passport and sign in. To register for an HP Passport ID, go to:

#### http://h20229.www2.hp.com/passport-registration.html

Or click the New users - please register link on the HP Passport login page.

You will also receive updated or new editions if you subscribe to the appropriate product support service. Contact your HP sales representative for details.

The following table indicates changes made to this document since the last released edition.

# **Support**

Visit the HP Software Support Online web site at:

#### http://www.hp.com/go/hpsoftwaresupport

This web site provides contact information and details about the products, services, and support that HP Software offers.

HP Software online support provides customer self-solve capabilities. It provides a fast and efficient way to access interactive technical support tools needed to manage your business. As a valued support customer, you can benefit by using the support web site to:

- · Search for knowledge documents of interest
- Submit and track support cases and enhancement requests
- Download software patches
- Manage support contracts
- Look up HP support contacts
- · Review information about available services
- · Enter into discussions with other software customers
- · Research and register for software training

Most of the support areas require that you register as an HP Passport user and sign in. Many also require a support contract. To register for an HP Passport ID, go to:

http://h20229.www2.hp.com/passport-registration.html

To find more information about access levels, go to:

http://h20230.www2.hp.com/new\_access\_levels.jsp

# **Contents**

| Software Development Kit Guide                 | 1  |
|------------------------------------------------|----|
| Contents.                                      | 5  |
| Welcome to the Operations Orchestration SDK    | 14 |
| In OO: How to find Help, PDFs, and tutorials   | 14 |
| Download SDK                                   | 15 |
| SDK Contents.                                  | 15 |
| About the SDK Guide.                           | 18 |
| Style guidelines and best practices.           | 19 |
| How default OO content is organized in Studio. | 19 |
| Best practices for flows.                      | 20 |
| Best practices for steps.                      | 21 |
| Best practices for operations.                 | 22 |
| Naming convention guidelines.                  | 24 |
| Authoring IActions.                            | 26 |
| What is an IAction?                            | 26 |
| About RAS.                                     | 26 |
| Creating IActions.                             | 27 |
| About the IAction interface.                   | 27 |
| getActionTemplate method.                      | 28 |
| RASBinding objects.                            | 35 |
| execute method                                 | 41 |
| Guidelines for creating IActions.              | 44 |
| Important points for creating Java IActions.   | 45 |
| Important points for creating .NET IActions    | 45 |
| Implementing Java IActions.                    | 45 |
| Required development files for Java IActions.  | 45 |
| Loading Java IActions into Studio.             | 46 |

| Using third-pa    | arty libraries for Java IActions.                  | 46 |
|-------------------|----------------------------------------------------|----|
| Debugging Ja      | ava IActions                                       | 49 |
| Java IAction      | code example                                       | 51 |
| Implementing .N   | IET IActions.                                      | 54 |
| Required dev      | relopment files for .NET IActions                  | 54 |
| Loading .NET      | T IActions into Studio.                            | 54 |
| Debugging .N      | NET IActions.                                      | 54 |
| .NET IAction      | code example.                                      | 55 |
| Useful Java Con   | nmons Library classes                              | 57 |
| com.opsware       | e.pas.content.commons.utilStringUtils class        | 57 |
| Useful .NET Cor   | mmons Library classes                              | 57 |
| Identities clas   | ss                                                 | 58 |
| Password cla      | ass                                                | 60 |
| Finding and run   | ning flows from outside Central                    | 62 |
| About finding and | d running flows from outside Central.              | 62 |
| Running flows w   | rith URLs created in Central                       | 62 |
| Running a flow fr | rom a command line                                 | 64 |
| Creating a UF     | RL for running a flow                              | 64 |
| Identifying the   | e flow in the URL                                  | 64 |
| Specifying the    | e inputs for a flow in a URL                       | 65 |
| Running flow      | s asynchronously using a URL                       | 66 |
| Finding and runn  | ing flows with tools that access the REST service  | 67 |
| Running flows us  | sing Wget                                          | 67 |
| Finding and runn  | ing flows using RSFlowInvoke or JRSFlowInvoke      | 70 |
| Using RSFlo       | wInvoke or JRSFlowInvoke from a command line       | 72 |
| Using RSFlo       | wInvoke or JRSFlowInvoke in a script or batch file | 72 |
| Searching for     | r a flow using JRSFlowInvoke.jar.                  | 73 |
| Creating an e     | encrypted password                                 | 75 |
| Registering F     | RSFlowInvoke with the Global Assembly Cache        | 75 |
| RSFlowInvol       | ke and JRSFlowInvoke results.                      | 76 |
| Finding and runn  | ing flows using the WSCentralService SOAP API      | 77 |
| Accessing th      | e WSCentralService WSDL                            | 77 |

| WS Central Service: Using the API documentation.         | 78  |
|----------------------------------------------------------|-----|
| How WSCentralService manages security and authentication | 78  |
| WS Central Service: Importing the SSL Certificate        | 78  |
| WS Central Service: Sample client code.                  | 79  |
| WSCentralService: Service stubs sample                   | 79  |
| Resuming runs from the command line.                     | 80  |
| Resuming a run synchronously.                            | 83  |
| Resuming a run asynchronously.                           | 84  |
| Working with repositories from outside Studio            | 88  |
| Using the Repository Tool                                | 88  |
| Primary RepoTool options                                 | 89  |
| Secondary RepoTool options.                              | 90  |
| Return codes.                                            | 94  |
| Publishing a repository                                  | 94  |
| Updating from a repository.                              | 96  |
| Publishing and updating a repository simultaneously      | 96  |
| Exporting a repository.                                  | 97  |
| Verifying a repository.                                  | 97  |
| Upgrading a repository                                   | 98  |
| Encrypting a repository.                                 | 98  |
| Decrypting a repository.                                 | 99  |
| Re-encrypting a repository                               | 99  |
| Setting default permissions for a repository.            | 100 |
| Exporting content to be localized.                       | 100 |
| Importing a localization file.                           | 101 |
| Setting flags.                                           | 101 |
| Deleting objects.                                        | 103 |
| Packaging content                                        | 104 |
| Installing the content.                                  | 104 |
| Creating the XML configuration file.                     | 105 |
| Using the Content Packager.                              | 105 |
| The project element                                      | 106 |

| The ras element.                                    | 107 |
|-----------------------------------------------------|-----|
| The archive element                                 | 107 |
| The repository element                              | 108 |
| XML configuration file example.                     | 110 |
| Packaging, depackaging, and repackaging the content | 112 |
| Configuring the OO home directory structure.        | 114 |
| Inspecting a repository.                            | 115 |
| Checking best practices.                            | 115 |
| Checking version compatibility                      | 117 |
| Generating release notes.                           | 119 |
| Listing repository contents.                        | 120 |
| Automating flow testing                             | 121 |
| System properties.                                  | 121 |
| Parameters                                          | 121 |
| Sample XML input files.                             |     |
| Debugging OO client/server problems                 | 128 |
| OO SOAP API Reference.                              | 130 |
| SOAP API: Constant field values.                    | 131 |
| com.iconclude.*                                     | 131 |
| SOAP API: Repository folders                        | 133 |
| createFolder                                        | 133 |
| Exceptions                                          | 133 |
| moveFolder                                          | 134 |
| Exceptions                                          | 134 |
| SOAP API: Flows.                                    | 135 |
| moveFlow                                            | 135 |
| Exceptions.                                         | 135 |
| SOAP API: Runs.                                     | 136 |
| WSRunParameters                                     | 136 |
| Direct Known Subclasses:                            | 136 |
| Constructor Summary                                 | 136 |
| Method Summary                                      | 137 |

| Methods inherited from class java.lang.Object.           | 137 |
|----------------------------------------------------------|-----|
| Constructor Detail.                                      | 137 |
| Method Detail                                            | 137 |
| Class WSRunParametersEx.                                 | 139 |
| Constructor Summary                                      | 139 |
| Method Summary                                           | 140 |
| Methods inherited from class                             |     |
| Methods inherited from class java.lang.Object.           | 140 |
| Constructor Detail.                                      | 140 |
| WSRunParametersEx().                                     | 140 |
| Method Detail                                            | 140 |
| boolean isStatusWanted().                                | 140 |
| void setStatusWanted(boolean statusWanted).              | 140 |
| boolean isRawResultWanted().                             | 141 |
| void setRawResultWanted(boolean rawResultWanted).        | 141 |
| boolean isPrimaryResultWanted().                         | 141 |
| void setPrimaryResultWanted(boolean primaryResultWanted) | 141 |
| WSRunHandle                                              | 141 |
| Direct Known Subclasses:                                 | 141 |
| Constructor Summary.                                     | 142 |
| Method Summary                                           | 142 |
| Methods inherited from class java.lang.Object.           | 142 |
| Constructor Detail.                                      | 142 |
| Method Detail                                            | 143 |
| SOAP API: Selection lists.                               | 144 |
| createSelectionList                                      | 144 |
| Inputs.                                                  | 144 |
| Outputs                                                  | 144 |
| Exceptions                                               | 144 |
| getSelectionList                                         | 145 |
| Inputs.                                                  | 145 |

| Outputs                                                                                                    | 145 |
|----------------------------------------------------------------------------------------------------|-----|
| Exceptions.                                                                                                | 145 |
| SOAP API: Clusters.                                                                                        | 146 |
| getClusterNodes.                                                                                           | 146 |
| Inputs                                                                                                    | 146 |
| Outputs                                                                                                    | 146 |
| Exceptions.                                                                                                | 146 |
| SOAP API: Scheduler.                                                                                       | 147 |
| Serialized form.                                                                                           | 147 |
| Class com.iconclude.dharma.scheduler.web.ScheduleDisplayInfo extends ScheduleInfo implements Serializable. |     |
| Class com.iconclude.dharma.scheduler.web.ScheduleInfo extends java.lang.Object implements Serializable.    |     |
| Serialized Fields.                                                                                         | 147 |
| Class Pair                                                                                                 | 149 |
| Constructor Summary.                                                                                       | 150 |
| Method Summary.                                                                                            | 150 |
| Methods inherited from class java.lang.Object.                                                             | 150 |
| Constructor Detail.                                                                                        | 150 |
| Method Detail                                                                                              | 150 |
| getFirst                                                                                                   | 150 |
| setFirst                                                                                                   | 151 |
| getSecond                                                                                                  | 151 |
| setSecond                                                                                                  | 151 |
| Class ScheduledFlowInfo.                                                                                   | 151 |
| Constructor Summary.                                                                                       | 151 |
| Method Summary.                                                                                            | 153 |
| Methods inherited from class java.lang.Object.                                                             | 154 |
| Constructor Detail                                                                                         | 154 |
| Method Detail                                                                                              | 155 |
| getDescription                                                                                             | 155 |
| setDescription                                                                                             | 155 |
| getEnabled                                                                                                 | 155 |

|       | setEnabled                                     | 155 |
|-------|------------------------------------------------|-----|
|       | getExecuting                                   | 156 |
|       | setExecuting                                   | 156 |
|       | getLastRunReportURL                            | 156 |
|       | setLastRunReportURL                            | 156 |
|       | getLastRunReturnCode.                          | 156 |
|       | setLastRunReturnCode.                          | 157 |
|       | getLastRunSuccessful.                          | 157 |
|       | setLastRunSuccessful                           | 157 |
|       | getName.                                       | 157 |
|       | setName.                                       | 158 |
|       | getNextRuntime.                                | 158 |
|       | setNextRuntime.                                | 158 |
|       | getPrevRuntime.                                | 158 |
|       | setPrevRuntime.                                | 158 |
|       | getFlowName.                                   | 159 |
|       | setFlowName.                                   | 159 |
|       | getNextTriggerNames.                           | 159 |
|       | setNextTriggerNames.                           | 159 |
|       | getPrevTriggerNames.                           | 159 |
|       | setPrevTriggerNames.                           | 159 |
|       | getPaused                                      | 159 |
|       | setPaused                                      | 160 |
| Class | ScheduleInfo.                                  | 161 |
|       | All Implemented Interfaces:                    | 161 |
| Co    | onstructor Summary.                            | 161 |
| Me    | ethod Summary                                  | 162 |
|       | Methods inherited from class java.lang.Object. | 165 |
| Co    | onstructor Detail.                             | 165 |
| Me    | ethod Detail.                                  | 166 |
|       | getDescription                                 | 166 |
|       | setDescription                                 | 166 |

| getEnabled              | 166   |
|-------------------------|-------|
| setEnabled              | 167   |
| getEndTime              | 167   |
| setEndTime.             | 167   |
| getName.                | . 167 |
| setName.                | . 168 |
| getParams               | . 168 |
| setParams.              | . 168 |
| getRepeatCount          | 168   |
| setRepeatCount          | 169   |
| getRepeatIntervalMilli. | 169   |
| setRepeatIntervalMilli. | 169   |
| getStartTime.           | 169   |
| setStartTime.           | 169   |
| getUnits                | 170   |
| setUnits                | 170   |
| getType.                | 170   |
| setType.                | 170   |
| getExecuting            | 171   |
| setExecuting.           | 171   |
| getNextRuntime.         | 172   |
| setNextRuntime.         | 172   |
| getPrevRuntime.         | 172   |
| setPrevRuntime.         | 172   |
| getCronExpression       | 172   |
| setCronExpression.      | 173   |
| getDayNumber.           | . 173 |
| setDayNumber.           | . 173 |
| getMonthNumber.         | 174   |
| setMonthNumber.         | 174   |
| getDayType              | 174   |
| setDavTvne              | 174   |

|    | getDayOrder 175                               | 5 |
|----|-----------------------------------------------|---|
|    | setDayOrder                                   | 5 |
|    | getTriggerName                                | 5 |
|    | setTriggerName                                | 3 |
|    | getPaused176                                  | 3 |
|    | setPaused                                     | 3 |
|    | deleteSchedule                                | 3 |
|    | getSchedule. 176                              | 3 |
|    | isSchedulePaused                              | 7 |
|    | pauseSchedule                                 | 7 |
|    | resumeSchedule                                | 7 |
|    | pauseScheduledFlow. 178                       | 3 |
|    | resumeScheduledFlow. 178                      | 3 |
|    | scheduleFlow. 178                             | 3 |
|    | getScheduledFlows                             | 7 |
| SC | AP API: Get Attributes                        | 3 |
|    | WSAttribute[] getAttributes(String, String[]) | 3 |
|    | Attribute values: 188                         | 3 |
|    | Exceptions are thrown if: 189                 | 9 |

# Welcome to the Operations Orchestration SDK

The Operations Orchestration Software Development Kit (SDK) contains documentation, tools, libraries, and code samples for developers and IT professionals who want to:

- Learn best practices for designing flows, steps, and operations.
- Create IActions to run Operations Orchestration (OO) operations through a Remote Action Service (RAS).
- Find and run flows from outside Central.
- Run repository functions from outside Studio.
- Package new and updated content for distribution on Central and RAS servers.
- Inspect a repository.
- Automate flow testing.
- Debug OO client/server problems.

### In OO: How to find Help, PDFs, and tutorials

The HP Operations Orchestration Software (HP OO) documentation set is made up of:

Help for Central

Central Help provides information to the following:

- Finding and running flows
- For HP OO administrators, configuring the functioning of HP OO
- Generating and viewing the information available from the outcomes of flow runs

The Central Help system is also available as a PDF document in the HP OO home directory, in \Central\docs.

Help for Studio

Studio Help instructs flow authors at varying levels of programming ability.

The Studio Help system is also available as a PDF document in the HP OO home directory, in \Studio\docs directory.

Animated tutorials for Central and Studio

HP OO tutorials can each be completed in less than half an hour and provide basic instruction on the following:

- In Central, finding, running, and viewing information from flows
- In Studio, modifying flows

The tutorials are available in the Central and Studio subdirectories of the HP OO home directory.

• Self-documentation for HP OO operations, flows, and Accelerator Packs

Self-documentation is available in the descriptions of the operations and steps that are included in the flows.

### **Download SDK**

To locate and download the SDK Installation Package:

- 1. Go to https://hpln.hp.com/group/operations-orchestration
- 2. Click on "Other Files"
- 3. Expand "HP Operations Orchestration 9.00"
- 4. Expand "HP Operations Orchestration 9.03 SDK"
- 5. Then, open the zip file.

You can place the SDK in any location on a Central or RAS server. The code samples in this guide can be placed anywhere and you can use most development tools to point to the code and import and use it as if it was on Central.

#### **SDK Contents**

In this guide, the folder in which you install the SDK is referred to as the OO SDK home directory. The basic folder structure of the OO SDK home directory looks like this:

- docs\ folder
  - javadocs\ folder
  - SDKGuide.pdf
- lib\ folder
  - ContentCommons-9.00.jar
  - dharma-commons-9.00.jar
  - JRAS-sdk-9.00.jar
  - wscentral.dll
  - WSCentralService.jar
- samples\ folder
- AutoTest.jar
- ContentPackager.jar
- JRSFlowInvoke.jar
- Repolnspector.jar

- RepoTool.jar
- RSFlowInvoke.exe
- Sdk\_contents.txt

The SDK contains the following components:

SDKGuide.pdf

The documentation for the entire SDK. It includes conceptual information, descriptions of and step-by-step instructions for using tools, command syntaxes, class and method syntaxes, code examples, and code samples. The SDKGuide.pdf file is located in the OO SDK home directory, in the docs\ folder.

IAction interface, methods, and classes

IAction interface, methods, and classes that allow you to author Java and .NET IActions—code that implements OO operations through a Remote Action Service (RAS). The IAction interface, methods, and classes are located in the OO SDK home directory, in the lib\ folder.

API documents

Javadocs for both the JRAS and Central. The javadocs are located in the OO SDK home directory, in the docs\ folder.

WSCentralService SOAP API

The WSCentralService API Java and .NET classes and interfaces are located in the OO SDK home directory in the lib\ folder. The certificates, keystore, WSDL, and sample code are located in the OO SDK home directory, in the samples\ folder.

Samples

IAction Java sample code and WS Central Service SOAP API sample code.

AutoTest.jar

A utility allows you to run automated tests. AutoTest.jar is located in the OO SDK home folder.

ContentPackager.jar

Tools and commands that allow you to package and install OO content updates. ContentPackager.jar is located in the OO SDK home directory.

Repolnspector.jar

A utility that allows you to check the repository. Repolnspector.jar is located in the OO SDK home directory.

RepoTool.jar

A utility that allows you to perform a number of repository functions from outside Studio. The RepoTool.jar utility is located in the OO SDK home directory.

RSFlowInvoke.exe and JRSFlowInvoke.jar

#### Software Development Kit Guide

Welcome to the Operations Orchestration SDK

The Windows and Java Versions of a utility with which you find and run OO flows outside of Central from a command line, an application that uses a command line, a script, or a batch file. RSFlowInvoke.exe and JRSFlowInvoke.jar are located in the OO SDK home directory.

### **About the SDK Guide**

The SDK Guide provides information on the following:

- The folder structure of the installed SDK and the SDK contents.
- How OO content is organized in Studio, provides guidelines for flow layout and naming conventions, and best practices for creating flows, steps, and operations.
- How to use the IAction interface, methods, and classes to create Java and .NET IActions—OO
  operations that are implemented through a RAS. It also explains how to load your IActions into
  Studio and debug them.
- How you can manage flows outside of Central using:
  - URLS created in Central.
  - Command-line tools that access the REST service—Wget.exe, RSFlowInvoke.exe, and JRSFlowInvoke.jar.
  - The WSCentralService SOAP API.
- Working with repositories from outside Studio: How to use the RepoTool.jar utility to perform repository functions from outside Studio.
- Packaging content: How to use the Content Packager utility to package updated content and publish it to Central and RAS servers in your network.
- How to use the Repolnspector utility to check a repository.
- Automating flow testing: How to use the AutoTest utility to stress test your flows.
- Debugging OO client/servers problems: How to allow HTTP connections to Central and RAS for debugging purposes.

# **Chapter 1**

# Style guidelines and best practices

Following style guidelines and best practices for creating content—operations and flows—in Hewlett-Packard Operations Orchestration (HP OO) enables content and QA engineers, field engineers, and customers to create flows more quickly and efficiently. You should follow these guidelines for any content that you create and submit to the OO content community.

### How default OO content is organized in Studio

Default OO content consists of all the flows and operations that come with your installation of OO. These flows and operations are contained in folders in the Studio Library.

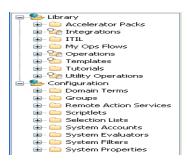

#### Folders in Studio Library

The following describes the Studio Library folders that contain default content.

| Folder                                                                                                    | Folder Contents                                                                                                    |  |  |
|----------------------------------------------------------------------------------------------------|----------------------------------------------------------------------------------------------------|--|--|
| Accelerator<br>Packs                                                                                                    | Flows organized into subfolders by technologies, and are designed to solve common IT problems. For most networks, these flows:                           |  |  |
|                                                                                                    | Perform complex health checks, triage, diagnosis, or remediation.                                                                                        |  |  |
|                                                                                                    | Gather one or more pieces of data and display it to the user, or simply acknowledge alerts, gather data, and place it into a ticket.                     |  |  |
|                                                                                                    | The flows at the top level of an Accelerator Pack are usually full health check, triage, diagnosis, and remediation flows.                               |  |  |
| Integrations Operations that can be used to integrate OO with other enterprise mar software products, such as Hewlett-Packard Network Node Manager Remedy. |                                                                                                    |  |  |
|                                                                                                    | Because the enterprise software products used in your data center may be highly customized, you may need to create custom flows to use these operations. |  |  |

| Folder                | Folder Contents                                                                                                    |
|-----------------------|----------------------------------------------------------------------------------------------------|
| ITIL                  | Flows that automate integrations with other enterprise-level software in accordance with Information Technology Infrastructure Library (ITIL) specifications, such as Change Management.                                     |
| Operations            | General-purpose operations and flows that work with common technologies. These operations are sealed and cannot be changed once you have installed OO Central.                                                               |
|                       | The flows in the Operations folder and its subfolders are meant to be used as subflows. Flows that are meant to be run on their own are in the Accelerator Packs folder.                                                     |
| Templates             | Templates that provide steps for flows that perform certain frequently used tasks. For example, the Restart Service template restarts a service, so you could use it in a flow that includes this task.                      |
| Utility<br>Operations | Operations and subflows that gather and display data, replace simple command-<br>line operations, manipulate and analyze data, provide structure to flows, and<br>perform other tasks that are not specific to a technology. |

**Note:** The My Ops Flows folder is empty when you install OO. When you create flows from templates, OO automatically stores them here. You can also store flows that you create in this folder.

### **Best practices for flows**

The following best practices will make it easier for customers to use the flows you create.

- Best practices for flow inputs:
  - Ideally, input values used by flow steps are supplied by flow inputs and passed to the steps by flow variables.

This may not always be practical. For instance, a user might need to enter an input in response to a prompt somewhere in the flow run. In general, though, flow authors should assume that a user will begin a flow and then start another task while the flow is running. Assigning as much data as possible to flow inputs also simplifies making changes to the flow.

Best practices for flow descriptions:

To help Central users who will use your flows and authors who will create other flows using them as subflows, add the following information to the flow's Description tab. (If you create multiple flows or operations that interact with the same technology, group them into a single folder and provide this information in the folder's **Description** tab. This is the practice for default HP OO content.)

Putting this information on the **Description** tab makes it available to authors and Central users through the Generate Documentation feature. For more information on the Generate Documentation feature, see the Studio Authoring Guide (Studio\_AuthorsGuide.pdf) or the Studio online Help system.

- A description of what the flow does and information needed for the flow user to successfully use the flow and obtain useful information from its results:
  - Any special requirements or changes that are necessary for the flow to run automatically (on a schedule or started from outside Central).
  - Limitations to the flow's usage, such as:

```
Limitations:
This flow only works:
-- On Windows 2003 or later.
-- If the Windows Telnet Service is enabled.
-- If RAS is installed on a host running Microsoft Operations Manager.
```

- Which of the flow's inputs are required, and information on where authors can find the data that the inputs require and the required format for the data
- The flow's responses, including the meaning of each response
- Result fields, including a description of the data supplied in each result field
- Any additional implementation notes, such as:
  - Supported platforms or applications, including version information
  - Application or Web service APIs that the flow interacts with (this can be particularly important for flows that require an RAS to run, because the RAS operation can hide this information from the author or user of the flow.
- Other environmental or usage requirements

#### Other best practices for flows

- A flow that performs triage, diagnosis, or remediation should first verify that a problem exists.
- A flow that sends a notification to the user should use notification subflows, which enable the flow author to choose from several means of notifying the user.
  - For instance, the Web site Health Check flow uses the Notify subflow. Once the user configures the Web site Health Check flow to his or her e-mail and ticketing systems, all flows that use this flow will send notifications correctly.
- You should annotate (that is, supply a description for) all transitions in a top-level parent flow.
  - These transition descriptions should describe what happened in the step that preceded the transition. In Central, the Results Summary for the run displays the description for each transition, and so provides a running, high-level account of what took place in the flow run. You need not annotate transitions in a subflow unless the data is critical to see during a run in Central.

### **Best practices for steps**

To streamline the steps in a flow, consider using the following best practices for steps.

- Steps do not generally require descriptions, because (as described above) the transition description of the step's response tells what happened in the step.
- An operation may provide many results. Only results that the flow needs should be assigned to flow variables by the step.
- If a step or transition needs the exact error that came back from an operation, create a step result that captures the error code, and assign the error code to a flow variable.
- To assign information to a flow variable, use the step's Results tab. Filters on the results greatly enhance your flexibility in obtaining data from step results.
- Any time a step makes a modification to the IT environment, consider recording the data for
  Dashboard reporting in Central. If a change is made, reporting information should be recorded on
  the next step following the success transition. This often means that reporting information is
  recorded on flow return steps.

### **Best practices for operations**

To help authors who will create flows using the operations you create, use the following best practices for operations.

- Add the following information to the operation's **Description** tab. (If you create multiple flows or operations that interact with the same technology, group them into a single folder and provide this information in the folder's **Description** tab. This is the practice for default HP OO content.) Note that putting this information on the Description tab makes it available to authors and Central users through the Generate Documentation feature. For more information on Generate Documentation, see the Studio Authoring Guide (Studio\_AuthorsGuide.pdf) or Studio's online Help system.
  - A description of what the operation does
  - Inputs that the operation requires, including where authors can find the data that the inputs require and the required format for the data
  - Responses, including the meaning of each response
  - Result fields, including a description of the data supplied in each result field
  - Any additional implementation notes, such as:
    - Supported platforms or applications, including version information
    - Application or Web service APIs that the flow interacts with (this can be particularly important for flows that require an RAS to run, because the RAS operation can hide this information from the author or user of the flow.
    - Other environmental or usage requirements
  - Use the following template as the basis for your operation descriptions:

```
Description of what the operation does.
```

Inputs:

```
Input1 - info about this input
Input2 - info about this input
Input3 - info about this input

Responses:
Response1 - info about this response
Response2 - info about this response

Result:
The primary result of the flow/operation

Extra Results:
Result1 - The first additional result
Result2 - The second additional result
```

- Do not make copies of sealed operations, such as those in the Operations folder. Instead, make changes to the steps that you have created from sealed operations.
- By default, operations should use and set flow variables for inputs that are used repeatedly in a particular flow. For example, multiple operations in a flow might need the host, username, and password inputs to get information from a server or the port of a mail server. Assigning those values to flow variables that are used in the various steps that require such data simplifies maintenance of the flow and makes it easier to adapt to different situations.
  - In contrast, the subject line of an e-mail is probably different for each step that requires an e-mail subject line. Therefore, the subject line is probably not a good candidate for being provided from a flow variable.
- Avoid creating multiple operations that run the same command. For example, you can get both packet loss and maximum latency from a ping operation. Rather than create multiple operations that use the ping command, a better practice is to capture both pieces of information in one step by using multiple outputs of one ping operation.
  - Exceptions to this principle are operations that are extremely generic, such as an operation that runs a WMI command. It is better to create WMI command operations that are specific to particular functions, instead of a single operation that has a very generic input for the WMI command and very generic outputs.
- For capturing data from the output stream of a command, using result filters is better than using a scriptlet. There are several reasons:
  - Result filters are accessible and immediately visible on the Results tab editor rather than residing separately, as scriptlets do on the Scriptlets tab.
  - Scriptlets are more difficult for non-programmers to maintain.

- If one of the operation's results is removed, the result filters are automatically invalidated.
   Any scriptlets that the author fails to remove after deleting the result that the scriptlet manipulates remain and can cause bugs in the flow.
- If you need a scriptlet for the desired processing of the result data, you can use a scriptlet filter.
- Most operations should have only two responses—success and failure. Using a small number of responses makes flows easier to create and understand. Multiple responses based on different types of failures should only be used when there are obvious distinct paths to follow or there are circumstances where an outcome may only be a failure because of the situation (such as a redirect response to an HTTP Get).
  - However, don't force this principle when it doesn't make sense. For example, an operation that gets data and checks a threshold may require three responses (none of which is a success response)—failure, over threshold, and under threshold.
- The default response for an operation should be failure. This way an incomplete operation shows as a failure during flow debugging and points the author to the problem before the flow goes into production.

### Naming convention guidelines

Using the following naming conventions will significantly help authors debug or modify flows and operations as necessary:

- Use Title Case (first letter capitalized for all except helper words like 'a', 'the', 'and', 'by', 'for') for:
  - Items in the Library (flows, folders, and operations, and items in the Configuration folder).
    For example: "Reboot a Server", "Check the Log Files", and, in the Configuration\Domain Terms\ folder, "CI Minor Type".
  - Step names.
- Use lower case for responses in an operation (spaces are permissible).

For example: failure, success, over threshold.

- Use camel case (first letter of the name is lower-case; subsequent first letters of words contained in the name are upper-case) for:
  - Input names, such as protocol and messageNumber
  - Output names, such as hopCountThreshold
  - Result names, such as aclData
  - Flow variable names, such as aclData and userId

No spaces or other non-alphanumeric characters are allowed in camel case names.

Some common input names occur across many operations and steps. To make it as easy as
possible to author using operations that are available immediately upon installing OO, the
following input names are used in OO content:

#### host

For Windows, the host is the machine on which the operation works (for example, the host from which you are getting a performance counter or on which you are restarting a service). For secure shell (SSH) operations, the host is the machine on which the command is running.

#### username

The name of the account to use for logging on to the machine.

#### password

The password to use to log on to the machine.

Use the following boilerplate to list these inputs in an operation description:

#### Inputs:

```
host: The host to run the command against username: The user name to use when logging on to this machine password: The password to use when logging on to this machine
```

#### Other common input names include:

#### mailHost

The host machine from which an e-mail is sent.

#### target

When the host affects another system, the system that is affected by the host should be called the target. For example, if you SSH to server1 to run a ping against server2, then the host is server1 and the target is server2.

# **Chapter 2**

# **Authoring IActions**

This chapter defines IActions and Remote Action Service (RAS), and explains how to:

- Use the IAction interface and methods to author Java and .NET IActions.
- Load your lActions into OO Studio.
- Debug your lActions.

It also provides code examples, and useful Java and .NET Commons Library classes that may help you develop lActions.

### What is an IAction?

Within a Remote Action Service (RAS) operation], an IAction is the code that implements an operation through a RAS—a service that executes operations on machines that are remote from the Central server. You can use RAS operations to implement functionality that interacts with systems throughout your network or over the Internet. A good example of this is using RAS operations to integrate OO with other applications, platforms, and services.

Using a RAS operation instead of a scriptlet or command-line operation, allows the operation to run hosted on a RAS. The advantage of this is that you can have multiple RASes running in different network segments and run operations on any of them.

RAS operations are written in either Java or .NET. The RAS operations for Java are packaged in .jar files and those for .NET are packaged in .dll files.

**Note:** RAS installed on a Windows server supports both Java and .NET RAS operations. However, RAS installed on a Linux server only supports Java RAS operations—it does not support .NET RAS operations.

#### **About RAS**

OO Central is installed with a default RAS named RAS\_Operator\_Path. You can also deploy OO RAS standalone—that is, on machines that are physically separate from the Central server. This process is explained in the Installing HP Operations Orchestration Guide (InstallGuide.pdf).

The OO RAS contains the IAction interface which specifies how your action classes must be built. For an operation to be accessible to the RAS for execution, the class that holds that operation must implement the IAction interface.

The OO server uses HTTP over the Secure Socket Layer (HTTPS) protocol to initiate communications between itself and the RAS, so you can deploy a RAS on the other side of a firewall or domain boundary and have it execute code for OO.

Currently the OO RAS supports the platform and language combinations shown in the following table.

| Platform       | Java | .NET |
|----------------|------|------|
| Windows 32-bit | Χ    | Х    |
| Windows 64-bit | Х    | Х    |
| Linux 32-bit   | Х    |      |
| Linux 64-bit   | Х    |      |

### **Creating IActions**

To create an IAction you implement the IAction interface. This section explains how to use the IAction interface and provides you with guidelines and important points for creating IActions.

#### About the IAction interface

The IAction interface specifies how to build your Action classes. These classes define the RAS operations and are stored in the .jar or .dll files associated with the RAS.

The IAction interface uses the execute method as well as methods that are specific to the Web application, standalone application, platform, or extension service for which you want the actions performed. The IAction interface mediates between OO and systems external to OO.

#### **Syntax**

```
public interface IAction {
   ActionTemplate getActionTemplate();
   ActionResult execute(ISessionContext sessionContext, ActionRequest actionRequest,
   IActionRegistry actionRegistry)throws Exception;
}
```

```
public interface IAction
{
ActionTemplate GetActionTemplate();
ActionResult Execute(ActionRequest req, ISession s,
IActionRegistry reg);
}
```

Thus the IAction interface defines the following public methods that are needed to create IActions:

- getActionTemplate method
- · execute method

### getActionTemplate method

The getActionTemplate method returns the ActionTemplate object which describes the properties of the IAction to OO. These properties are shown in the following table.

| Property                                                                                 | Description                                                                                                    |
|------------------------------------------------------------------------------------------|----------------------------------------------------------------------------------------------------|
| The description of your operation.                                                       | Model the description after the operation descriptions included with the built-in OO RAS operations. The description should include the following information for flow authors who may use the operation:                                                                                                    |
|                                                                                          | An explanation of what the operation does.                                                                                                    |
|                                                                                          | Definitions of the inputs to the operation.                                                                                                    |
|                                                                                          | Definitions of the responses that are returned by the operation.                                                                                                    |
|                                                                                          | Definitions of any other results that are returned by the operation.                                                                                                    |
| A map of the inputs the operation needs.                                                 | Set the key to the name of the input. You can leave the value as a blank string or set it to a RASBinding object. A RASBinding object has properties that correspond to most of the options that are available on the Inputs tab of the Inspector in Studio. The order in which you add inputs to the map is the order in which they will appear in the operation once it is imported. |
| A map of the responses the operation returns                                             | Set the key to the text that each response transition will show. The value must be the integer that is returned by the IAction's returnCode which tells Central the transition to follow when the operation has completed.                                                                                                    |
| A map of any other results returned by the IAction that are available for use in a flow. | Set the key to the name of the result; the value must be a blank string.                                                                                                    |

#### **Syntax**

```
public class ActionTemplate {
   private String description;
   private String overrideRas = "${overrideJRAS}";
   private Map parameters;
   private Map resultFields;
```

```
private Map responses;
public ActionTemplate() { }
public ActionTemplate(String description, Map parameters,
Map resultFields, Map responses) {
   this.description = description;
   this.parameters = parameters;
   this.resultFields = resultFields;
   this.responses = responses;
}
/**
 ^{\star} Gets the description value for this ActionTemplate.
 * @return description
 */
public String getDescription() {
    return description;
/**
 * Sets the description value for this ActionTemplate.
 * @param description
 */
public void setDescription(String description) {
    this.description = description;
}
 * Gets the parameters value for this ActionTemplate.
 * @return parameters
```

```
* /
public Map getParameters() {
   return parameters;
}
/**
 * Sets the parameters value for this ActionTemplate.
 * @param parameters
 */
public void setParameters(Map parameters) {
    this.parameters = parameters;
/**
 * Gets the resultFields value for this ActionTemplate.
 * @return resultFields
public Map getResultFields() {
    return resultFields;
}
 * Sets the resultFields value for this ActionTemplate.
 * @param resultFields
 * /
public void setResultFields(Map resultFields) {
    this.resultFields = resultFields;
}
/**
 ^{\star} Gets the responses value for this ActionTemplate.
 * @return responses
```

```
* /
   public Map getResponses() {
       return responses;
    }
   /**
    * Sets the responses value for this ActionTemplate.
    * @param responses
    */
   public void setResponses(Map responses) {
        this.responses = responses;
    /**
    * Sets the overrideRas value for this ActionTemplate.
    * @param overrideRas
   public String getOverrideRas() {
    return overrideRas;
    * Gets the overrideRas value for this ActionTemplate.
    * @param overrideRas
    * /
   public void setOverrideRas(String overrideRas) {
    this.overrideRas = overrideRas;
    }
}
```

#### .NET

```
public class ActionTemplate {
    private String description;
    private String overrideRas = "${overrideJRAS}";
    private Map parameters;
    private Map resultFields;
    private Map responses;
    public ActionTemplate () { }
    public ActionTemplate (String description, Map parameters,
    Map resultFields, Map responses) {
       this.description = description;
       this.parameters = parameters;
       this.resultFields = resultFields;
       this.responses = responses;
    }
    /**
     ^{\star} Gets the description value for this ActionTemplate
     * @return description
     * /
    public String getDescription() {
       return description;
    /**
     * Sets the description value for this ActionTemplate
     * @param description
```

```
public void setDescription(String description) {
    this.description = description;
}
/**
* Gets the parameters value for this ActionTemplate.
 * @return parameters
 * /
public Map getParameters() {
   return parameters;
}
/**
 * Sets the parameters value for this ActionTemplate.
 * @param parameters
 * /
public void setParameters(Map parameters) {
    this.parameters = parameters;
/**
 * Gets the resultFields value for this ActionTemplate.
 * @return resultFields
 * /
public Map getResultFields() {
    return resultFields;
}
* Sets the resultFields value for this ActionTemplate.
 * @param resultFields
 */
```

```
public void setResultFields(Map resultFields) {
    this.resultFields = resultFields;
/**
* Gets the responses value for this ActionTemplate.
* @return responses
public Map getResponses() {
    return responses;
}
/**
 * Sets the responses value for this ActionTemplate
 * @param responses
 * /
public void setResponses(Map responses) {
    this.responses = responses;
}
/**
 * Sets the overrideRas value for this ActionTemplate.
 * @param overrideRas
 * /
public String getOverrideRas() {
return overrideRas;
/**
^{\star} Gets the overrideRas value for this ActionTemplate.
 * @param overrideRas
```

```
public void setOverrideRas(String overrideRas) {
   this.overrideRas = overrideRas;
}
```

### **RASBinding objects**

RASBinding objects expand the inputs in an ActionTemplate method. RASBindings allow you to identify exactly how the input is to be defined once it is imported into OO. This includes the default settings shown on the Inputs tab of the Inspector in Studio as shown in the following figure.

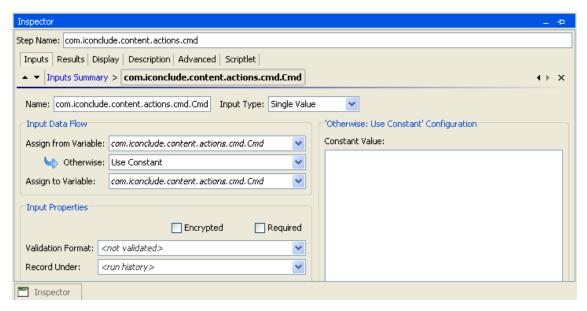

#### Inputs tab of Studio Inspector

RASBindings have the properties shown in the following table.

| Property                       | Description                                                            |
|--------------------------------|------------------------------------------------------------------------|
| encrypted (Boolean, false)     | Determines whether the particular input should be encrypted.           |
| required (Boolean, false)      | Determines whether the particular input should be required.            |
| assignTo (Boolean, true)       | Determines whether the Assign to flow variable check box is checked.   |
| assignFrom (Boolean, true)     | Determines whether the Assign from flow variable check box is checked. |
| assignFromText (String, empty) | Determines the text in the Assign from flow variable field.            |

| assignToText (String, empty) | Determines the text in the Assign to flow variable field.                                                          |
|------------------------------|----------------------------------------------------------------------------------------------------|
| type (INPUT_TYPE,            | Determines the type of input:                                                                                      |
| INPUT_TYPE.Empty)            | • Empty                                                                                                    |
|                              | An empty binding that will become a prompt if not changed.                                                         |
|                              | Static                                                                                                    |
|                              | A static binding. Whatever is entered for the value property will become the value of this input.                  |
|                              | • Prompt                                                                                                    |
|                              | A prompt-user binding. Whatever is entered in the value property will be the text that is used to prompt the user. |
|                              | value (String, empty)                                                                                              |
|                              | The value that is assigned to either the static field or the prompt user field depending on the type specified.    |

You can also use the RASBindingFactory method whose main purpose is to quickly create RASBindings with default style behaviors.

#### **Syntax**

```
public class RASBindingFactory {

/*
  * Empty Bindings
  */
public static RASBinding createEmptyRASBinding() {
  return new RASBinding();
}

public static RASBinding createEmptyRASBinding(boolean required,
boolean encrypted) {
  return updateBinding(createEmptyRASBinding(), required,
  encrypted);
}

/*
```

```
* Prompts
public static RASBinding createPromptBinding(String value) {
return createBinding(value, RASBinding.INPUT TYPE.Prompt);
public static RASBinding createPromptBinding(String value,
boolean required) {
return updateBinding(createPromptBinding(value), required,
false);
public static RASBinding createPromptBinding(String value,
boolean required, boolean encrypted) {
return updateBinding(createPromptBinding(value), required,
encrypted);
 * Statics
 * /
public static RASBinding createStaticBinding(String value) {
return createBinding(value, RASBinding.INPUT_TYPE.Static);
public static RASBinding createStaticBinding(String value,
boolean required) {
return updateBinding(createStaticBinding(value), required,
false);
public static RASBinding createStaticBinding(String value,
boolean required, boolean encrypted) {
return updateBinding(createStaticBinding(value), required,
encrypted);
```

```
/*
  * Private section
  */
private static RASBinding createBinding(String value,
  RASBinding.INPUT_TYPE type) {
  RASBinding r = new RASBinding();
  r.type = type;
  r.value = value;
  return r;
}

private static RASBinding updateBinding(RASBinding b,
  boolean required, boolean encrypted) {
  b.required=required;
  b.encrypted=encrypted;
  return b;
}
```

```
return createGenericRASBindingWithValue(null,
          required, encrypted, RASBinding.BindingType.Empty);
        public static RASBinding createPromptBinding(String value)
            return
RASBindingFactory.createGenericRASBindingWithValue( value,
RASBinding.BindingType.Prompt);
        public static RASBinding createPromptBinding(String value,
                  Boolean required)
        {
      return RASBindingFactory.createGenericRASBindingWithValue(
            value, required, RASBinding.BindingType.Prompt);
        }
        public static RASBinding createPromptBinding(String value,
                Boolean required, Boolean encrypted)
       return RASBindingFactory.createGenericRASBindingWithValue(
      value, required, encrypted, RASBinding.BindingType.Prompt);
        public static RASBinding createStaticBinding(String value)
       return RASBindingFactory.createGenericRASBindingWithValue(
                 value, RASBinding.BindingType.Static);
        }
        public static RASBinding createStaticBinding
          (String value, Boolean required)
       return RASBindingFactory.createGenericRASBindingWithValue(
              value, required, RASBinding.BindingType.Static);
```

```
}
public static RASBinding createStaticBinding(String value,
                 Boolean required, Boolean encrypted)
return RASBindingFactory.createGenericRASBindingWithValue(
 value, required, encrypted, RASBinding.BindingType.Static);
protected static RASBinding createGenericRASBindingWithValue(
    String value, RASBinding.BindingType type)
 {
    RASBinding r = new RASBinding();
    r.Binding = type;
    r.Value = (null != value ? value : "");
    return r;
protected static RASBinding createGenericRASBindingWithValue(
 String value, Boolean required, RASBinding.BindingType type)
    RASBinding r = new RASBinding();
     r.Required = required;
    r.Binding = type;
    r.Value = (null != value ? value : "");
    return r;
 }
protected static RASBinding createGenericRASBindingWithValue(
String value, Boolean required, Boolean encrypted,
  RASBinding.BindingType type)
    RASBinding r = new RASBinding();
     r.Encrypted = encrypted;
```

```
r.Required = required;
r.Binding = type;
r.Value = (null != value ? value : "");
return r;
}
```

# execute method

The execute method returns the ActionResult object from an IAction to Central after the code has been executed. The ActionResult object can return the results shown in the following table.

| Result                          | Description                                                                                                    |
|---------------------------------|----------------------------------------------------------------------------------------------------|
| exception<br>(String,<br>empty) | This result should be the stack trace for any exception that your operation encounters. This result is most often used inside of the try/catch block for the operation. It should be left blank if no exception is encountered.                                         |
| returnCode<br>(int, 0)          | This result indicates which transition Central should follow after the operation has completed. It should be set to values that can be mapped to the responses in the ActionTemplate for this operation. See the getActionTemplate method section for more information. |
| Results                         | This is a map of the results that are sent back to central. These results are available on the Result tab in of Studio. They can be filtered or used as flow variables or flow results by other operations or flows.                                                    |

The ActionResult object extends the Map object, so any other results that you have defined in the ActionTemplate can also be returned to Central. The key field is the result name and the value field is a string value.

### **Syntax**

```
Java

public class ActionResult extends Map {

   private String exception;
   private int returnCode;
   private String sessionId;

   public ActionResult() {
   }
}
```

```
public ActionResult(String exception, MapEntry[] entries,
       int returnCode, String sessionId) {
super(entries);
  this.exception = exception;
  this.returnCode = returnCode;
  this.sessionId = sessionId;
/**
* Gets the exception value for this ActionResult.
* @return exception
 */
public String getException() {
   return exception;
}
/**
* Sets the exception value for this ActionResult.
 * @param exception
public void setException(String exception) {
    this.exception = exception;
}
/**
 * Gets the returnCode value for this ActionResult.
 * @return returnCode
public int getReturnCode() {
    return returnCode;
}
```

```
/**
* Sets the returnCode value for this ActionResult.
* @param returnCode
public void setReturnCode(int returnCode) {
   this.returnCode = returnCode;
/**
* Gets the sessionId value for this ActionResult.
* @return sessionId
*/
public String getSessionId() {
   return sessionId;
}
/**
* Sets the sessionId value for this ActionResult.
* @param sessionId
public void setSessionId(String sessionId) {
    this.sessionId = sessionId;
}
```

```
public class ActionResult : Map
{
  public int code = (int)ResultCode.SUCCESS;
  public string sessionId = "new session";
  public string exception;

public ActionResult () {}

public int GetReturnCode() { return code; }
  public void SetReturnCode(int c) { code = c; }
  public string GetException() { return exception; }
  public void SetException(string ex) { exception = ex; }
  public string GetSessionId() { return sessionId; }
  public void SetSessionId(string sid) { sessionId = sid; }
}
```

# **Guidelines for creating IActions**

When you create a Java or .NET lAction, you should adhere to the following guidelines:

- Create any static constants you need.
- Define your ActionTemplate. (This defines the inputs, outputs, and responses for the IAction. If an input, output, or response does not appear when you open the IAction in Studio, then you have made an error in the ActionTemplate.)
- Add an execute method, and make sure that it uses a try/catch block.
- Convert the inputs from the ActionTemplate to variables in your code and run the code.
- Make sure every result has a value defined, even if that value is an empty string. This is necessary in case an exception is thrown.)
- Set a value for the return code. The response (return code) for success is always 0 and for failure
  it is always -1.
- When possible, write a meaningful error message in case your operation fails.
- Only the inputs, responses, and results defined in the ActionTemplate are created automatically (see the getActionTemplate method section for more information).
- Make sure to handle system accounts properly. For Java IActions, use the StringUtils.resolveString method; for .NET IActions, use the Identities methods.

### Important points for creating Java IActions

When creating a Java IAction, keep the following important points in mind:

- Check inputs to make sure that they have non-null values. (If you use the
  com.opsware.pas.content.commons.util.StringUtils.resolveString method, null inputs are
  automatically converted into empty strings). See the Useful Java Commons Library class
  section for more information. Optional inputs may be strings of length zero.
- Use the StringUtils.resolveString method, as it will handle system accounts for you. See the Useful Java Commons Library class section for more information.
- Any results you want the user to have access to must be included in the ActionTemplate.
- Do not use an instance variable in an IAction if it is unique to a given run of the IAction.
- Do not write to an instance variable.

### Important points for creating .NET IActions

When creating a .NET IAction, keep the following important points in mind:

- Use the .NET Convert.ToString() method for handling all inputs except system accounts.
- Handle system accounts by using the Identity methods in Commons.dll. See the Identities
  class section for more information.
- Any results you want the user to have access to must be included in the ActionTemplate.
- Do not use an instance variable in the IAction if it is unique to a given run of the IAction.
- Do not write to an instance variable.

# Implementing Java IActions

Java IActions are Java classes that can be imported into and used by OO. This section explains:

- The files you will need to implement your Java IActions.
- · How to load your Java IActions into OO Studio.
- Using third-party libraries for Java IActions.
- How to debug your Java IActions.

This section also contains a complete example of the code needed to create a Java IAction.

## Required development files for Java IActions

The following files are required for developing Java IActions:

- JRAS-sdk-9.00.jar
- ContentCommons-9.00.jar

These files are included in the OO SDK home directory, in the lib\ folder.

# **Loading Java IActions into Studio**

### To import Java IActions into Studio

- 1. Create a .jar file with your IAction classes in it (you can create more than one IAction .jar file).
- 2. Stop the RSJRAS service (the Windows service that runs the RAS).
- 3. Copy your .jar file to the RAS\Java\Default\repository\ folder in the OO home directory.
- 4. Copy any additional libraries that your IActions use to the RAS\Java\Default\repository\lib\<jarName>\ folder (where <jarName> is the name of the .jar file without the .jar extension ) in the OO home directory.

For more information on IAction .jar files and third-party libraries, see Using third-party libraries for Java IActions.

- 5. Restart the RSJRAS service.
- 6. In Studio, create a folder for the IActions.
- 7. Select the folder and then, from the File menu, click Create Operations from RAS.
- 8. In the RAS import dialog box, select RAS\_Operator\_Path (assuming you put the .jar file into the default RAS) and then click OK. The IActions are imported.

**Note:** Code in one IAction .jar file cannot use code in another IAction jar file. Reimporting the IAction .jar file will generate different UUIDs for the operations.

# Using third-party libraries for Java IActions

You can have multiple IAction .jar files that each reference different versions of third-party libraries. The JRAS service looks for third-party Java libraries in the following folders in the in the OO home directory:

- RAS\Java\Default\repository\lib\<jarName>\ where jarName is the name of the .jar file without the .jar extension.
- RAS\Java\Default\repository\lib\
- RAS\Java\Default\webapp\WEB\_INF\lib\

In addition to these paths, if an IAction .jar file has a main manifest attribute named Custom-Libraries, the value of this attribute will be processed as a comma-delimited list of additional folders to load. These folders are relative to the RAS\Java\Default\repository\lib\ folder. Libraries referenced this way will be loaded between the RAS\Java\Default\repository\lib\<jarName>\ and RAS\Java\Default\repository\lib\ folders.

**Important:** The folder RAS\Java\Default\repository\lib\ is shared by all IAction .jar files. Do NOT put your own third-party libraries in this folder. Adding libraries to this folder may break out-of-the-box content.

The folder RAS\Java\Default\webapp\WEB\_INF\lib\ is intended to be used by the RAS service itself. IAction libraries should NOT put their own third-party libraries into this folder. Adding libraries to this folder may break out-of-the-box content, or the RAS service.

The PREFERRED method is for each author of an IAction .jar file to add a folder named RAS\Java\Default\repository\lib\<jarName>\ where jarName is the name of the IAction .jar file, without the .jar file extension. Third party libraries should go into this folder.

For example, if you have an integration called TestApp, your IAction will be in a .jar file called TestApp.jar. Assume that you need integration library TestLib.jar and third party libraries TestThirdPartyLib1.jar and TestThirdPartyLib2.jar for TestApp to run.

The layout of the TestApp integration .jar files will be like the following:

- RAS\Java\Default\repository\lib\TestApp\TestLib.jar
- RAS\Java\Default\repository\lib\TestApp\TestThirdPartyLib1.jar
- RAS\Java\Default\repository\lib\TestApp\TestThirdPartyLib2.jar
- RAS\Java\Default\repository\TestApp.jar

If multiple IAction.jar files need to share a custom set of libraries, you can make one or more specifically named subfolders of the \RAS\Java\Default\repository\lib\ folder, and explicitly reference them through the Custom-Libraries manifest attribute. However, we do not recommend this unless there is no choice. Please use the preferred method mentioned above so your integration libraries will be in one place instead of all over the place.

For example, for TestApp IActions you also want to use different set of libraries, say AnotherSetLib1.jar, AnotherSetLib2.jar. You must put theses libraries in different directory. Create a directory called RAS\Java\Default\repository\lib\TestApp2\ and put AnotherSetLib1.jar and AnotherSetLib2.jar in it. The manifest file of TestApp.jar must include the Custom-Libraries to point to RAS\Java\Default\repository\lib\TestApp2\AnotherSetLib1.jar and AnotherSetLib2.jar.

Custom-Libraries: RAS\Java\Default\repository\lib\TestApp2\AnotherSetLib1.jar RAS\Java\Default\repository\lib\TestApp2\AnotherSetLib2.jar

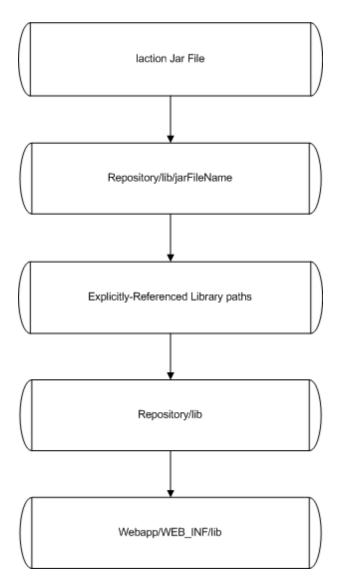

How the RAS resolves third-party Java libraries at run time

# **Debugging Java IActions**

### To enable remote RAS debugging for Java lActions

- 1. Stop the RSJRAS service.
- 2. Copy your .jar file to the RAS\Java\Default\repository\ folder in the OO home directory.
- Copy any additional libraries you may be using for the IActions to the RAS\Java\Default\repository\lib\ folder in the OO home directory.
- 4. Open the RAS\Java\Default\webapp\conf\wrapper.conf file in the OO home directory using your preferred text editor.
- 5. Uncomment the following debug line:

```
(#wrapper.java.additional.2=-Xdebug -Xnoagent -Djava.compiler=NONE -Xrunjdwp:transport=dt socket,address=8070,server=y,suspend=y
```

This suspends the RSJRAS service startup until a remote debugger is configured to use port 8070.

Find the debug line

```
wrapper.java.additional.2
and change it to
wrapper.java.additional.3
or
wrapper.java.additional.n
```

where n is the last number you used, incremented by one.

- 7. Restart the RSJRAS service.
- 8. Configure your remote debugger to use the port specified in the wrapper.conf file. Port 8070 is the default, but you can change it to any unused port.
- 9. Set a breakpoint in your Java source code at which you would like to stop and connect to the remote debug session listening on the port specified in step 8.
- 10. Execute a flow that uses your operation.
- 11. Debug the IAction code.

### To disable remote RAS debugging for Java lActions

- Stop the RSJRAS service.
- Open the RAS\Java\Default\webapp\conf\wrapper.conf file in the OO home directory.
- 3. Comment out the following debug line:

```
(#wrapper.java.additional.2=-Xdebug -Xnoagent -Djava.compiler=NONE
-Xrunjdwp:transport=dt_socket,address=8070,server=y,suspend=y)
```

4. Find the debug line

```
wrapper.java.additional.2
and change it to
wrapper.java.additional.3
or
wrapper.java.additional.n
where n is the last number you used plus one.
```

5. Start the RSJRAS service.

Chapter 2: Authoring IActions

# Java IAction code example

The following is an example of a Java IAction that reads a file and returns the contents.

```
public class ReadFile implements IAction {
  private static final String RETURNRESULT = "returnResult";
  public static final int PASSED = 0;
  public static final int FAILED = 1;
   @Override
  public ActionTemplate getActionTemplate() {
     ActionTemplate actionTemplate = new ActionTemplate();
      actionTemplate.setDescription(ReadFile.DESCRIPTION);
     RASBinding arg1 = RASBindingFactory.createPromptBinding (
         "Source File:", true);
     Map parameters = new Map();
     parameters.add("source", arg1);
      actionTemplate.setParameters(parameters);
     Map resultFields = new Map();
      resultFields.add("fileContents", "");
      resultFields.add(RETURNRESULT, "");
      actionTemplate.setResultFields(resultFields);
     Map responses = new Map();
      responses.add("success", String.valueOf(PASSED));
      responses.add("failure", String.valueOf(FAILED));
      actionTemplate.setResponses(responses);
```

```
return actionTemplate;
   @Override
  public ActionResult execute (ISessionContext session,
  ActionRequest request, IActionRegistry registry)
   throws Exception {
      ActionResult result = new ActionResult();
      String separator = (System.getProperty("line.separator") !=
null)
                  ? System.getProperty("line.separator") : "\n" ;
      String line = null;
      File file = null;
      FileReader fReader = null;
      BufferedReader bReader = null;
      try {
         file = new File ActionRequestUtils.resolveStringParam(
            request, "source"));
         StringBuilder fileContents = new StringBuilder();
         fReader = new FileReader(file);
         bReader = new BufferedReader(fReader);
         while ((line = bReader.readLine()) != null) {
            fileContents.append(line);
            fileContents.append(separator);
         }
         result.add("fileContents", fileContents.toString());
```

```
result.add(RETURNRESULT, "successfully read file");
      result.setReturnCode(PASSED);
   } catch (Exception e) {
      result.setReturnCode(FAILED);
      result.setException(StringUtils.toString(e));
      result.add(RETURNRESULT, e.getMessage());
   } finally {
      if (bReader != null)
        bReader.close();
      if (fReader != null)
         fReader.close();
   }
   return result;
private static String DESCRIPTION = ""
   +"Reads the contents of a file and returns it\n"
   +"Inputs:\n"
   +"source - path to file to read\n"
   +"\n"
   +"Responses:\n"
   +"success - successfully read file"
   +"failure - failed to read the file\n"
   +"\n"
   +"Extra Results:\n"
   +"fileContents - the contents of the file\n";
```

}

# Implementing .NET IActions

.NET lActions are .NET assemblies that can be imported into and used by OO. This section explains:

- Which files you will need to implement your .NET IActions.
- · How to load your .NET lActions into OO Studio.
- How to debug your .NET lActions.

This section also contains a complete example of the code needed to create a .NET lAction.

# Required development files for .NET lActions

The following files are required for developing .NET IActions:

- IAction.dll
- RCAgentLib.dll
- Commons.dll

These files are included in the OO home directory, in the RAS\Java\Default\repository\ folder.

# **Loading .NET lActions into Studio**

### To import .NET IActions into Studio

- 1. Create a .dll file with your IAction classes in it.
- 2. Stop the RSJRAS service (the Windows service that runs the RAS).
- 3. Copy your .dll file to the RAS\Java\Default\repository\ folder in the OO home directory.
- Copy any additional .dll libraries you may be using for the IActions to the same folder.
- 5. Restart the RSJRAS service.
- 6. In Studio, create a folder for the IActions.
- 7. Select the folder and then, from the File menu, click Create Operations from RAS.
- 8. In the **RAS import** dialog box, select **RAS\_Operator\_Path** (assuming that you put the .dll file into the default RAS) and then click **OK**. The IActions are imported.

### **Debugging .NET lActions**

### To enable remote RAS debugging for .NET lActions

- Stop the RSJRAS service.
- Copy your .dll and .pdb (.NET debug files) files to the RAS\Java\Default\repository\ folder in the OO home directory.
- 3. Copy any additional libraries you may be using for the IActions to the same folder.
- Restart the RSJRAS service.

- 5. Configure your debugger to use the java.exe process that hosts the RSJRAS service.
- 6. Set a breakpoint in your .NET source code at which you would like to stop.
- 7. Run a flow that uses your operation.
- 8. Debug the IAction code.

### To disable remote RAS debugging for .NET lActions

- 1. Disconnect the debugger from the java.exe process.
- 2. Stop the RSJRAS service.
- 3. Remove the .pdb files.
- 4. Restart the RSJRAS service.

# .NET IAction code example

The following is an example of a .NET lAction that reads a file and returns the contents.

### .NET lAction code example

```
using System;
using System.IO;
using System. Text;
using System.Collections;
using System. Diagnostics;
using System. Globalization;
using com.iconclude.agent;
using System.Text.RegularExpressions;
using DiskServices;
using dotNET_Commons;
namespace com.hp.oo.content.sdk
    public class ReadFile : IAction
        public ActionResult Execute (ActionRequest request,
      ISession session, IActionRegistry registry)
        {
            ActionResult result = new ActionResult();
            StreamReader sReader = null;
            String line = null;
            try
                string strSource = Convert.ToString(
                   request.parameters["source"]);
                StringBuilder fileContents = new StringBuilder();
```

```
Identities.ChangeUserContext(request);
            sReader = File.OpenText(strSource);
            while ((line = sReader.ReadLine()) != null)
              fileContents.AppendLine(line);
        catch (Exception e)
            ret.SetReturnCode (ReturnCodes.FAILED,
                e.Message);
            ret.SetException(e.ToString());
        finally
            Identities.UnchangeUserContext(req);
        return ret.GetActionResult();
public ActionTemplate GetActionTemplate()
        ActionTemplateEx template = new ActionTemplateEx();
          template.SetDescription("WriteToFile");
        RASBinding arg1 = RASBindingFactory.createPromptBinding(
                         "FileName:");
        arg1.AssignFrom(true);
        arg1.AssignTo(true);
        RASBinding arg2 = RASBindingFactory.createPromptBinding(
                           "Text To Write:");
        arg2.AssignFrom(true);
        arg2.AssignTo(true);
        RASBinding arg3 = RASBindingFactory.createPromptBinding(
                          "Alternate Credentials - UserName:",
                            false, false);
        arg3.AssignFrom(true);
        arg3.AssignTo(true);
        RASBinding arg4 = RASBindingFactory.createPromptBinding(
           "Alternate Credentials - Password:", false, true);
        arg4.AssignFrom(true);
        arg4.AssignTo(true);
        template.AddParameter("File", arg1);
        template.AddParameter("Contents", arg2);
```

```
template.AddParameter("user", arg3);
    template.AddParameter("password", arg4);

    template.AddResponse("success", (int)ReturnCodes.PASSED);
    template.AddResponse("failure", (int)ReturnCodes.FAILED);
    return template.GetActionTemplate();
}
```

# **Useful Java Commons Library classes**

The com.opsware.pas.content.commons.util StringUtils class is available for general use and may be helpful as you develop content. It is located in the ContentCommons.jar file in the OO home directory, in the RAS\Java\Default\repository\lib\ folder. This class will be maintained, for backward compatibility.

# com.opsware.pas.content.commons.util StringUtils class

This is a helper class in Java for handling system account inputs and inputs that are null or missing.

### **Properties**

| Name | Description |
|------|-------------|
| None |             |

#### **Constructors**

|      | Description             |
|------|-------------------------|
| None | All methods are static. |

### Methods (all are static)

| Name                                  | Description                                                       |
|---------------------------------------|-------------------------------------------------------------------|
| isNull(String)                        | Boolean specifying whether the value passed is null.              |
| resolveString (ActionRequest, String) | Resolves the value of String from the input map in ActionRequest. |

# **Useful .NET Commons Library classes**

The classes described in this section are available for general use and may be helpful as you develop content. They are located in the Commons.dll file in the OO home directory, in the

RAS\Java\Default\repository\ folder. These classes will be maintained to allow for backward compatibility.

### **Identities class**

The Identities class allows you to deal with user permissions (system accounts) and to perform user impersonation for some operations.

There are two impersonation styles:

- The first (and the one that is attempted first) is an inter-process communication (IPC) connection to the remote machine.
- If this fails or if the authentication is performed against the local machine instead of the RAS, then local thread impersonation is attempted.

In most cases the Identities class uses an ActionRequest method and handles system accounts.

### **Properties**

| Name            | Description                                                        |
|-----------------|--------------------------------------------------------------------|
| DestinationHost | (Internal) The machine host value when dealing with copying files. |
| File            | (Internal) The file path for impersonation purposes.               |
| Host            | The remote host to connect to.                                     |
| Password        | The password to use for the connection.                            |
| SourceHost      | (Internal) The machine host for dealing with copying files.        |
| UserName        | The username to use for the connection.                            |

### **Constructors**

| Name         | Description |
|--------------|-------------|
| Identities() | Default.    |

### Methods

| Name                                                         | Description                                                                                                    |
|--------------------------------------------------------------|----------------------------------------------------------------------------------------------------|
| ChangeUserContext(ActionRequest)                             | Assuming that ActionRequest has the proper inputs defined, this method will impersonate the user. If you use this method, you must use the UnchangeUserContext(ActionRequest) method when the impersonation is finished. |
| ChangeUserContext(string host, string user, string password) | Attempts to make the connection and impersonate the user specified. If you use this method, you must use the UnchangeUserContext(string) when the impersonation is finished.                                             |

| GetUserPass(ActionRequest, string username key, string password key) | This is a useful method if you have inputs that are system accounts but aren't valid input names. ActionRequest must contain the inputs username key and password key which are passed in to tell which input to use to pull the actual username and password values. These values can then be read back using the UserName and Password properties. |
|----------------------------------------------------------------------|----------------------------------------------------------------------------------------------------|
| GetUserPass(ActionRequest)                                           | This method is the same as GetUserPass(ActionRequest, string username key, string password key), except that the username key and password key inputs are passed automatically                                                                                                    |
| UnchangeUserContext(ActionRequest)                                   | If you used the ChangeUserContext(ActionRequest) method, use this method with the ActionRequest used during the call to reverse the impersonation.                                                                                                    |
| UnchangeUserContext(string hostname)                                 | If you used the ChangeUserContext(string) method, use this method with the hostname used during the call to reverse the impersonation.                                                                                                    |

If you use the ChangeUserContext(ActionRequest) method, the names of the inputs mapped in the ActionRequest have to conform to the inputs shown in the following table (the inputs are case sensitive).

| Input Type | Valid Input Names            |
|------------|------------------------------|
| Host       | • host                       |
|            | <ul><li>hostname</li></ul>   |
| Username   | • username                   |
|            | • user                       |
|            | • User                       |
|            | • F5Username                 |
|            | <ul><li>altuser</li></ul>    |
| Password   | • password                   |
|            | <ul> <li>Password</li> </ul> |
|            | <ul><li>altpass</li></ul>    |
|            | • pass                       |
|            | • F5Password                 |
|            | • Pass                       |

If the inputs do not conform to these specifications, you must use the ChangeUserContext(string host, string user, string password) impersonation method.

**Important:** If you use any of the impersonation functions, make sure you have the unimpersonation area wrapped in a finally block. That way you can always roll back your impersonation.

#### Remarks

The most flexible and secure way to communicate between Windows servers is by making authenticated IPC connections. This can be done on the command line by using net use \machinename\ipc\ and supplying the necessary credentials. Basically, this is how the Identities class does it as well. However, only one IPC connection can exist between any two machines. Therefore, only one IPC connection can exist between the RAS and a given server at any given time. Because of this the RAS is designed as follows:

- The RAS receives a request to impersonate a user. To check the request to see whether a
  remote machine is requested, the RAS examines the hostname, the fully qualified domain
  name (FQDN), and all of the IP addresses registered on the machine. If the requested machine
  isn't remote, the RAS attempts thread elevation. If the requested machine is remote, the RAS
  continues to the next step.
- 2. The RAS searches on the hostname to see whether an IPC connection with the same username and password is currently mapped. If it is, the RAS adds a flag to indicate that another operation is using the same connection, and the impersonation class returns.

If a connection doesn't exist:

- A new request to map the remote machine's IPC share is sent using the standard Windows API
- The RAS adds the first flag for this machine.
- The impersonation class returns.
- 3. Once the operation has completed and called the unimpersonation method in this class, the RAS checks to see whether it used a thread impersonation or an IPC connection.
  - If the RAS used a thread impersonation, it restores the thread to its old credential set.
  - If the RAS used an IPC connection, the connection use count is decremented. If the use count is now at zero, the IPC connection with the remote machine is closed and the class returns. If the use count is not zero, the class just returns.

### **Password class**

This class generates random passwords.

### **Properties**

| Name | Description |
|------|-------------|
| None |             |

### **Constructors**

| Name | Description |
|------|-------------|
| None |             |

### Methods

| Name                                                                     | Description                                   |
|--------------------------------------------------------------------------|-----------------------------------------------|
| static GenerateRandom(int length, int numberOfNonAlphaNumericCharacters) | A static method to generate random passwords. |

# **Chapter 3**

# Finding and running flows from outside Central

In most cases, you use Central to run the flows you create in Studio. There may be situations however, when you want to find or run flows without using Central. For instance, you may want to run a flow from an external application, such as Microsoft System Center Operations Manager, or from a script or batch file.

# About finding and running flows from outside Central

Ways in which you can find and run flows from outside Central include:

- Creating a URL in Central that can run a Guided or Run all flow from a Web browser.
- From a command line or from an application that can use a command line.
- Using tools that access the REST (representational state transfer) service so you can run flows using the Internet.
- Using the WSCentralService SOAP API to access Central features programmatically.

Important: Although you do not use it for managing flows externally, Central must be running when you do so.

# Running flows with URLs created in Central

In Central, you can obtain a valid URL and use it to run a Guided or Run all flow from a Web browser.

### To use a URL created in Central

- 1. In Central, click the **Flow Library** tab, navigate to the flow, and then click the flow name to open the preview of the flow.
- 2. In the left pane, under **Execution Links**, select and copy the URL in the box below the desired type of run—**Guided Run** or **Run All**.

### **Software Development Kit Guide**

Chapter 3: Finding and running flows from outside Central

### **Execution Links**

The below hyperlinks provide a valid URL for bookmarking, sending in email, etc. Use these links (by right-clicking to obtain your browsers' context menu) instead of the address in the browser address box.

### Guided Run (step-by-step mode)

https://localhost:8443/PAS/app?service=RCLinkService/FlowLinkDispatch&sp=SNEWRUN&sp=S9a5ec557-b0a8-46c3-91fd-properties and the properties of the properties of the properti

### Run All (run-to-completion mode)

https://localhost:8443/PAS/app?service=RCLinkService/FlowLinkDispatch&sp=SNEWRUNALL&sp=S9a5ec557-b0a8-46c3-9

### **Execution Links**

- 3. Open a new browser window and paste the URL in the address box.
- 4. If the flow has any required inputs, modify the URL by adding input parameters and values for the inputs.

For more information, see Specifying the inputs for a flow in a URL.

**Note:** You can also paste the URL in a document or e-mail, but if you paste it into an e-mail you cannot pass input parameters in the URL.

# Running a flow from a command line

You can run a flow from a command line using a correctly formatted URL.

For information on creating the flow's URL, see Creating a URL for running a flow.

When running a flow from a command line, be sure to follow these guidelines:

- The flow must be self-contained—it cannot contain user prompts.
- You can pass input parameters and values to the flow in the URL.
- If an input requires a flow variable, the variable does not have to be defined when you create the
  flow in Studio. You can create and pass the flow variable to the input by using an input parameter
  in the URL.

# Creating a URL for running a flow

The format for a URL that runs a flow from a command line is as follows:

https://<hostname>:<port>/<path>/<flow>

The main points to be aware of when creating a URL are:

- There are two ways to identify the flow—by its name or by its universally unique ID (UUID). For information on how to identify the flow in the URL, see Identifying the flow in the URL.
- The initial inputs (flow input values) that are required for the flow to run must be included in the URL. For information on specifying initial input values, see Specifying the inputs for a flow in a URL
- You can modify the URL to provide a result from the flow asynchronously—that is, without
  waiting for the flow to complete its run. Running flows asynchronously using a URL

# Identifying the flow in the URL

In a URL that runs a flow, either of the following identifies the flow:

The name of the flow

The following URL identifies the flow by its name (TestFlow):

https://localhost:8443/PAS/services/rest/run/Library/MyFolder/TestFlow

The flow's Universally Unique Identifier (UUID).

The following URL identifies the flow by its UUID (503c2500-7aae-11dd-a3b5-0002a5d5c51b):

https://localhost:8443/PAS/services/rest/run/503c2500-7aae-11dd-a3b5-0002a5d5c51b

# Specifying the inputs for a flow in a URL

You can specify the inputs for a flow by using input parameters (also known as "init params") in the URL. This allows you to run the flow without any user interaction.

Any init params are separated from the flow identifier by a question mark (?). Each init param takes the form name=value. If you use more than one init param, separate the init params with an ampersand (&).

### Example

The URL in this example runs the flow MyFlow, passing the input parameter name0 with a value of val0 and the init param input1 with a value of yes.

```
https://localhost:8443/PAS/services/rest/run/Library/MyFolder/
MyFlow?name0=val0?input1=yes
```

### When naming init params:

- Do not name init params "service" or "sp", as these are reserved names.
- If a flow uses one of the reserved names for an input, protect your flows from errors that can
  result from using these reserved names, by defining a prefix for all init param names used in the
  URL. As long as a required init param prefix is specified, you must use it for all the init params
  for flows started by means of a URL in Central, including those that do not use the reserved
  names.

### To define a prefix for init param names

- 1. Log on to Central with an account that has OO administrative rights.
- 2. On the **Administration** tab, click the **System Configuration** tab.
- In the General Settings area, in the Value box of the Prefix for init params for flow invocation through URLs using the GUI row, type the prefix that you want to use for the input parameters in a URL.
- 4. Click Save General Settings.
- Restart Central.

When defining a prefix for input parameters, avoid using the types of characters shown in the following table.

| Types of characters to avoid using            | Examples      |
|-----------------------------------------------|---------------|
| Characters that are reserved in URLs.         | ; / ? : @ = & |
| Characters that can be misunderstood in URLs. | {} \^~[]`     |

If the flow you are starting has a multi-instance step or for any other reason has an input whose value is a list of values, use the separator character defined by the flow's author in Studio (by

default, a comma) to separate the values for the input that has multiple values. You should also do this if your flow has an input that is a list of values.

The following sample URL shows how to use a prefix for initial inputs in a URL and how to specify a list of values for a single input:

```
https://localhost:8443/PAS/services/rest/run/Library/MyFolder/TestFlow? xx input1=10.0.0.100,10.0.0.101& xx input2=8443& xx input2=8443
```

### In this example:

- The prefix for the init params has been defined as \_xx.
- The flow specified in the URL has a multi-instance step with the separator character defined as an ampersand (&).
- The init param \_xx\_input1 has two values—the IP addresses 10.0.0.100 and 10.0.0.101 (with the default value-list separator character of comma [,]).

#### Notes:

- You only have to specify values for inputs that get their values from user prompts or that have not been assigned a value (or a way to get a value).
- You do not have to specify a value for an input that has a specific value assigned to it (or a set of values, as in multi-instance steps or steps that get their values from an Iterator operation).
- You do not have to specify a value for an input that gets its value from a system account or from the logged-in user's credentials.

# Running flows asynchronously using a URL

You can obtain a result from a flow without waiting for it to finish by running the flow asynchronously. This can be very useful if you run flows with multi-instance steps or multiple input values.

### To run a flow asynchronously

In the URL that runs the flow, replace

```
/run/
with
/run_async/
```

For example, the following URL runs the flow Connectivity Test asynchronously using the run\_async parameter. This flow has a multi-instance step with multiple values for the target input.

```
https://localhost:8443/PAS/services/http/run_
async/Library/MyFolder/Connectivity
Test?&host=localhost&target=55.55.0.47,55.55.0.49
```

# Finding and running flows with tools that access the REST service

REST (representational state transfer) is an architectural style that uses existing Internet technology and protocols such as HTTP and XML. This section describes two command-line tools that access the REST service, allowing you to find and run flows using the Internet:

- The Wget tool allows you to send a username and password in the command line, but does not
  provide feedback as to whether your call worked correctly.
- With RSFlowInvoke.exe or JRSFlowInvoke.jar, you can send encrypted passwords over the Internet. In addition, RSFlowInvoke and JRSFlowInvoke return XML or HTML feedback that verifies whether your call worked.

**Important:** Wget, RSFlowInvoke.exe, and JRSFlowInvoke.jar can take command-line parameters or URLS to specify the flows you want to manage with them. If you use a URL, you must enclose it with quotation marks.

# Running flows using Wget

Wget is a command-line tool that you can use to download and run flows from the Internet. You can download Wget from the *GNU Wget* Web page.

The basic syntax of Wget is:

```
wget {<options>} {<URL>}
```

Wget downloads and runs flows specified in the URL contained on the command line. It can use the HTTP, HTTPS, and FTP protocols. The Wget options are explained in the *GNU Wget Manual*.

**Important:** Enclose the URL on the command line with quotation marks.

The following examples show how to download and run flows using a URL in a Wget command line.

### Example 1

To download the flows in the MyFolder folder, you would use the command

```
wget --http-user=rsadmin --http-password=iconclude
    "https://localhost:8443/PAS/services/rest/list/MyFolder/"
```

- The Wget -○ option specifies that all error messages should be logged to the default log file wget.log.
- The Wget http-user=user and http-password=password options specify a username of rsadmin and a password of iconclude for the HTTP server.

### Example 2

This example uses the Wget no-check-certificate option to skip Secure Sockets Layer (SSL) checking.

```
wget --no-check-certificate --http-user=rsadmin --http-
passwd=iconclude
    "https://localhost:8443/PAS/services/rest/list/MyFolder/"
```

### Example 3

This example runs the flow specified in the URL and passes the input variable name0 with a value of val0.

```
wget --http-user=rsadmin --http-passwd=iconclude
    "https://localhost:8443/PAS/services/rest/run/Library
    /MyFolder/MyFlow?name0=val0"
```

The next examples work with an XML file that has the following basic layout.

### Example 4

This example uses POST as the method to run an XML-encoded flow from the file C:\runconfig.xml.

```
wget --http-user=rsadmin --http-passwd=iconclude --post-file="C:\run-
config.xml"--header "Content-Type: text/xml"
```

"https://localhost:8443/PAS/services/rest/run/Library/MyFolder/MyFlow"

#### Example 5

This example runs an XML-encoded flow from a command line using the Wget post-data=string option.

```
wget --http-user=rsadmin --http-passwd=iconclude --post-data=
"<?xml version=\"1.0\" ?><run><request>
<arg name=\"name0\">value0</arg><arg name=\"name1\">value1</arg>
<arg name=\"name2\">value2</arg></request></run>" --header
"Content-Type: text/xml"
"https://localhost:8443/PAS/services/rest/run/Library/MyFolder/MyFlow"
```

The following shows the XML format that is returned.

### **Example returned XML format**

```
<?xml version="1.0" encoding="UTF-8"?>
<runResponse>
    <runReturn>
<item>
    <name>runId</name>
    <value>23</value>
</item>
<item>
    <name>runReportUrl</name>
      <value>https://localhost:8443/PAS/app?service=
               RCLinkService/ReportLinkDispatch
       & sp=SINDIVIDUAL REPAIR LEVEL& sp=
       Sc2bcb72f-6d6b-4a2d-a678-de21a1feac81& sp=10&
       amp;sp=123</value>
</item>
<item>
    <name>runStartTime</name>
    <value>09/17/08 13:00:54</value>
</item>
<item>
    <name>runEndTime</name>
    <value>09/17/08 13:00:54</value>
</item>
<item>
    <name>runHistoryId</name>
    <value>23</value>
</item>
<item>
    <name>flowResponse</name>
    <value>success
</item>
<item>
    <name>flowResult</name>
```

```
<value>{Field 1=value0; Field 2=value1;
    FailureMessage=; TimedOut=; Result=; } </value>
</item>
    <iname>flowReturnCode</name>
        <value>Resolved</value>
</item>
        </runReturn>
```

# Finding and running flows using RSFlowInvoke or JRSFlowInvoke

RSFlowInvoke.exe, or the Java version, JRSFlowInvoke.jar, is a command-line utility that you can use to list, run, and search for flows outside of Central.

The following sections describe show you how to use RSFlowInvoke and JRSFlowInvoke in a number of ways:

- Use RSFlowInvoke or JRSFlowInvoke from a command line.
- Use RSFlowInvoke or JRSFlowInvoke in a script or batch file.
- Search for a flow using JRSFlowInvoke.jar
- Create an encrypted password for sending over the Internet

You can run RSFlowInvoke or JRSFlowInvoke on any machine from which you can log on to Central (using HTTPS to the default port 8443). This makes RSFlowInvoke and JRSFlowInvoke useful for starting a flow from an external system or application that can use a command—for example, a monitoring program such as Microsoft System Center Operations Manager.

To use RSFlowInvoke, you will need to register it with the .NET Global Assembly Cache.

**Note:** For information on the return codes that tell you what happened when RSFlowInvoke or JRSFlowInvoke was run, see RSFlowInvoke and JRSFlowInvoke results

RSFlowInvoke and JRSFlowInvoke are available in the OO SDK home directory, in the tools\ folder. They are also available in the HP OO home directory, in the Studio\tools\ folder. Run RSFlowInvoke and JRSFlowInvoke from this subfolder or from a path that includes this subfolder.

The basic syntax of RSFlowInvoke.exe is:

```
RSFlowInvoke.exe {-host <hostname>:<port number> -flow <flow name> | <URL>} [-inputs <input name>=<value>] [-u <user>] -p <password>|-ep <encrypted password>] [-async] [-rc <number of retries>] [-rw <number of seconds>] [-t <timeout>] [-v]
```

The basic syntax of JRSFlowInvoke.jar is:

```
java -jar JRSFlowInvoke.jar {-host <hostname>:<port> -flow <flow
name>| <URL>} [-inputs <input name>=<value>] [-u <user>] [-p
<password>|-ep <encrypted password>] [-async] [-rc <number of
retries>] [-rw <number of seconds>]
```

You can reference the flow in RSFlowInvoke or JRSFlowInvoke using:

- The -host and -flow options.
- A URL. The URL must have the correct format for managing a flow and be enclosed in quotation marks. For information on building a correctly-formatted URL, see Creating a URL for managing a flow.

### **Option Syntax**

Following are the syntax and descriptions of the RSFlowInvoke and JRSFlowInvoke options.

• -async

Specifies that the flow runs asynchronously—in other words, that it returns a result before completing its run.

• -ep <encrypted password>

Specifies the encrypted password for the host. If you use the –p option to specify a nonencrypted password, do not use this option. For information about creating an encrypted password from within RSFlowInvoke, see Creating an encrypted password.

• -flow <flow name>

Specifies the flow name or UUID.

• -host <hostname>:<port number>

Specifies the hostname and port number, separated by a colon.

• -inputs <input name>=<value>

Specifies the inputs for the flow, using the format name=value&name2=value2. If any of the inputs or their values contain a space, then the name=value&name2=value2 argument should be wrapped in quotes ("name=value&name2=values").

**Note:** To be used with RSFlowInvoke or JRSFlowInvoke, an input must have a flow variable assigned to it in the Assign to Variable drop-down box on the Input Summary tab in Studio. This option is used when you specify host and flow options.

• -p <password>

Specifies the password for the host. If you use the –ep option to specify an encrypted password, do not use this option.

• -rc <number of retries>

Specifies the number of times to retry a flow that fails. The default is 0; the maximum is 30.

• -rw <number of seconds>

Specifies the number of seconds to wait between retries. The default is 5 seconds.

• -t <timeout>

Specifies the timeout, in seconds. The default value is 100 seconds.

• -u <username>

Specifies the username for the host.

-v

-verbose

Specifies that all output is to be written to the screen.

# Using RSFlowInvoke or JRSFlowInvoke from a command line

The following examples demonstrate how to list and run flows using RSFlowInvoke or JRSFlowInvoke from a command line or from any application that can take input from a command line.

This example lists the flows specified in the URL.

```
java -jar JRSFlowInvoke.jar
"https://localhost:8443/PAS/services/rest/list/MyFolder/" -u rsadmin
-ep BKmIQF600dItQkcUYNEeGw==
```

• This example runs the flow with input names and values specified in the URL.

```
java -jar JRSFlowInvoke.jar
"https://localhost:8443/PAS/services/rest/run/Library/MyFolder/
TestFlow?inputName1=inputValue1&inputName2=inputValue2" -u admin -ep
BKmIQF600dItQkcUYNEeGw==
```

This example lists the flows specified using the –host and –flow options.

```
java -jar JRSFlowInvoke.jar -host localhost:8443 -flow
/PAS/services/rest/list/MyFolder/ -u admin -ep
BKmIQF600dItQkcUYNEeGw==
```

 This example runs the flow with input names and values specified using the –host and –flow options.

```
java -jar JRSFlowInvoke.jar -host localhost:8443 -flow
/PAS/services/rest/run/Library/MyFolder/TestFlow -u rsadmin -ep
BKmIQF6o0dItQkcUYNEeGw== -inputs
"inputName1=inputValue1&inputName2=inputValue2"
```

# Using RSFlowInvoke or JRSFlowInvoke in a script or batch file

In a script or batch file, the syntax for using RSFlowInvoke.exe is the same as it is for using it in a command line. The syntax for JRSFlowInvoke.jar is slightly different.

• The syntax of RSFlowInvoke.exe in a script or batch file is:

```
RSFlowInvoke.exe {-host <hostname>:<port number> -flow <flow name>|<URL>} [-inputs <input name>=<value>] [-u <user>] -p <password>|-ep <encrypted password>] [-rc <number of retries>] [-rw <number of seconds>] [-t <timeout>] [-v]
```

• The syntax of JRSFlowInvoke.jar in a script or batch file is:

```
java -jar JRSFlowInvoke.jar {-host <hostname>:<port> -flow <flow
name>|<URL>} [-inputs <input name>=<value>] [-u <user>] [-p
<password>|-ep <encrypted password>] [-rc <number of retries>] [-rw
<number of seconds>]
```

To find the usage of the tool, type java -jar JRSFlowInvoke.jar.

## Searching for a flow using JRSFlowInvoke.jar

You can use JRSFlowInvoke.jar to search for a flow outside of Central. The search uses the Apache Lucene search syntax. For more information on this syntax, see the Apache Software Foundation Query Parser Syntax Web page.

Use the following syntax, which includes a properly formatted query string:

```
java -jar JRSFlowInvoke.jar
"https://{<host>:<port>}/PAS/services/http/search? queryString =
{<sequence_of_term_expressions>}" [-u <user>] [-p <password>]
```

The options and their syntax are:

< <host>

Specifies the Central server on which the search is to be performed.

ort>

Specifies the port number on the Central server which Central uses to communicate with the client.

<sequence of term expressions>

A search string, which can be one of the following:

A single term expression of the form:

```
<fieldname>:<term>
```

• A sequence of terms of the form:

```
<fieldname>:<term> + (<operator> + <sequence_of_term_expressions>)
```

#### In which:

 <fieldname> specifies one of the fields shown in the following table (these are not casesensitive).

| Field           | Description                                                                                                    |  |
|-----------------|----------------------------------------------------------------------------------------------------|--|
| Category        | The category that has been assigned to the flow.                                                                                                  |  |
| Description     | The flow's description.                                                                                                    |  |
| Domain          | A domain term that has been associated with the flow.                                                                                             |  |
| ID              | The flow's UUID.                                                                                                    |  |
| Input           | An input to an operation used in the flow.                                                                                                    |  |
| Name            | The flow's name.                                                                                                    |  |
| Туре            | The type of an operation used in the flow. The terms that you can match in this field and the operation types that they represent include:  o cmd |  |
|                 | Command                                                                                                    |  |
|                 | o flow                                                                                                    |  |
|                 | An operation that is a flow                                                                                                    |  |
|                 | • http                                                                                                    |  |
|                 | Http (also known as shell)                                                                                                    |  |
|                 | o other                                                                                                    |  |
|                 | Scriptlet                                                                                                    |  |
|                 | o script.perl                                                                                                    |  |
|                 | Perl script                                                                                                    |  |
|                 | ∘ ssh                                                                                                    |  |
|                 | SSH (Secure Shell)                                                                                                    |  |
|                 | • telnet                                                                                                    |  |
|                 | Telnet                                                                                                    |  |
|                 | o lock                                                                                                    |  |
|                 | Acquire Lock                                                                                                    |  |
|                 | o unlock                                                                                                    |  |
|                 | Release Lock                                                                                                    |  |
| Stepdescription | The description of one of the flow's steps.                                                                                                    |  |
| Stepname        | The name of one of the flow's steps.                                                                                                    |  |

o <term>

Specifies the particular value of the field that may find the desired flow.

o <operator>

Is one of the operators supported in the Apache Lucene search syntax:

```
AND, +, OR, NOT, and -
```

■ -u <user>

Specifies a user account that has the permissions to view and start a flow.

■ -p <password>

Specifies the password for the user account.

■ -ep <encrypted password>

Specifies the encrypted password for the user account. See Creating an encrypted password for more information.

#### Example

This example searches for flows that have the field Name with a value of John's flow.

```
java -jar JRSFlowInvoke.jar
"https://{localhost:8443}/PAS/services/http/search? queryString =
Name:John's Flow" -u admin -ep BKmIQF6o0dItQkcUYNEeGw==
```

To use the example, delete the text strings in the sample that don't fit your particulars and replace them with appropriate values.

### Creating an encrypted password

RSFlowInvoke and JRSFlowInvoke allow you to send encrypted passwords over the Internet.

To create an encrypted password for use with RSFlowInvoke or JRSFlowInvoke

1. In a command window, type and run one of the following commands:

```
RSFlowInvoke.exe -cp

OR

java -jar JRSFlowInvoke.jar -cp
```

- 2. At the **Enter password** prompt, type the password.
- 3. At the **Enter password again** prompt, retype the password.

RSFlowInvoke or JRSFlowInvoke encrypts the password. When you run RSFlowInvoke or JRSFlowInvoke with the encrypted password, use the -ep option instead of the usual -p option for the password.

# Registering RSFlowInvoke with the Global Assembly Cache

The Global Assembly Cache (GAC) is a store on a local .NET machine for assemblies of .NET code. If you register RSFlowInvoke.exe with GAC, you can start a flow from within a .NET

application, using any .NET-compatible language, such as C#.

#### To register or unregister RSFlowInvoke in GAC

On a .NET machine, open a command-line window and type the following command:

```
gacutil.exe [/i|/u] RSFlowInvoke.exe
```

#### **Option syntax**

■ /i

Registers RSFlowInvoke.exe with GAC.

/11

Unregisters RSFlowInvoke.exe with GAC.

2. Once RSFlowInvoke.exe is registered with GAC, type the following to view the assembly (compiled code) information:

```
RSFlowInvoke.exe -s
```

The following is an example of the output of the RSFlowInvoke.exe -s command:

```
Example output from RSFlowInvoke.exe —s command

Assembly Name:

RSFlowInvoke, Version=1.0.3098.16154, Culture=neutral,
PublicKeyToken=4c09181d83b84dbc

Fully Qualified Type Name:

RepairSystem.RSFlowInvoke

Method Name:

ExecuteHeadlessFlow(

System.String url,

System.String username,

System.String password,

System.String authType,

System.Boolean encryptedPassword)
```

### RSFlowInvoke and JRSFlowInvoke results

RSFlowInvoke and JRSFlowInvoke use the return codes shown in the following table to tell you what happened when they were run.

| Return<br>Code | Description                                                                                                    |
|----------------|----------------------------------------------------------------------------------------------------|
| 0              | The flow was run. This code is not related to the flow's response.                                                 |
| 1              | Central responded with HTTP code 503. This usually means that Central lacked the resources needed to run the flow. |
| 2              | An unknown internal server error occurred in Central.                                                              |
| 3              | RSFlowInvoke was unable to authenticate against Central.                                                           |
| 4              | The specified URL or flow was not found.                                                                           |
| 5              | A socket timeout occurred. A socket is a software object that connects an application to a network protocol.       |
| 6              | An unknown socket (communication) error occurred.                                                                  |
| 7              | An unknown error occurred.                                                                                         |

# Finding and running flows using the WSCentralService SOAP API

The WSCentralService service basically does two things—search and execution. The WSCentralService service provides a SOAP API with which you can:

- Search for a flow by querying the flow library using criteria provided by a query string. Query strings are based on an Apache Lucene indexed search. For more information on the Lucene search, see the Apache Lucene Web page.
- Control flow execution—this includes running, pausing, resuming, and canceling a flow, and viewing the status of a flow run.

The WSCentralService SOAP API Java and .NET classes and interfaces are located in the OO SDK home directory, in the lib\ folder. The certificates, keystore, WSDL, and sample code are located in the OO SDK home directory, in the samples\ folder.

### Accessing the WSCentralService WSDL

The WSCentralService WSDL describes the WSCentralService service and the operations it can perform. You can access the WSCentralService WSDL at the following URL:

https://central server:8443/PAS/services/WSCentralService?wsdl

where central\_server is the name of the server running Central. Samples included in the OO SDK home directory, in the samples\client\ subfolder, demonstrate using the service with Java and .NET.

### WS Central Service: Using the API documentation

The WSCentralService SOAP API reference documentation is included in the OO SDK home directory, in the docs\javadocs\WSCentralService\ subfolder. The reference documentation covers the WSCentralService API and objects plus the wrapper class WSCentralServiceSession that implements the service public interface.

# How WSCentralService manages security and authentication

WSCentralService supports HTTP basic authentication. The client must provide the username and password of a user account that can run and manage flows started outside of Central. The message context associated with a client session must include the username and password, or the session will fail and a security violation will be issued to the client. For examples, see the test client code Util.java in the samples\client\java\src\ subfolder.

The service also supports Kerberos single sign-on authentication based on the Oasis Web Services Security Kerberos Token Profile. The format of the BinarySecurityToken node in the header security node is shown below.

#### Format of BinarySecurityToken node

The Id attribute of <wsse:BinarySecurityToken> must be included and must be set to "CentralKrbSSOToken". The name and value of the Id attribute are case sensitive.

### WS Central Service: Importing the SSL Certificate

To enable the service to handle the SSL handshake that begins an SSL session, you can import the central.crt security certificate included in the OO SDK home directory in the samples\client\java\resources\ folder, into any keystore you choose, or you can use the sample keystore provided in samples\client\java\resources\cacerts.sample. A keystore is a file containing

keys, certificates, and trusted roots. The root certificates of signing authorities are kept in a file called a cacert.

To import the certificate into the default keystore provided with the Java Runtime Environment (JRE), open a command window and change directories to the lib\security\ subfolder in the Java home directory and run the following command under \$(java.home)\lib\security:

```
keytool -import -alias pas -file central.crt -keystore cacerts
```

When prompted for the password for the JRE cacert, type the following:

changeit

### WS Central Service: Sample client code

Sample client code for WSCentralService is included in the OO SDK home directory, in the samples\client\.Net\src\ and samples\client\java\src\ folder. The lib\WSCentralService.jar file contains a wrapper for WSCentralService service named WSCentralServiceSession. You can use this class in developing your client. It wraps the service API stubs and includes additional functionality for Java and .NET.

## WSCentralService: Service stubs sample

The following sample .cmd file generates the Java service stubs, which you can use if you choose not to use the supplied WSCentralService.jar file.

#### Sample .cmd file

```
@echo off
Rem replace %axis-1_4% and %wsdl_path% with the actual paths on your machine.
Rem your path statement must include the folder where java.exe exist.

set JLIBS=%axis-1_4%\lib
set SERVICE_ADDRESS=%wsdl_path%\WSCentralService.wsdl
set SERVICE_
PACKAGE=com.iconclude.dharma.services.wscentralservice.client

set BUILD_PATH=.
set CLASS_PATH=.
set CLASS_PATH=%CLASS_PATH%;%JLIBS%\axis.jar
set CLASS_PATH=%CLASS_PATH%;%JLIBS%\jaxrpc.jar
set CLASS_PATH=%CLASS_PATH%;%JLIBS%\jaxrpc.jar
set CLASS_PATH=%CLASS_PATH%;%JLIBS%\commons-codec.jar
```

```
set CLASS_PATH=%CLASS_PATH%;%JLIBS%\commons-httpclient.jar
set CLASS_PATH=%CLASS_PATH%;%JLIBS%\commons-logging-1.0.4.jar
set CLASS_PATH=%CLASS_PATH%;%JLIBS%\commons-discovery.jar
set CLASS_PATH=%CLASS_PATH%;%JLIBS%\wsdl4j-1.5.1.jar
set CLASS_PATH=%CLASS_PATH%;%JLIBS%\activation.jar
set CLASS_PATH=%CLASS_PATH%;%JLIBS%\saaj.jar
set CLASS_PATH=%CLASS_PATH%;%JLIBS%\mail.jar
set CLASS_PATH=%CLASS_PATH%;%JLIBS%\mail.jar
set command1=java -classpath %CLASS_PATH%
org.apache.axis.wsdl.WSDL2Java -a -p %SERVICE_PACKAGE% -v -o %BUILD_PATH% %SERVICE_ADDRESS%
%command1%
```

# Resuming runs from the command line

When a flow run has been handed off, you can resume it from a command line. You can resume the run so that it completes either synchronously or asynchronously.

 Resuming a run synchronously means that after resuming the run, the Central service waits for it to complete before starting other runs.

For information on resuming a run synchronously, see Resuming a run synchronously.

Resuming a run asynchronously means that after resuming the run, the Central service does not
wait for it to complete before starting other runs.

For information on resuming a run asynchronously, see Resuming a run asynchronously.

#### Notes:

- Although you can resume a run that has not been paused, it is strongly recommended that you not do so.
- When you resume a run, you identify it by its run ID, rather than by its run history ID. If you
  don't know what the run's run ID is, you can obtain it from OO Central on the Current Runs
  tab.

Suppose you have a flow that contains a couple of transitions that are marked for hand off.

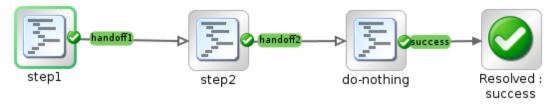

#### Flow with transitions marked for handoff

The following example is of a command that starts a run of such a flow.

```
$ java -jar JRSFlowInvoke.jar
http://localhost:8080/PAS/services/http/run/Library/test/handoff/flow-
that-hands-off -u myuser -p *****
This action returns the following XML, in the block as presented below:
<?xml version="1.0" encoding="UTF-8"?>
<runResponse><runReturn>< item><name>runId
</name><value>718032</value></item>
<item><name>runHistoryId</name>
<value>718031</value></item>
<item><name>runReportUrl</name>
<value>http://localhost:8080/PAS/app?service=RCLinkService/
ReportLinkDispatch& sp=SINDIVIDUAL REPAIR LEVEL&
sp=S368a860a-a54a-4901-83d7-
11193ce2ca64& sp=10& sp=1718031</value></item>
<item><name>displayRunReportUrl</name><value>
<![CDATA[http://localhost:8080/PAS/app?service=RCLinkService/
ReportLinkDispatch&sp=SINDIVIDUAL REPAIR LEVEL&sp=S368a860a-a54a-
4901-83d7-11193ce2ca64&
sp=10&sp=1718031]]></value></item>
<item><name>runStartTime</name><value>03/01/10 10:11</value></item>
<item><name>runEndTime</name><value>03/01/10 10:11</value></item>
<item><name>flowResponse</name><value>HANDOFF</value></item>
<item><name>flowResult</name><value>{}</value></item>
<item><name>flowReturnCode</name><value>Not a
Return</value></item></runReturn></runResponse>
To clarify its structure and improve its readability, we'll format the above XML conventionally.
<?xml version="1.0" encoding="UTF-8"?>
<runResponse>
<runReturn>
 <item>
   <name>runId</name>
  <value>718032</value>
  </item>
  <item>
   <name>runHistoryId
  <value>718031
  </item>
  <item>
   <name>runReportUrl</name>
   <value>http://localhost:8080/PAS/app?service=RCLinkService/
       ReportLinkDispatch& sp=SINDIVIDUAL REPAIR LEVEL&
```

```
sp=S368a860a-a54a-4901-83d7-11193ce2ca64&
      sp=10& sp=1718031</value>
 </item>
 <item>
  <name>displayRunReportUrl</name>
  <value><![CDATA[http://localhost:8080/PAS/app?service=RCLinkService/</pre>
     ReportLinkDispatch&sp=SINDIVIDUAL REPAIR LEVEL&
     sp=S368a860a-a54a-4901-83d7-11193ce2ca64&sp=l0&
      sp=1718031]]></value>
 </item>
  <item>
  <name>runStartTime</name>
  <value>03/01/10 10:11
 </item>
 <item>
  <name>runEndTime</name>
  <value>03/01/10 10:11
 </item>
 <item>
  <name>flowResponse</name>
  <value>HANDOFF</value>
 </item>
  <item>
  <name>flowResult</name>
  <value>{}</value>
 </item>
 </item>
 <item>
  <name>flowReturnCode</name>
  <value>Not a Return</value>
 </item>
</runReturn>
</runResponse>
```

Observations about the preceding XML:

- The run ID (the value for the first item element within the runReturn element) is in this case 718032.
- The flowResponse item shows us that the run was stopped in a HANDOFF state because a handoff transition was followed.
- The flowReturnCode item has the value Not a Return because no return step was ever reached and thus the flow run is not complete.

### Resuming a run synchronously

The following is the command to resume the run headlessly in synchronous mode:

```
$ java -jar JRSFlowInvoke.jar
http://localhost:8080/PAS/services/http/resume/718032
-u myuser -p *****
```

**Note:** In the above, resume is the verb that determines that the flow is resumed in synchronous mode. In the section on resuming a flow asynchronously, you will see the verb that is used to resume it asynchronously.

#### The following XML is returned:

```
<resumeResponse><resumeReturn><item><name>runId
</name><value>718032</value></item>
<item><name>runHistoryId</name>
<value>718031</value></item>
<item><name>runReportUrl</name>
<value>http://localhost:8080/PAS/app?service=RCLinkService/
ReportLinkDispatch& sp=SINDIVIDUAL REPAIR LEVEL&&
sp=S368a860a-a54a-4901-83d7-11193ce2ca64&&
sp=10&&sp=1718031</value></item>
<item><name>displayRunReportUrl</name><value>
<![CDATA[http://localhost:8080/PAS/app?service=
RCLinkService/ReportLinkDispatch&sp=SINDIVIDUAL REPAIR LEVEL&
sp=S368a860a-a54a-4901-83d7-11193ce2ca64&
sp=10&sp=1718031]]></value></item>
<item><name>runStartTime
</name><value>03/01/10 10:11</value>
</item><item><name>runEndTime</name>
<value>03/01/10 10:12</value></item>
<item><name>flowResponse</name>
<value>HANDOFF</value></item>
<item><name>flowResult</name>
<value>{}</value></item>
<item><name>flowReturnCode</name><value>Not a
Return</value></item></resumeReturn></resumeResponse>
```

The XML returned is very similar to that from the initiation of the run, and that the flowResponse item shows us that the run was stopped again in a HANDOFF state, due to the second handoff transition being followed.

Let's resume the run once again:

```
$ java -jar JRSFlowInvoke.jar
http://localhost:8080/PAS/services/http/resume/718032 -u myuser -p
*****
The following XML is returned:
```

```
ŭ
```

```
<?xml version="1.0" encoding="UTF-8"?>
<resumeResponse><resumeReturn>
<item><name>runId</name><value>718032</value>
<item><name>runHistoryId</name>
<value>718031</value></item>
<item><name>-
runReportUrl</name><value>http://localhost:8080/PAS/app?service=RCLinkService/
ReportLinkDispatch& sp=SINDIVIDUAL REPAIR LEVEL& sp=S368a860a-a54a-4901-
83d7-11193ce2ca64& sp=10&
sp=1718031</value></item>
<item><name>displayRunReportUrl</name>
<value><![CDATA[http://localhost:8080/PAS/app?service=RCLinkService/</pre>
ReportLinkDispatch&sp=SINDIVIDUAL REPAIR LEVEL&sp=S368a860a-a54a-4901-83d7-
11193ce2ca64&sp=10&
sp=1718031]]></value></item>
<item><name>runStartTime</name><value>03/01/10 10:11</value></item>
<item><name>runEndTime</name><value>03/01/10 10:14</value></item>
<item><name>flowResponse</name><value>success</value></item><item>
<name>flo-
wResult</name><value>{FailureMessage=;TimedOut=;Result=;}</value></item>
<item><name>flowReturnCode</name><value>Resolved</value></item></resumeReturn>
</resumeResponse>
```

This time the flow has finished, the response is success and the return code is Resolved.

### Resuming a run asynchronously

To resume a run asynchronously, the links are very similar, the only difference being that the resume verb is replaced with resume\_async. Let's conduct the experiment again:

#### Initial invocation of the run:

```
$ java -jar JRSFlowInvoke.jar
http://localhost:8080/PAS/services/http/run/Library/test/handoff/flow-
that-hands-off -u myuser -p *****
```

#### The run encounters the first "handoff" transition, and returns the following XML:

```
<?xml version="1.0" encoding="UTF-8"?>
<run-
Response><r-
unReturn><item><name>runId</name><value>718067</value></item>
<item><name>runHistoryId</name><value>718066</value></item>
<item><name>runReportUrl</name><value>
http:/-
/localhost:8080/PAS/app?service=RCLinkService/ReportLinkDispatch&amp;
sp=SINDIVIDUAL_REPAIR_LEVEL&amp; sp=S368a860a-a54a-4901-83d7-
11193ce2ca64&amp;
```

```
sp=10& sp=1718066</value><-
/item><item><name>displayRunReportUrl</name>
<value><! [CDATA[http://localhost:8080/PAS/app?service=RCLinkService/
ReportLinkDispatch&
sp=SINDIVIDUAL_REPAIR_LEVEL&sp=S368a860a-a54a-4901-83d7-
11193ce2ca64&sp=10&sp=1718066]]>
</value></item>
<item><name>runStartTime</name><value>03/01/10 10:16</value></item>
<item><name>runEndTime</name><value>03/01/10 10:16</value></item>
<item><name>flowResponse</name><value>HANDOFF</value></item>
<item><name>flowResult</name><value>{}</value></item>
<item><name>flowResult</name><value>Not a Return</value></item>
</runReturn></runResponse>
In this case, the run ID is 718067.
```

#### Now we resume the run asynchronously, using the resume\_async verb:

```
$ java -jar JRSFlowInvoke.jar
http://localhost:8080/PAS/services/http/resume_async/718067 -u myuser
-p *****
```

#### Return XML:

```
<?xml version="1.0" encoding="UTF-8"?>
<resumeResponse><resumeReturn>
<item><name>runId</name><value>718067</value></item>
<item><name>runHistoryId</name><value>718066</value></item>
<item><name>runReportUrl</name>
<value>http://localhost:8080/PAS/app?service=RCLinkService/
ReportLinkDispatch&
sp=SINDIVIDUAL REPAIR LEVEL& sp=S368a860a-a54a-4901-83d7-
11193ce2ca64&
sp=10& sp=1718066</value></item>
<item><name>displayRunReportUrl</name>
<value><![CDATA[http://localhost:8080/PAS/app?service=RCLinkService/</pre>
ReportLinkDispatch&sp=SINDIVIDUAL REPAIR LEVEL&
sp=S368a860a-a54a-4901-83d7-11193ce2ca64&
sp=10&sp=1718066]]></value></item>
<item><name>runStartTime</name><value>03/01/10 10:16</value></item>
<item><name>flowResponse</name><value></value></item>
<item><name>flowResult</name><value></value></item>
<item><name>flowReturnCode</name><value>Not a Return</value></item>
</resumeReturn></resumeResponse>
```

# The response is very similar to the synchronous resumption of the run, with the following differences:

- There is no runEndTime item (because the end time is unknown)
- The flowResponse item is empty.

#### Let's run the asynchronous resumption more time:

```
$ java -jar JRSFlowInvoke.jar http://localhost:8080/PAS
/services/http/resume_async/718067
-u myuser -p *****
```

#### The return XML is:

```
<?xml version="1.0" encoding="UTF-8"?>
<resumeResponse><resumeReturn>
<item><name>runId</name><value>718067</value></item><</pre>
item><name>runHistoryId</name><value>718066</value></item><
item><name>runReportUrl</name>
<value>http:-
//localhost:8080/PAS/app?service=RCLinkService/ReportLinkDispatch&
sp=SINDIVIDUAL REPAIR LEVEL& sp=S368a860a-a54a-4901-83d7-
11193ce2ca64& sp=10&
sp=1718066</value></item>
<item><name>displayRunReportUrl</name><value>
<![CDATA[http://localhost:8080/PAS/app?service=RCLinkService/</pre>
ReportLinkDispatch&
sp=SINDIVIDUAL REPAIR LEVEL&
sp=S368a860a-a54a-4901-83d7-
11193ce2ca64&sp=10&sp=1718066]]></value></item>
<item><name>runStartTime</name><value>03/01/10 10:16</value></item>
<item><name>flowResponse</name><value></value></item>
<item><name>flowResult</name><value></value></item>
<item><name>flowReturnCode</name><value>Not a Return</value></item>
</resumeReturn></resumeResponse>
Again, we get the same answer.
```

If we were to resume the flow a third time, the flow should have finished in the background, so running it should produce an error:

```
$ java -jar JRSFlowInvoke.jar
http://localhost:8080/PAS/services/http/resume_async/718067 -u myuser
-p *****
```

#### The error looks like the following:

```
<html>
<head>
<meta http-equiv="Content-Type" content="text/html; charset=UTF-8"/>
<title>Error 404 request=/PAS/services/http/resume async/718067,
error=path not found: Run: 718067 not found, either finished or
deleted., host=127.0.0.1</title>
</head>
<body><h2>HTTP ERROR: 404</h2>request=/PAS/services/http/resume
async/718067,
error=path not found: Run: 718067 not found, either finished or
deleted., host=127.0.0.1
RequestURI=/PAS/services/http/resume async/718067<i>>
<small><a href="http://jetty.mortbay.org/">Powered by
LaunchJetty6://</a>
</small></i>
<br/>
```

```
</body>
</html>
Note that resuming the flow in synchronous mode would obtain the same response:
$ java -jar JRSFlowInvoke.jar
http://localhost:8080/PAS/services/http/resume/718067
-u myuser -p ****
Here is the error:
<html>
<head>
<meta http-equiv="Content-Type" content="text/html; charset=UTF-8"/>
<title>Error 404 request=/PAS/services/http/resume/718067,
error=path not found: Run: 718067 not found, either finished or
deleted., host=127.0.0.1</title>
</head>
<body><h2>HTTP ERROR
404</h2>request=/PAS/services/http/resume/718067,
error=path not found: Run: 718067 not found, either finished or
deleted., host=127.0.0.1
RequestURI=/PAS/services/http/resume/718067<i><small>
<a href="http://jetty.mortbay.org/">Powered by
LaunchJetty6://</a></small></i>
<br/>
</body>
</html>
```

# **Chapter 4**

# Working with repositories from outside Studio

As someone who works with OO repositories frequently, you may occasionally find it easier and less time-consuming to perform common OO repository functions outside of Studio.

The OO SDK Repository Tool (RepoTool) is a thin wrapper that includes all java dependencies and configuration files. It is a jar file called RepoTool.jar. A java JRE is required to run it. You can use it to perform the following repository functions outside of Studio:

- Publish new or changed OO objects, including flows and operations, from a source repository to a target repository.
- Update a source repository with new or changed OO objects from a target repository.
- · Publish and update in one operation.
- Export a repository.
- Verify a repository, finding problems with the OO objects in it, and optionally fixing them.
- Upgrade a repository to the latest version.
- Encrypt, decrypt, and re-encrypt a repository.
- Set default permissions for a repository.
- Import a file of localized content.
- Export content to be localized to a file.
- Set the sealed, hidden, and content flags for objects in a specified path.
- Delete objects in a specified path.

Note: The target repository is always a Central public repository.

# **Using the Repository Tool**

You run the Repository Tool, also known as RepoTool, from a command line using one of the RepoTool primary options. RepoTool has ten primary options, each of which tells RepoTool which repository function to perform. RepoTool also has secondary options that provide information that is required by the primary options.

- For information on the primary options, see Primary RepoTool options.
- For information on the secondary options, see Secondary RepoTool options.

#### **Syntax**

java jar RepoTool.jar [<primary option>] [<secondary options>]

The RepoTool.jar file is located in the OO SDK home directory, where it is entirely self-contained.

To see the list of parameters, run it with no arguments as follows:

java -jar RepoTool.jar

# **Primary RepoTool options**

The primary RepoTool options specify the repository functions to be performed. In the following table, you can click an option to see more information on the action that it causes to be performed.

| Primary Option  | Description                                                                                                    |  |
|-----------------|----------------------------------------------------------------------------------------------------|--|
| -publish        | Publishes changes from a source repository to a target repository.                                                                                                    |  |
| -update         | Updates from a target repository to a source repository.                                                                                                    |  |
| -publishupdate  | Combination of –publish and –update.                                                                                                    |  |
| -export         | Exports a source repository, making flows and OO objects available to users who do not share the same public repository as you.                                                 |  |
| -verify         | Verifies the structural integrity of a repository, then lists and optionally fixes any problems. The repository must be a local repository.                                     |  |
| -upgrade        | Upgrades a repository to the latest version.                                                                                                    |  |
| -encrypt        | Encrypts a repository using an encryption password and saves it to another repository. The repository must be a local repository.                                               |  |
| -decrypt        | Decrypts an encrypted repository using an encryption password and saves it to another repository. The repository must be a local repository.                                    |  |
| -reencrypt      | Re-encrypts a local repository using an encryption password and encrypts it to another repository using another encryption password. The repository must be a local repository. |  |
| -defaultperms   | Sets default permissions for a repository. The repository must be a local repository.                                                                                           |  |
| -localizeimport | Reads a localization file and places the strings into the content. The repository must be a local repository.                                                                   |  |
| -localizeexport | Exports localizable content to a file.                                                                                                    |  |
| -setflags       | Sets flags based on the settings of the -seal, -hide, and -content secondary options. The repository must be a local repository.                                                |  |
| -delete         | Deletes objects based on the specified -includepath. The repository must be a local repository.                                                                                 |  |

# **Secondary RepoTool options**

Most of the secondary RepoTool options work with more than one primary option. If a secondary option works with only one primary option, it is described in the section that explains how to use the primary option.

The rest of the secondary RepoTool options and the primary options they work with are shown in the following table:

| Secondary Option               | Description                                                                                  | Used With       |
|--------------------------------|----------------------------------------------------------------------------------------------|-----------------|
| -1 <repository1></repository1> | Specifies the path and name of                                                               | -publish        |
|                                | <pre><repository1>. For most of the primary RepoTool options, this</repository1></pre>       | -update         |
|                                | is the                                                                                       | -publishupdate  |
|                                | source repository.                                                                           | -export         |
|                                | For the following options, <repository1> can only be a local repository:</repository1>       | -verify         |
|                                | -verify                                                                                      | -upgrade        |
|                                | -upgrade                                                                                     | -encrypt        |
|                                | -encrypt                                                                                     | -decrypt        |
|                                | -decrypt                                                                                     | -reencrypt      |
|                                | -reencrypt                                                                                   | -defaultperms   |
|                                | -delete                                                                                      | -localizeexport |
|                                | -localizeimport                                                                              | -localizeimport |
|                                | -localizeexport                                                                              | -setflags       |
|                                | For the following options, <repository1> can be a local or Central repository:</repository1> | -delete         |
|                                | -publish                                                                                     |                 |
|                                | -update                                                                                      |                 |
|                                | -publishupdate                                                                               |                 |
|                                | -export                                                                                      |                 |
|                                | -defaultperms                                                                                |                 |
|                                | A local repository is specified by a path, for example, c:\MyFolder\MyRepository.            |                 |
|                                | A Central repository is specified with a URL, for example, https://central-host2:8443.       |                 |
| -2 <repository2></repository2> | Specifies the path and name of                                                               | -publish        |

| Secondary Option                      | Descript                                                                                                    | ion                                                                       | Used With                       |
|---------------------------------------|----------------------------------------------------------------------------------------------------|---------------------------------------------------------------------------|---------------------------------|
|                                       | For most                                                                                                    | tory2>. of the primary RepoTool options, this get repository.             | -update<br>-publishupdate       |
|                                       |                                                                                                    | ollowing options, <repository2> be a local repository:</repository2>      | -export<br>-encrypt             |
|                                       | -encryp                                                                                                    | pt                                                                        | -decrypt                        |
|                                       | -decryp                                                                                                    | pt                                                                        | -reencrypt                      |
|                                       | -reencr                                                                                                    | rypt                                                                      |                                 |
|                                       |                                                                                                    | llowing options, <repository2> local or Central repository:</repository2> |                                 |
|                                       | -publis                                                                                                    | shupdate                                                                  |                                 |
|                                       | -export                                                                                                    |                                                                           |                                 |
|                                       |                                                                                                    | pository is specified by a path, ::\MyFolder\MyRepository.                |                                 |
|                                       | such as                                                                                                    | repository is specified with a URL, entral-host2:8443                     |                                 |
| -c <value></value>                    | Specifies how conflicts are resolved. A conflict can occur if changes have been made to the same object in both the target and source repositories.  The <value> is one of the following:</value> |                                                                           | -publish -update -publishupdate |
|                                       | Value                                                                                                    | Effect                                                                    |                                 |
|                                       | 0                                                                                                    | Skips the conflicts.                                                      |                                 |
|                                       | r1                                                                                                    | Conforms <repository1> to <repository2>.</repository2></repository1>      |                                 |
|                                       | r2                                                                                                    | Conforms <repository2> to <repository1>.</repository1></repository2>      |                                 |
|                                       |                                                                                                    | ishing a repository for more on about using the -c option.                |                                 |
| -children                             | Used with the -delete secondary option, -children deletes only the children of the paths specified by -includepath.                                                                               |                                                                           | -delete                         |
| -content<br><true false></true false> | All objects specified by -includepath will have their content flag set to the selected value <true false=""  ="">. Folders are recursive.</true>                                                  |                                                                           | -setflags                       |

| Secondary Option                                        | Description                                                                                                    | Used With                                                               |
|---------------------------------------------------------|----------------------------------------------------------------------------------------------------|-------------------------------------------------------------------------|
| -excludepath <path></path>                              | Specifies a path in <pre>repository1&gt; to exclude when publishing or updating (for example,    -excludepath "/Library/My Repairs"). The path must be enclosed in quotation marks. The flows and objects in the excluded path will not be published or updated.</pre> | -publish -update -publishupdate                                         |
| -hide <true false></true false>                         | All folders and flows specified by - includepath will have their hidden flag set to this value. If set to true, the objects are hidden in Central. Folders are not recursive.                                                                                          | -setflags                                                               |
| -includepath <path></path>                              | Specifies the only path in <repository1> to include when publishing or updating (for example, -includepath "/Library/My Repairs").  Only the path specified in <repository1> will be published or updated.</repository1></repository1>                                 | -publish -update -publishupdate                                         |
| -includereferences                                      | You can only use this option when you use the -includepath.  The -includereferences option specifies that any flows or operations used by the flows in the path specified in the -includepath option will also be published.                                           | -publish -update -publishupdate                                         |
| -localizationfile <localizationfile></localizationfile> | Specifies the file to read from or write to for localization.                                                                                                    | -localizeimport -localizeexport                                         |
| -loginurl<br><loginurl></loginurl>                      | Specifies the URL of the Central server with which to authenticate if <pre><repository1></repository1></pre> or <pre><repository2> is remote.</repository2></pre>                                                                                                    | -publish -update -publishupdate -export -localizeexport -localizeimport |

| Secondary Option                   | Description                                                                                                    | Used With                                                                                                    |
|------------------------------------|----------------------------------------------------------------------------------------------------|----------------------------------------------------------------------------------------------------|
| -n -p <password></password>        | Specifies that RepoTool should not perform the -publish, -update, -publishupdate, or -export option with which the -n option is used, but instead should print the results that would occur if the option was performed.  Specifies the password for the Central or | -publish -update -publishupdate -export -publish                                                                           |
| -p \passworu>                      | remote server.                                                                                                    | -publish -update -publishupdate -export -upgrade -encrypt -decrypt -defaultperms -localizeexport -localizeimport           |
| -q <repo2password></repo2password> | Specifies the encryption password for <pre><repository2>. It is ignored if <repository2> is a remote repository or if it is not encrypted.</repository2></repository2></pre>                                                                                        | -publish -encrypt -decrypt -reencrypt                                                                                      |
| -r <repolpassword></repolpassword> | Specifies the encryption password for <pre><repository1>. It is ignored if <pre><repository1> is a remote repository or if it is not encrypted.</repository1></pre></repository1></pre>                                                                             | -publish -update -publishupdate -export -verify -upgrade -decrypt -reencrypt -defaultperms -localizeexport -localizeimport |
| -seal <true false></true false>    | All folders specified by -includepath will                                                                                                    | -setflags                                                                                                    |

| Secondary Option         | Description                                                                                                    | Used With                                         |
|--------------------------|----------------------------------------------------------------------------------------------------|---------------------------------------------------|
|                          | have their sealed flag set to the selected value <true false=""  ="">.  If set to true, the folders are sealed.  When a folder is sealed, it cannot be changed. Folders are recursive. The repository must be a local repository.</true> |                                                   |
| -u <username></username> | Specifies the username for the Central or remote server.                                                                                                    | -publish                                          |
|                          | Note: The username must belong to an administrator for the options shown in the Used With column except for the —publish option, where the username can belong to a member of the PROMOTER group.                                        | -publishupdate -export -upgrade -encrypt -decrypt |
|                          |                                                                                                    | -defaultperms -localizeexport -localizeimport     |

### **Return codes**

The following are the Repository Tool's return codes and what they mean.

| Return code | Meaning                                                             |
|-------------|---------------------------------------------------------------------|
| 0           | Success                                                             |
| 1           | An exception happened during publish                                |
| 2           | Repository changed while publishing                                 |
| 3           | Bad command line options were given                                 |
| 4           | There are no differences between the source and target repositories |

# **Publishing a repository**

The <code>-publish</code> option copies new or changed objects—such as flows and operations—from a source repository (<repository1>) to a target repository (<repository2>).

#### **Syntax**

```
java -jar RepoToo.jar -publish -loginurl <loginurl> -u <username> -p <password>
-1 <repository1> [-r <repo1password>] -2 <repository2>
[-q <repo2password>] -c 0|r1|r2 [-n] [-excludepath <path>] [-includepath <path>]
[-includereferences]
```

Both <repository1> and <repository2> stand for paths to local repositories or URLs of Central repositories.

The -c option tells RepoTool what to do if a conflict is reported due to changes having been made to an object with the same name in the target and source repositories.

| -c option | Effect                                                              |
|-----------|---------------------------------------------------------------------|
| 0         | Skip the conflicts.                                                 |
| r1        | Conform <repository1> to <repository2>.</repository2></repository1> |
| r2        | Conform <repository2> to <repository1>.</repository1></repository2> |

The following scenario illustrates how this works. Suppose that:

- 1. Local repository <repository1> and Central repository <repository2> contain a flow named testflow and are synchronized.
- 2. You import a new version of testflow to <repository1>.
- From a second local repository, you publish another version of testflow to <repository2>.
   Now testflow has changed in both <repository1> and <repository2>. A conflict will be reported for testflow1 when you preview publishing from <repository1> to <repository2>.
- 4. Use the -c <value> option to specify how you want to resolve a potential conflict.

The values for the –c option and descriptions of the other secondary options used in the -publish syntax, are shown in Secondary RepoTool options.

To learn how to publish a repository using Studio, see the material on publishing a repository in the Studio Authoring Guide (Studio\_AuthorsGuide.pdf) or the online Studio Help system.

The following examples show some of the ways you can use the RepoTool -publish option.

#### Example 1

This example publishes the contents of the exported repository at c:\MyFolder\export to the Central server central-host2. The option –c r2 tells RepoTool that if conflicts occur, it should change central-host2 to resolve them.

```
java -jar RepoTool.jar -publish -loginurl https://central-host2:8443 -u admin
-p iconclude -1 c:\MyFolder\export -2 https://central-host2:8443 -c r2
```

**Note:** This is comparable to connecting Studio to central-host2 and to the repository at c:\MyFolder\export.

#### Example 2

This example publishes the contents of the folder /Library/My Ops Flows/Network Flows/ from the Central host central-host1 to the Central host central-host2.

java -jar RepoTool.jar -publish -loginurl https://central-host1:8443 -u admin -p iconclude -1
https://central-host1:8443 -2 https://central-host2:8443 -c r2 -includepath "/Library/My Ops
Flows/Network Flows"

# **Updating from a repository**

The -update option is the opposite of the -publish option. When you update a source repository (<repository2>) to a target repository (<repository1>), any flows and objects that are new or have changed in the source repository are copied to the target repository.

#### **Syntax**

```
java -jar RepoTool.jar -update -loginurl <loginurl> -u <username> -p
<password>
-1 <repository1> [-r <repolpassword>] -2 <repository2> -c 0|r1|r2 [-n]
[-excludepath <path>] [-includepath <path>] [-includereferences]
```

The parameter crepository1> represents the repository from which you initiate the update. Both crepository1> and crepository2> can be paths to local repositories or URLs of Central repositories.

The secondary options used in the -update syntax are described in Secondary RepoTool options.

To learn how to update a repository using Studio, see the material on updating from a repository in the Studio Authoring Guide (Studio\_AuthorsGuide.pdf).

#### **Example**

In this example, RepoTool updates the path /Library/My Ops Flows/TestFlow/ in the central2 repository from the local repository My Repository. The <code>-includereferences</code> option tells RepoTool to include all references to the flows and operations used by TestFlow. The <code>-c</code> option tells RepoTool to change the central2 repository to resolve conflicts if they occur.

```
java -jar RepoTool.jar -update -1 https://central2:8443
-2 c:\MyFolder\My Repository -includepath "/Library/My Ops Flows/TestFlow" -includereferences
-cr1
```

# Publishing and updating a repository simultaneously

The <code>-publishupdate</code> option copies objects that are new or have changed from a source repository (<code><repository1></code>) to a target repository (<code><repository2></code>) and copies flows and objects that are new or have changed from a target repository (<code><repository1></code>) to a source repository (<code><repository2></code>).

#### **Syntax**

```
java -jar RepoTool.jar -publishupdate -loginurl <loginurl> -u
<username> -p <password> -1 <repository1> [-r <repo1password>] -2
<repository2> -c 0|r1|r2 [-n] [-excludepath <path>][-includepath
<path>]
[-includereferences]
```

The secondary options used in the -publishupdate syntax, are described in Secondary RepoTool options.

# **Exporting a repository**

To make flows and OO objects available to authors with whom you do not share a public repository, you can use the <code>-export</code> option to export one repository (<code><repository1></code>), which can be a local repository or a Central repository, to a target location (<code><repository2></code>), which specifies a directory on the local file system. Other Studio authors can then import the repository from that location.

**Note:** The RepoTool -export option creates <repository2>. The <repository2> directory should not exist prior to exporting <repository1>.

#### **Syntax**

```
java -jar RepoTool.jar -export -loginurl <loginurl> -u <username> -p
<password>
-1 <repository1> [-r <repolpassword>] -2 <repository2> [-x <path1>
-x <path2>] [-n]
```

The -x < path> option sets the path in the repository or library to be exported (for example, -x "/Library/My Repairs/"). The path specified in the -x option must be enclosed in quotation marks. You can specify multiple paths using more than one -x option. The default is -x "/Library" -x "/Configuration/".

The other secondary options used in the -export syntax, are described in Secondary RepoTool options.

To learn how to export a repository using Studio, see the material on exporting a repository in the Studio Authoring Guide (Studio\_AuthorsGuide.pdf) or the online Studio Help System.

#### **Example**

This example exports the folders /Library/My Ops Flows/Network Flows/ and /Library/My Ops Flows/Database Flows/ from the repository of the Central host central-host1 to a new local repository named My Repository.

```
java -jar RepoTool.jar -export -loginurl https://central-host1:8443 -u
admin -p iconclude -1 https://central-host1:8443 -2 c:\MyFolder\My Repository -x "/Library/My
Ops Flows/Network Flows/" -x "/Library/My Ops Flows/Database Flows/"
```

**Note:** This is comparable to connecting Studio to central-host1, selecting the folders Library/My Ops Flows/Network Flows/ and Library/My Ops Flows/Database Flows/, and exporting them to c:\MyFolder\My Repository.

# Verifying a repository

The -verify option allows you to verify the structural integrity of a local repository.

#### **Syntax**

```
java -jar RepoTool.jar -verify [-f] -1 <repository1> [-r
<repolpassword>]
```

The -f option specifies that RepoTool will attempt to fix any structural integrity problems it encounters in <repository1>.

The other secondary options used in the -verify syntax, are described in Secondary RepoTool options.

#### **Example**

This example verifies the repository at C:\MyFolder\MyRepo, lists any problems that exist in the flows and other objects in the repository, and then attempts to fix the problems.

```
java -jar RepoTool.jar -verify -f -1 C:\MyFolder\MyRepo
```

# **Upgrading a repository**

The -upgrade option upgrades a local repository to the latest version. This option is designed to be used mainly by OO authors, since upgrades are normally done automatically in a production environment.

#### **Syntax**

```
java -jar RepoTool.jar -upgrade -u <username> -p <password> -1
<repository1>
[-r <repo1password>]
```

The secondary options used in the -upgrade syntax are described in Secondary RepoTool options.

#### Example

This example upgrades the repository C:\MyFolder\MyRepo to the latest version that is associated with the RepoTool.jar.

```
java -jar RepoTool.jar -upgrade -1 C:\MyFolder\MyRepo
```

## **Encrypting a repository**

The <code>-encrypt</code> option makes a copy of a local repository (<code><repository1></code>), encrypts it, and then saves it as <code><repository2></code>. You can use encryption to protect your repository from unauthorized users.

#### **Syntax**

```
java -jar RepoTool.jar -encrypt [-u <username> -p <password>] -1
<repository1>
[-r <repo1password>] -2 <repository2> -q <repo2password>
```

If you modify, publish to, update from, import to, or export <repository2>, you must use the <repo2password> password.

The secondary options used in the -encrypt syntax are described in Secondary RepoTool options.

To learn how to encrypt a repository using Studio, see the material on encrypting a repository in the Studio Authoring Guide (Studio\_AuthorsGuide.pdf) or the online Help system for Studio.

#### Example

This example copies the repository My Repository, encrypts it, and then saves it as My Encrypted Repository.

```
java -jar RepoTool.jar -encrypt -1 c:\MyFolder\My Repository -r
iconclude -2 c:\MyFolder\My Encrypted Repository -q iconclude2
```

# **Decrypting a repository**

The -decrypt option decrypts an encrypted repository (<repository1>) and saves it as a decrypted repository (<repository2>).

#### **Syntax**

```
java -jar RepoTool.jar -decrypt [-u <username> -p <password>] -1
<repository1>
-r <repo1password> -2 <repository2>
```

For repolpassword>, use the password you set when you encrypted the repository. See
Encrypting a repository for more information.

The secondary options used in the <code>-decrypt</code> syntax are described in Secondary RepoTool options.

To learn how to decrypt a repository using Studio, see the material on decrypting a repository in Studio Authoring Guide (Studio\_AuthorsGuide.pdf) or the online Help system for Studio.

#### **Example**

This example decrypts My Encrypted Repository using the password iconclude2 and saves it as the decrypted repository My Decrypted Repository.

```
java -jar RepoTool.jar -decrypt -1 c:\MyFolder\My Encrypted Repository
-q iconclude2 -2 c:\MyFolder\My Decrypted Repository
```

# Re-encrypting a repository

The <code>-reencrypt</code> option allows you to create a second encrypted copy of a repository with a different password.

#### **Syntax**

```
java -jar RepoTool.jar -reencrypt -1 <repository1> -r <repo1password>
-2 <repository2> -q <repo2password>
```

Using -reencrypt, RepoTool makes and encrypts a second copy of the encrypted repository <repository1> named <repository2> and re-encrypts it with a new password specified in <repo2password>.

The secondary options used in the -reencrypt syntax are described in Secondary RepoTool options.

To learn how to re-encrypt a repository using Studio, see the material on creating a second encrypted copy of a repository in the Studio Authoring Guide (Studio\_AuthorsGuide.pdf) or the online Help system for Studio.

#### Example

This example creates a second copy of the encrypted repository My Encrypted Repository named My Second Encrypted Repository with the new password iconclude4.

```
java -jar RepoTool.jar -reencrypt -1 c:\MyFolder\My Encrypted
Repository -r iconclude2 -2 c:\MyFolder\My Second Encrypted Repository
-q iconclude4
```

# Setting default permissions for a repository

The <code>-defaultperms</code> option allows you to set the default access permissions for <code><repository1></code>. This applies the default permissions to all of the contents of <code><repository1></code>. The default permissions for a newly created object are Read, Write, Execute, and Link To for the group <code>EVERYBODY</code>.

#### **Syntax**

```
java -jar RepoTool.jar -defaultperms -u <username> -p <password> -1
<repository1>
[-r <repo1password>]
```

To learn more about access permissions in Studio, see the material on setting default access permissions for groups in the Studio Authoring Guide (Studio\_AuthorsGuide.pdf) or the online Help system for Studio.

The secondary options used in the <code>-defaultperms</code> syntax are described in Secondary RepoTool options.

#### **Example**

This example sets default permissions for My Repository, so that all of the users in the group EVERYBODY have read, write, execute, and link permissions for it.

```
java -jar RepoTool.jar -defaultperms -1 "My Repository"
```

# **Exporting content to be localized**

The -localizeexport option exports values in the specified repository to the file specified in the -localization file secondary output so that it can be localized manually. This localized content can then be imported into the repository using the -localizeimport option.

#### **Syntax**

```
java -jar RepoTool.jar -localizeexport [-loginurl <loginurl>] [-u
<username> -p <password>] -1 <repository1> [-r <repo1password>]
-localizationfile <localizationfile>
```

The secondary options used in the <code>-localizeexport</code> syntax are described in Secondary RepoTool options.

#### **Example**

This example exports the localizable content in the central-host1 repository to the localization file Localfile.

```
java -jar RepoTool.jar -localizeexport -loginurl https://central-
host1:8443 -u admin -p iconclude -1 https://central-host1:8443
-localizationfile Localfile
```

# Importing a localization file

The <code>-localizeimport</code> option reads a localization file and places the localized strings into the Studio repository specified in the <code>-1</code> secondary option. The localization file contains OO content that has been translated into another language. This option replaces the content in the specified repository with the localized content.

#### **Syntax**

```
java -jar RepoTool.jar -localizeimport [-loginurl <loginurl>]
[-u <username> -p <password>] -1 <repository1> [-r <repo1password>]
-localizationfile <localizationfile>
```

The secondary options used in the - localizeimport syntax are described in Secondary RepoTool options.

#### **Example**

This example reads the localization file Localfile and places the localized strings in the Studio repository central-host1.

```
java -jar RepoTool.jar -localizeimport
-loginurl https://central-host1:8443
-u admin -p iconclude -1 https://central-host1:8443
-localizationfile Localfile
```

## **Setting flags**

The <code>-setflags</code> option sets flags for all objects specified by the <code>-includepath</code> secondary option based on the settings of the <code>-seal</code>, <code>-hide</code>, and <code>-content</code> secondary options. The repository must be a local repository.

#### **Syntax**

```
java -jar RepoTool.jar -setflags -1 <repository1> -includepath <path>
[-includepath <path>] [-seal <true|false>] [-hide <true|false>]
[-content <true|false>]
```

The secondary options used in the -setflags syntax are described in Secondary RepoTool options.

#### **Example**

This example sets the flags shown below for the Library/My Ops Flows/Network Flows/ repository.

- -seal true specifies that all objects in the path have their sealed flag set to true.
- -hide false specifies that all files and folders in the path have their hidden flag set to false.
- -content true specifies that all objects in the path have their content flag set to true.

#### Software Development Kit Guide

Chapter 4: Working with repositories from outside Studio

Java -jar RepoTool.jar -setflags -1 c:\MyFolder\My Repository -includepath "/Library/My Ops Flows/Network Flows" -seal true -hide false -content true

# **Deleting objects**

The -delete option deletes the objects specified in the -includepath secondary option.

#### **Syntax**

```
java -jar RepoTool.jar -delete -1 <repository1> -includepath <path>
[-includepath <path>] [-children]
```

The secondary options used in the -delete syntax are described in Secondary RepoTool options.

#### **Example**

This example deletes only the children of the Library/My Ops Flows/Network Flows/ path.

```
java -jar RepoTool.jar -delete -1 c:\MyFolder\My Repository
-includepath "/Library/My Ops Flows/Network Flows" -children
```

# **Chapter 5**

# **Packaging content**

The HP OO Content Packager allows you to package content—repositories and RAS libraries—into content modules, then install the packaged content on Central and Remote Action Service (RAS) servers in your network. ContentPackager.jar can be found in the /SDK subfolder.

Important: RAS installed on a Windows server supports both Java and .NET RAS operations. However, RAS installed on a Linux server only supports Java RAS operations—it does not support .NET RAS operations.

# Installing the content

When you install the content, the Content Packager extracts the packaged libraries and repositories from the ContentInstaller.jar file into the OO home directory, in the updates\content\module\version\ folder on the target server. It then updates the Central server repository, local repository, or RAS specified in the arguments passed to it. By default, the Central repository at https://localhost:8443 is updated, as are all RASes referenced by it.

#### To install the content

In a command window, type:

```
java -jar <name>-ontentInstaller.jar [-ep encrypted repository
<password>] [-centralURL url] [-centralUsername <username>]
-centralPassword <password> | -ras RAS URL [-home iconclude_home]
[-repo localRepo]
```

#### The options are:

-ep

Specifies the encrypted password to the target repository.

-centralURL

Specifies the URL of the Central repository to be updated. The default URL is https://localhost:8443

■ -centralUsername

Specifies the user name for accessing Central. The default is admin.

■ -centralPassword

Specifies the password for accessing Central.

■ -ras

Specifies the URL of the RAS to be updated. If you don't specify a RAS URL, the content is installed on all RASes that are registered in the target repository.

■ -home

Specifies the path of your OO installation. This defaults to the value of the ICONCLUDE\_ HOME environment variable.

■ -repo

Specifies the path of the repository to update. This defaults to the centralURL repository.

You can specify a local repository, but it is a best practice to update a Central repository and then have the authors who use that Central repository update their local repositories. For more information, see the material on publishing to and updating from the public repository in the Studio Authoring Guide (Studio\_AuthorsGuide.pdf).

#### **Example**

Java -jar ExampleInstalleration-009.0-ContentInstaller.jar -centralUrl https://localhost:8443 -centralUsername admin -centralPassword password

# Creating the XML configuration file

The first step in packaging content is to create an XML configuration file that contains the information needed to package and install the content. This includes the location of the repository that contains the content on the source server and the path in the repository or library to be published to Central or a RAS.

The XML configuration file requires the following XML elements:

- · A project element that defines the properties of content module.
- A ras element that specifies the location on the source server of the libraries to be updated on the target RAS servers.
- An archive element that provides information about how and where to install the updated content on the RAS servers.
- A repository element that specifies the location on the source server of the repositories to be updated and where to install them on the target Central servers.

These elements are described in the following sections. For an example, see XML configuration file example.

## **Using the Content Packager**

The process of packaging content for distribution involves the following steps:

- 1. Create an XML configuration file that defines:
  - The content to be installed on the target Central or RAS servers.
  - The RAS libraries to be updated on the target RAS servers.
  - The repositories to be updated on the target Central servers.

To learn how to create the XML configuration file, see Creating the XML configuration file.

2. Package the content.

The Content Packager uses the information in the XML configuration file to incorporate the content into a content module. It then creates a file named <name>-ContentInstaller.jar which contains the content module and the classes needed to install it.

For instructions on using the Content Packager, see Packaging, depackaging, and repackaging the content.

The <name> is specified in <project>.

3. Create the OO home directory folder structure on the target server where you plan to install the content. If the target server has Studio installed on it, you can skip this step.

For the necessary folder structure, see Configuring the OO home directory folder structure.

4. Install the packaged content.

The Content Packager extracts the content into the OO home directory, in the updates\content\module\version\ folder on the target server and then updates the Central repository, the local repository, or a RAS, depending on the arguments you use when you install the package. See Installing the content for instructions.

When you update a Central repository, it is important to let the authors who access that repository know that they should update their local repositories. For information about updating from a Central repository, see the material on publishing to and updating from the public repository in the Studio Authoring Guide (Studio\_AuthorsGuide.pdf) or the online Help system for Studio.

### The project element

The project element contains information about the content module that the Content Packager creates from your content.

#### **Syntax**

#### The syntax is:

```
coject schema_version="value" name="value" version="value"
fullname="value">
```

Following are the project element attributes and their values:

| Attribute | Value                                      |
|-----------|--------------------------------------------|
| schema_   | Always set this attribute to a value of 2. |
| version   | This attribute is reserved for future use. |

| name     | A short name for the content package. The name cannot contain spaces or special characters such as quotation marks ("), asterisks (*), slash marks (/ and \), colons (:), angle brackets (< or >), question marks (?), vertical bars ( ), apostrophes (③), ampersands (&), semicolons (;), and number sign (#). |
|----------|----------------------------------------------------------------------------------------------------|
| fullname | The full display name of the content package. The full name can contain spaces, but not special characters, and should be understandable and reflect the contents of the package.                                                                                                    |
| version  | The content package version number. The version number is unique to the content package, and does not need to be related to the HP OO version numbering scheme.                                                                                                    |

#### Example

### The ras element

The ras element defines the RAS libraries (.jar or .NET files) to be updated on the target RAS servers. The ras elements must be nested inside project elements.

#### **Syntax**

```
<ras type="value" dir="path" description="value" ></ras>
```

Following are the ras element attributes and their values:

| Attribute   | Value                                                                                                    |
|-------------|----------------------------------------------------------------------------------------------------|
| type        | The language in which the RAS libraries are written—Java or .NET. Valid values are java and dot_net.                                                                                                    |
| dir         | The path where the libraries are located on the source server, relative to the path from which you are running the Content Packager. Subfolders in this path will be packaged if they include at least one file. |
| description | The description of the RAS libraries.                                                                                                    |

#### **Example**

```
<ras type="java" dir="../dist/JRAS" description="Example Integration
Java RAS Libraries"> </ras>
```

### The archive element

The archive element provides information needed to install the RAS libraries on the target RAS servers and determine which files should be packaged for installation on the RAS. Each archive element must be nested inside a ras element.

#### **Syntax**

```
<archive isLib="value" [libFolderName="value"]>path</archive>
```

where path is the path to the archive relative to the direstablished in the ras element, using an asterisk (\*) as a wildcard character.

The following describes the archive element attribute isLib and its value:

| Attribute     | Attribute value                                                                                                    |
|---------------|----------------------------------------------------------------------------------------------------|
| isLib         | Set this attribute to a value of false if the library contains IActions.                                                                                          |
|               | Set it to a value of true if the library does not contain libraries IActions.                                                                                     |
| libFolderName | The subfolder of the content lib\ folder where the libraries are installed. If the isLib attribute is set to true, the libFolderName attribute must be specified. |

#### **Examples**

```
<archive isLib="false" >ExampleIntegration.jar</archive>
<archive isLib="true"
libFolderName="ExampleIntegration">lib/*.jar</archive>
```

The second example installs the specified libraries into the HP OO home folder, in the RAS\Java\Default\repository\lib\ExampleIntegration\ folder.

### The repository element

The repository element tells the Content Packager where to find the repository on the source server and which path to publish to Central. The repository element must be nested inside a project element.

#### **Syntax**

```
<repository path="value" desctiption="value">
<include>path</path>
</repository>
```

where <include> path is the source repository directory. The path attribute should be the path for the whole repository directory. Only relative paths are supported.

Following are the repository element attributes and their values:

| Attribute   | Value                                                                                                    |
|-------------|----------------------------------------------------------------------------------------------------|
| path        | The path of the source content within the source repository, relative to the path from which you are running the Content Packager. It can also be the path of the target content within the target repository. |
| description | The description for the repository                                                                                                    |

#### Example

The following example of the repository element instructs the packager to package all of the repository information under "../dist/Repository/ExampleIntegrationRepo", and to install or update all of the contents under source /Library to target /Library.

#### Software Development Kit Guide

Chapter 5: Packaging content

<repository path="../dist/Repository/ExampleIntegrationRepo
description="ExampleIntegraton Respository">
<include>/Library</include>
</repository>

## XML configuration file example

The following is an example of the XML configuration file you need to create for use with the Content Packager.

#### XML configuration file example

```
<?xml version="1.0" ?>
oject schema version="2" name="ExampleIntegration-009.0"
version="1.0.0" fullname="HP OO Example Integration Content
Installer">
<ras type="java" dir="../dist/JRAS" description="Example Integration</pre>
Java RAS Libraries">
<archive isLib="false" >ExampleIntegration.jar</archive>
<archive isLib="true"</pre>
libFolderName="ExampleIntegration">lib/*.jar</archive>
</ras>
<ras type="dot net" dir="../dist/NRAS"description="Example</pre>
Integration .NET RAS Libraries">
<archive>*.dll</archive>
</ras>
<repository path="../dist/Repository/ExampleIntegrationRepo"</pre>
description="ExampleIntegraton Repository">
<include>/Library</include>
</repository>
</project>
```

You can also incorporate the packaging process into automated build process.

#### Example of incorporating packaging into an automated build

```
<taskdef uri="antlib:com.hp.oo.content.utilities.packager.ant"</pre>
resource="com/hp/oo/content/utilities/packager/ant/antlib.xml"
             classpath="/path/to/ContentPackager.jar" />
    <oo:packager outputFolder="${build.dir}/00-Packages"</pre>
                 property="acme.installer"
                 name="Acme"
                 version="${version}"
                  fullname="My Acme 10.0 Integration"
                  description="Example Content Installer">
        <ras type="java"
             dir="${dist.dir}/"
             description="Blah">
            <archive>ACME.jar</archive>
            <archive libFolderName="ACME">ACME-lib.jar</archive>
            <archive libFolderName="ACME">
                <include name="*-commons.jar" />
                <exclude name="*test*.jar" />
            </archive>
        </ras>
        <repository path="${dist.dir}/repo"</pre>
                     description="Acme Repository content for ASGARD
00 release">
            <include name="/Library/Integrations/Acme/" />
            <exclude name="/Library/Integrations/Acme/Deprecated/"</pre>
/>
        </repository>
    </oo:packager>
</package>
```

# Packaging, depackaging, and repackaging the content

The Content Packager/Depackager uses the XML configuration file to:

- Package your content into a content module.
- Generate the content installer jar file which contains the content module and installation classes.
- Depackage the content installer jar file.
- Repackage the old content and make an installer for a newer version of OO based on the ContentPackager.jar's version. For example, if you have a content installer for OO 7.51, it cannot be used to install the content on OO 9.00. You can use repackage mode to package the content to an installer that works for OO 9.00.

For information about the makeup of the XML configuration file, see Creating the XML configuration file.

#### To package the content

• In a command window, type the following command:

```
java -jar ContentPackager.jar [-mode package] -configFile <file>
[-outputFolder <dir>]
```

#### The options are:

■ -mode

Indicates that the action is to package the contents. The default is to package.

■ -outputFolder

Specifies the directory where the Content Packager will generate the content installer .jar file.

■ -configFile

Specifies the path of the XML configuration file.

#### **Example**

```
java -jar tools/ContentPakcager.jar -mode package -configFile
config/package.xml -outputFolder output
```

#### To depackage the content

In a command window, type the following:

```
java -jar ContentPackager.jar -mode depackage -installerJar <file>
[-outputFolder <dir>]
```

#### The options are:

■ -mode

Indicates that the action is to depackage the contents. For depackaging, use depackage.

■ -outputFolder

Specifies the directory where the Content Depackager will generate the content files.

■ -installerJar

Specifies the path of the content installer file.

#### **Example**

java -jar tools/ContentPakcager.jar -mode depackage -installerJar output/ExampleIntegration-O09.0-ContentInstaller.jar -outputFolder output/depackage

#### To repackage the content

• In a command window, type the following:

```
java -jar ContentPackager.jar -mode repackage -installerJar <file>
[-outputFolder <dir>]
```

#### The options are the following:

■ -mode

Indicates that the action is to depackage the contents. For repackaging, use repackage.

■ -outputFolder

Specifies the directory where the Content Depackager will generate the new content installer.

■ -installerJar

Specifies the path of the old content installer file.

#### **Example**

java -jar tools/ContentPakcager.jar -mode repackage -installerJar output/ExampleIntegration-007.51-ContentPackager.jar -outputFolder output/repackage

## Configuring the OO home directory structure

The OO home directory is the folder where HP OO is installed. By default, this is C:\Program Files\Hewlett-Packard\Operations Orchestration\.

Before you can install the packaged content, the OO home directory structure must be in place on the target server. If the server has Studio installed on it, the structure is already in place. If not, configure the OO home directory structure on the target server as shown in the following figure. The conf\ and plugins\ folders should contain all of the files from the version of Studio that was used to develop the content.

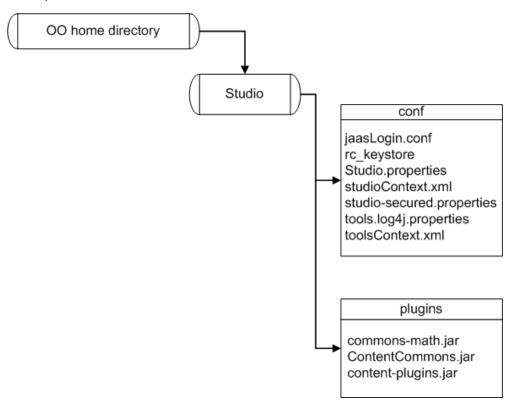

#### OO home directory structure

After you create the needed folder structure, set the operating system environment variable ICONCLUDE\_HOME to the OO home directory.

## **Chapter 6**

## Inspecting a repository

The Repolnspector utility is a tool that inspects a repository. Repolnspector.jar can be found in the SDK home directory.

When an inspection fails, a warning message is issued that contains valuable information including:

- The UUID and path of the repository
- A description of the problem
- · Any impacts to users
- Suggested remedies

This information enables content developers of all levels, both OO developers and third-party content developers, to understand, diagnose, and fix problems in their content.

Repolnspector.jar does the following:

- Perform best practices checks and reports violations.
- Perform version compatibility checks and detects compatibility violations with previouslyreleased snapshots of the same repository
- Generate release notes.
- · List repository contents.

## **Checking best practices**

Repolnspector checks for violations of best practices, and writes violations to a file. It performs the following best practice checks:

Deprecated Usage

Checks for flows that use deprecated operations—any operations in a folder named /Deprecated. Deprecated flows are not subject to this check.

Description Exists

Verifies that all objects have descriptions.

· PRE Tags in Description

Checks that the text on Studio Description tabs are surrounded with and tags.
These tags are required to make flow descriptions appear correctly in Central.

Consistent Input Bindings

Checks for problems in input bindings, such as usernames (or passwords or hostnames) bound to specific values, unencrypted passwords, and empty prompts.

Obsolete References

Flags the terms "JRAS" or "NRAS" in descriptions. Only the term "RAS" should be used.

Description Consistency

Checks that operation descriptions document all inputs, responses, and results. This check is required because of a deficiency in the IAction interface used to communicate between infrastructure and content.

• Response Type Consistency

Verifies that response types (success, diagnosed, failure/failed) are consistent with their Java enumeration values (Type.RESOLVED, Type.DIAGNOSED, Type.ERROR).

Questionable Deprecation

Finds operations that appear to have been deprecated for no reason—the new version of the operation has no new required inputs and does not lack any outputs that the original operation had.

#### **Syntax**

Java -jar RepoInspector.jar -repo1 <path to repo1> -bestpractices
[-outputFolder <path>][-includePaths <repo path>][-excludePaths
<repo path>][-exemptionFile <path>]

#### The options are:

• -repo1 <repository URL>

The value of <repository URL> can be:

Strings in the following form:

```
<user>:<password>:<encPassword>@host:port
```

Folder paths to local repositories.

The path has to be relative to where Repolnspector is run.

- The path to a content installer.
- The path to a local .zip file.
- The URL to a remote .zip file.
- -bestpractices

Specifies to run a best practices check for the repository.

• -outputFolder

Specifies the folder where the output of the Best Practice Violations results files.

-includePaths

Specifies the repository paths for best practice checking. The repository paths should be in a quoted, comma-delimited list. The default is includePaths: /Library,/Configuration.

-excludePaths

Specifies which repository paths should be excluded for best practice checking. The repository paths should be in a quoted, comma-delimited list. The default is excludePaths: /Repository,/Configuration/Groups, /Configuration/System Properties, /Configuration/System Accounts, /Configuration/System Filters

• -exemptionFile

The path of the properties file of exemptions to tests. The format of the properties file is:

```
UUID|Library Path = <comma separated list of tests>
```

The following is an example of an exemption property file:

```
! /Library/..., done because...
905742c8-2412-4476-a7d3-49d0acfa4b40 = InputTest
! Done because...
/Library/Integrations/My Integration/Add Stuff = DeprecatedUsageTest, InputBindingTest
```

Sample command that starts the repository inspector

```
Java -jar RepoInspector.jar -repo1 ../ExampleIntegrationRepo -bestPractices
```

## Checking version compatibility

Repolnspector can verify compatibility between a new repository and old (released) repository. The purpose is to identify any changes to content that may break customer's flows. Repolnspector performs the following version compatibility checks:

Existence

Every object (UUID) in the old repository must be present in the new repository. If this test fails, all further compatibility checking is skipped.

Inputs

Every required input in the new repository must be required in the old repository. Compatibility is broken if you introduce a new required input or change an existing input to be required.

Version

If an object in the new repository is present in the old one, then it must be based on the latest version of the old one. In other words, if the new repository object is based on an object in the old repository that has been subsequently changed, then it is flagged as a violation. Conversely, if the embedded version numbers of the object have not changed from the old to the new repository yet the objects really have undergone some changes (normally only possible by manually manipulating the repository XML object outside of Studio), then it is also flagged.

#### Syntax 1 4 1

```
Java -jar RepoInspector.jar -repo1 <path to repo1> -repo2 <path to
repo2> -compatibility [-outputFolder <path>] [-includePaths <repo
path>] [-excludePaths <repo path>] [-exemptionFile <path>]
```

The options are:

• -repo1 <repository URL>

The value of <repository URL> can be:

Strings in the following form:

```
<user>:<password>:<encPassword>@host:port
```

- Folder paths to local repositories. The path has to be relative to where Repoinspector is run.
- The path to a content installer.
- The path to a local .zip file.
- The URL to a remote .zip file.
- -repo2 <repository URL>

The value of <repository URL> can be:

Strings in the following form:

```
<user>:<password>:<encPassword>@host:port
```

- Folder paths to local repositories. It has to be relative to where Repoinspector is run.
- The path to a content installer.
- The path to a local .zip file.
- The URL to a remote .zip file.
- -compatibility

Specifies to run a compatibility check for the repository.

-outputFolder

The path to the Compatibility folder that contains the results files.

-includePaths

Specifies which repository paths to include for the compatibility checking. The repository paths should be in a quoted, comma-delimited list. The default is includePaths: /Library,/Configuration.

-excludePaths

Specifies which repository paths to exclude for the compatibility checking. The repository paths should be in a quoted, comma-delimited list. The default is <code>excludePaths</code>:

```
"/Repository,/Configuration/Groups,/Configuration/System Properties,/Configuration/System Accounts,/Configuration/System Filters"
```

• -exemptionFile

The path of the properties file for exemptions to tests.

#### **Example**

```
Java -jar RepoInspector.jar -repo1 ../ExampleIntegrationRepo -repo2 ../AnotherExampleIntegrationRepo -compatibility
```

## **Generating release notes**

Repolnspector can generate release notes for specified repositories.

#### **Syntax**

Java -jar RepoInspector.jar -repo1 <path to repo1> -releasenotes
[-outputFolder <path>] [-includePaths <repo path>] [-excludePaths
<repo path>]

#### The options are:

• -repo1 <repository URL>

The value of <repository URL> can be:

Strings in the following form:

```
<user>:<password>:<encPassword>@host:port
```

- Folder paths to local repositories. The path has to be relative to where Repoinspector is run.
- The path to a content installer.
- The path to a local .zip file.
- The URL to a remote .zip file.
- -releasenotes

Specifies to generate release notes for the repository.

• -outputFolder

The path to the ReleaseNotes folder that contains the results files.

• -includePaths

Specifies which repository paths to include for the release notes generation. The repository paths should be in a quoted, comma-delimited list. The default is includePaths: /Library,/Configuration.

• -excludePaths

Specifies which repository paths to exclude for the release notes generation. The repository paths should be in a quoted, comma-delimited list. The default is excludePaths: /Repository,/Configuration/Groups,/Configuration/System Properties,/Configuration/System Accounts,/Configuration/System Filters.

#### **Example**

```
Java -jar RepoInspector.jar -repo1 ../ExampleIntegrationRepo -releasenotes
```

## **Listing repository contents**

Repolnspector can list the contents of specified repositories.

#### **Syntax**

```
Java -jar RepoInspector.jar -repo1 <path to repo1> -listing
[-outputFolder <path>] [-includePaths <repo path>] [-excludePaths
<repo path>]
```

#### The options are:

• -repo1 <repository URL>

The value of <repository URL> can be:

Strings in the following form:

```
<user>:<password>:<encPassword>@host:port
```

- Folder paths to local repositories. The path has to be relative to where Repolnspector is run.
- The path to a content installer.
- The path to a local .zip file.
- The URL to a remote .zip file.
- -listing

Specifies to generate a listing of the contents of the repository.

• -outputFolder

The path to the Listing folder that contains the results files.

• -includePaths

Specifies which repository paths to include for the repository listing. The repository paths should be in a quoted, comma-delimited list. The default is includePaths: /Library,/Configuration.

• -excludePaths

Specifies which repository paths to exclude for the repository listing. The repository paths should be in a guoted, comma-delimited list. The default is excludePaths:

```
"/Repository,/Configuration/Groups,/Configuration/System Properties,/Configuration/System Accounts,/Configuration/System Filters".
```

#### Example

```
Java -jar RepoInspector.jar -repo1 ../ExampleIntegrationRepo -listing
```

## **Chapter 7**

## **Automating flow testing**

The AutoTest utility is an automated OO content tester with stress testing capabilities. AutoTest.jar is found in the SDK home directory. The tool invokes the flows in OO Central, so the Central service must be available.

#### **Syntax**

java [system properties] -jar AutoTest.jar [parameters] <xmlFilePath>

#### **Example**

Java -Dlogfile=output.log -jar AutoTest.jar -dbpass iconclude
input.xml

## **System properties**

Use the following syntax to specify system properties for the AutoTest utility:

```
-D-Dcvalue>
```

#### For example:

-Dlogfile=output.log

The following table describes the properties and the aspects of the system that they regulate.

| This property       | Affects this                                                         |
|---------------------|----------------------------------------------------------------------|
| Logfile             | The path to output log file.                                         |
| stress.conn.timeout | The connection timeout in seconds.                                   |
| stress.read.timeout | The read timeout in seconds.                                         |
| -threaddelay        | The delay before each thread begins. The default is 0.               |
| -threaddelayevery   | Apply 'threaddelay' everything n-th trhead to run. The default is 1. |
| -threads            | The maximum number of concurrent threads. The default is 1.          |
| -varxml             | The XML file of "variable" overrides.                                |
| -xmlfile            | The XML file of "central" and "variable" overrides.                  |

## **Parameters**

Use the following syntax to specify parameters for the AutoTest utility:

```
-name <value>
```

#### For example:

-dbpass iconclude

#### The parameters are:

• -dbhost

The OO Central database host. The default is the same host as OO central.

-dbname

The OO Central database name. The default is dharma.

• -dbpass

The OO Central database password.

• -dbport

The OO Central database port.

-dbtype

The OO Central database type. The valid values are oracle, mysql, and mssql.

-dbuser

The OO Central database user.

• -helpxml

Displays help information in the format of an XML file.

• -host

The OO Central host.

-https

Specifies whether to use SSL. The valid values are true and false. The default is true.

• -user

The OO Central username.

• -pass

The OO Central password.

• -port

The OO Central port.

• -quiet

Specifies minimal logging to the console.

-runcount

The number of times to repeat each runnable element. The default is 1.

Note: Most of the above options can be specified in an XML input file. Values that you specify

in a command line take precedence over values contained in XML files, with the exception of xmlfile FILENAME, which loads an entire XML file of overrides.

## Sample XML input files

The following is the example of an all-in-one XML configuration file:

```
<?xml version="1.0"?>
<stress-run>
    <!-- Main config block -->
    <central>
        <!-- Central config -->
        <host>myhost.battleground.ad</host>
        <user>admin</user>
        <pass>secret</pass>
        <https>true</https>
        <port>8443</port>
        <!-- Database config -->
        <dbhost>myhost.battleground.ad</dbhost>
        <dbname>dharma</dbname>
        <dbuser>dharma_user</dbuser>
        <dbpass>secret</dbpass>
        <dbtype>mssql</dbtype>
        <!-- Stress tool config -->
        <runcount>1</runcount>
        <threads>5</threads>
    </central>
    <!-- Definitions -->
    <variables>
        <myhost>myhost.battleground.ad</myhost>
        <myip>192.168.5.55</myip>
    </variables>
```

```
<!-- Flows -->
    <flow>
        <description>Connectivity Step1 Test</description>
        <name>/Library/Accelerator Packs/
               Network/ConnectivityTest</name>
        <input name="host">${myhost}</input>
        <input name="lossThreshold">5</input>
        <input name="latencyThreshold">300</input>
        <response>success</response>
        <rule>
            <key>FailureMessage</key>
            <value></value>
            <comparator>contains</comparator>
        </rule>
    </flow>
    <flow>
        <description>JRAS Test 01</description>
        <name>/Library/Stress/JRAScommand</name>
        <input name="hostname">${myhost}</input>
        <response>success</response>
    </flow>
    <!-- Operations -->
    <operation>
        <description></description>
        <name>/Library/Operation/Some Operation</name>
        <input name="myhost" />
        <response>success</response>
    </operation>
</stress-run>
The following is an example of a separate Central\variables sample XML
configuration file.
Main input XML file:
```

```
<?xml version="1.0"?>
<anything>
   <central>
       <runcount>1</runcount>
       <threads>1</threads>
       <xmlfile>opsforceenv.xml</xmlfile>
   </central>
   <variables>
       <xmlfile>Input Variables.xml</xmlfile>
   </variables>
   <!-- *******************
->
   <!-- Operation Name: Library/Integrations/Hewlett-Packard
   <!-- /Universal CMDB/Add Object -->
   <!-- *******************
->
   <!-- DL1 -->
   <flow>
       <description>Regression Test 01</description>
       <name>/Library/Havok_Regression/Integrations/
          Hewlett-Packard/Universal CMDB/OP Add Object HVK01</name>
       <input name="cmdbHost">${cmdbHostName}</input>
       <input name="cmdbPort">${cmdbPortValue}</input>
       <input name="username">${cmdbUsername}</input>
       <input name="password">${cmdbPassword}</input>
       <input name="objectType">${AddcmdbObjecttype}</input>
       <input name="prop">${AddcmdbProp}</input>
       <input name="cmdbVersion">${cmdbVersion}</input>
       <response>success</response>
   </flow>
   <!-- DL2a -->
```

```
<flow>
        <description>Regression Test 02</description>
        <name>/Library/Havok_Regression/Integrations/
           Hewlett-Packard/Universal_CMDB/OP_Add_Object_HVK01</name>
        <input name="cmdbHost">${badcmdbHostName}</input>
        <input name="cmdbPort">${cmdbPortValue}</input>
        <input name="username">${cmdbUsername}</input>
        <input name="password">${cmdbPassword}</input>
        <input name="objectType">${cmdbObjecttype}</input>
        <input name="prop">${cmdbProp}</input>
        <input name="cmdbVersion">${cmdbVersion}</input>
        <response>Failure</response>
    </flow>
</stress-run>
Central Xml file:
<?xml version="1.0"?>
<anything>
    <central>
        <host>16.93.12.44</host>
        <port>8443</port>
        <user>admin</user>
        <pass>admin</pass>
        <https>true</https>
        <dbhost>16.93.12.44</dbhost>
        <dbname>oo</dbname>
        <dbuser>admin</dbuser>
```

```
<dbpass>admin</dbpass>
       <dbtype>mssql</dbtype>
   </central>
</anything>
Variables Xml file;
<?xml version="1.0"?>
<anything>
   <variables>
       <!-- *****************************
                         uCMDB Variables
       <!-- **************************
       <cmdbHostName>15.23.143.2
       <cmdbPortValue>8080</cmdbPortValue>
       <cmdbUsername>admin</cmdbUsername>
       <cmdbPassword>admin</cmdbPassword>
       <cmdbVersion>8</cmdbVersion>
       <!-- /Library/Havok Regression Ros/uCMDB ros/Add Object HVK01
-->
       <AddcmdbObjecttype>unix</AddcmdbObjecttype>
       <AddcmdbProp>host_key=Test</AddcmdbProp>
   </variables>
```

</anything>

## **Chapter 8**

## **Debugging OO client/server problems**

Communication between OO components is accomplished using SSL (Secure Sockets Layer), which encrypts data that is transmitted between clients and servers through the Internet. When a client/server problem occurs with OO—such as a call to the Central Web Service not working correctly—SSL does not allow you to capture the data packets transmitted between the client and the server to validate that data is being sent properly.

The solution is to enable HTTP access, which allows you to capture live data packets, and inspect or compare them. This is usually the best way to debug OO client/server problems.

Following are two procedures that you can use for debugging:

- The first procedure allows HTTP access to Central.
- The second procedure does the same thing for RAS.

#### To allow HTTP access to Central

- 1. Stop the RSCentral service.
- 2. In a text editor, open the file applicationContext.xml, which is located in the Central\WEB-INF\ folder of the OO home directory.
- 3. Comment out every line in any sections that begin with <!-- HTTPS\_SECTION\_BEGIN --> and end with <!-- HTTPS SECTION END -->, and then save the file.
- 4. Open the file web.xml, which is located in the Central\WEB-INF\ folder of the OO home directory.
- 5. Comment out every line in any sections that begin with <!-- HTTPS\_SECTION\_BEGIN --> and end with <!-- HTTPS SECTION END -->, and then save the file.
- 6. Restart the RSCentral service.
- 7. Connect to port 8080 using HTTP rather than port 8443 using HTTPS.

#### To allow HTTP access to RAS

- 1. Stop the RSJRAS service.
- 2. In a text editor, open the file jetty.xml, which is located in the RAS\Java\Default\webapp\conf\ folder of the OO home directory.
- 3. Comment out the line:

```
<New class="org.mortbay.jetty.security.SslSelectChannelConnector">
```

4. Add the following line directly under the line you commented out in the previous step:

```
<New class="org.mortbay.jetty.nio.SelectChannelConnector">
```

5. Comment out the lines starting with:

- <Set name="Keystore">
- <Set name="Password">
- <Set name="KeyPassword">
- <Set name="NeedClientAuth">
- 6. Save the file.
- 7. Open the file applicationContext.xml, which is located in the RAS\Java\Default\webapp\WEB-INF\ folder of the OO home directory.
- 8. Comment out every line in any sections that begin with <!-- HTTPS\_SECTION\_BEGIN --> and end with <!-- HTTPS SECTION END -->, and then save the file.
- 9. Open the file web.xml, which is located in the RAS\Java\Default\webapp\WEB-INF\ folder in the OO home directory.
- 10. Comment out every line in any sections that begin with <!-- HTTPS\_SECTION\_BEGIN --> and end with <!-- HTTPS SECTION END -->, and then save the file.
- 11. Restart the RSJRAS service.
- 12. Connect to port 9004 using HTTP instead of HTTPS.

To turn off the allowance of HTTP connections for either procedure, reverse the procedure.

## **Chapter 9**

## **OO SOAP API Reference**

The SOAP API, which is primarily documented in the SOAP API Javadocs document, includes the methods that are documented in these sections:

- SOAP API: Repository folders
- SOAP API: Flows
- SOAP API: Selection lists
- SOAP API: Clusters
- SOAP API: Scheduler
- SOAP API: Get Attributes

## **SOAP API: Constant field values**

## com.iconclude.\*

#### com.iconclude.dharma.services.wscentralservice.WSCentralService

| public static final int | INPUT_LIST_TYPE_ERROR              | -1  |
|-------------------------|------------------------------------|-----|
| public static final int | INPUT_LIST_TYPE_FREE_FORM          | 0   |
| public static final int | INPUT_LIST_TYPE_MULTIPLE_SELECTION | 2   |
| public static final int | INPUT_LIST_TYPE_SINGLE_SELECTION   | 1   |
| public static final int | WS_RUN_HISTORY_MAX_ROWS            | 100 |

#### com.iconclude.dharma.services.wscentralservice.WSInputValueEvaluation

| public static final int | BEGINS_WITH_STRING      | 10 |
|-------------------------|-------------------------|----|
| public static final int | CONTAINS_STRING         | 7  |
| public static final int | ENDS_WITH_STRING        | 11 |
| public static final int | EQUAL                   | 1  |
| public static final int | EXACT_STRING_MATCH      | 8  |
| public static final int | GREATER_THAN            | 5  |
| public static final int | GREATER_THAN_OR_EQUAL   | 6  |
| public static final int | LESS_THAN               | 3  |
| public static final int | LESS_THAN_OR_EQUAL      | 4  |
| public static final int | MATCH_ALL_WORDS         | 12 |
| public static final int | MATCH_ALWAYS            | 16 |
| public static final int | MATCH_AT_LEAST_ONE_WORD | 13 |
| public static final int | MATCH_NONE_OF_WORDS     | 14 |
| public static final int | MATCH_ONLY_ONE_WORD     | 15 |
| public static final int | NOT_EQUAL               | 2  |
| public static final int | NOT_EXACT_STRING_MATCH  | 9  |
| public static final int | REGEX_AWK               | 19 |
| public static final int | REGEX_GLOB              | 20 |

| public static final int | REGEX_JAVA  | 17 |
|-------------------------|-------------|----|
| public static final int | REGEX_PERL5 | 18 |
| public static final int | SCRIPTLET   | 21 |

#### com. iconclude. dharma. services. wscentral service. WSInput Value Type

| public static final int | CREDENTIALS_VALUE_TYPE | 4 |
|-------------------------|------------------------|---|
| public static final int | LIST_VALUE_TYPE        | 2 |
| public static final int | STRING_VALUE_TYPE      | 1 |

### com. iconclude. dharma. services. wscentral service. WSS chedule Type

| public | static | final | int | TYPE_CRON     | 2 |
|--------|--------|-------|-----|---------------|---|
| public | static | final | int | TYPE_INTERVAL | 1 |
| public | static | final | int | TYPE_UNKNOWN  | 0 |

#### com. iconclude. dharma. services. wscentral service. WSS chedule Unit Type

| public | static | final | int | UNIT_HOURS   | 2 |
|--------|--------|-------|-----|--------------|---|
| public | static | final | int | UNIT_MINUTES | 1 |
| public | static | final | int | UNIT_UNKNOWN | 0 |

## **SOAP API: Repository folders**

The methods documented in this section enable you to work with folders:

- createFolder
- moveFolder

### createFolder

The createFolder function enables you to create a folder within a repository.

The complete method is:

Boolean createFolder(String)

#### Inputs

| Input | Meaning and comments                                                                                                    |
|-------|----------------------------------------------------------------------------------------------------|
| path  | The full path of the new folder. If sections of the path are missing, they will be created. If the folder exists, nothing happens. Folders can be created only in the /Library section. The specified path must start with '/Library' or 'Library'. |

#### **Outputs**

| Output | Meaning and comments        |
|--------|-----------------------------|
| true   | The folder was created.     |
| false  | The folder already existed. |

## **Exceptions**

Exceptions are thrown if:

· The path is invalid.

A path is invalid if it's null or blank, contains illegal characters, has a section which is a reserved word or has a section which is longer than 255 characters.

Reserved words are:

- ".attic"
- ".section"
- ".section.xml"
- ".xml"
- The user is not allowed to create the folder.

### moveFolder

The moveFolder function enables you to move a folder within a repository.

#### The complete method is:

String moveFolder(String sourcePath, String destinationPath, Boolean overwrite)

#### Inputs

| Input           | Meaning and comments                                                                                                    | Possible values      |
|-----------------|----------------------------------------------------------------------------------------------------|----------------------|
| sourcePath      | The path of the folder to be moved.                                                                                                 |                      |
| destinationPath | The path of the destination for the folder.                                                                                         |                      |
| overwrite       | Specifies whether to continue if there is a folder at the destinationPath location with the same name as the folder you are moving. | "true" or<br>"false" |

#### **Outputs**

| Output | Meaning and comments                                   |
|--------|--------------------------------------------------------|
| Result | The function returns the new path of the moved folder. |

### **Exceptions**

Exceptions (RemoteException) are thrown when:

- The sourcePath input does not refer to a folder.
- The destinationPath input contains a folder with the same name as the source folder and overwrite is false.
- The destination contains an object other than folder with the same name as the source folder.
- The user does not have permissions.

## SOAP API: Flows

The methods documented in this section enable you to work with flows:

moveFlow

### moveFlow

The moveFlow() function enables you to move a flow.

#### The complete method is:

String moveFlow(String identifier, String destinationPath, Boolean overwrite)

#### Inputs

| Input           | Meaning and comments                                                                                                    | Possible values      |
|-----------------|----------------------------------------------------------------------------------------------------|----------------------|
| identifier      | The source path, including the name, or the UUID of the object to be moved.                                                                                                    |                      |
| destinationPath | The location where the object is to be moved to.                                                                                                    |                      |
| overwrite       | Specifies whether, if there is a flow of the same name at the destinationPath location, the object being moved should be added as a copy of the existing one at the destination location (for instance, if the name of the flow is "Flow", the moved flow will be named "Flow (Copy 1)"). | "true" or<br>"false" |

#### **Outputs**

| Output | Meaning and comments                               |
|--------|----------------------------------------------------|
| Result | moveFlow() returns the new path of the moved flow. |

### **Exceptions**

Exceptions are thrown when:

- The identifier input value does not refer to a flow or operation.
- The destination contains a flow/operation with the same name and the value of the overwrite input is "false".
- The destination contains an object other than the flow/operation that has the same name as the flow/operation being moved.
- The user does not have permissions.

### **SOAP API: Runs**

The following classes and methods treat OO runs:

- RunParameters
- RunParametersEx
- RunHandle

### **WSRunParameters**

### **Direct Known Subclasses:**

#### **WSRunParametersEx**

\_\_\_\_\_

```
public class WSRunParameters
  extends java.lang.Object
```

This object is a wrapper for the parameters needed by the service to run a flow. The client compiles this object as parameter to the service api call 'runFlow'.

### **Constructor Summary**

WSRunParameters()

## **Method Summary**

| Output           | Method                                  |
|------------------|-----------------------------------------|
| WSFlowInput[]    | getFlowInputs()                         |
| java.lang.String | getRunName()                            |
| java.lang.String | getUuid()                               |
| boolean          | isAsync()                               |
| boolean          | isStartPaused()                         |
| boolean          | isTrackStatus()                         |
| void             | setAsync(boolean async)                 |
| void             | setFlowInputs(WSFlowInput[] flowInputs) |
| void             | setRunName(java.lang.String runName)    |
| void             | setStartPaused(boolean startPaused)     |
| void             | setTrackStatus(boolean trackStatus)     |
| void             | setUuid(java.lang.String uuid)          |

## Methods inherited from class java.lang.Object

equals, getClass, hashCode, notify, notifyAll, toString, wait, wait, wait

### **Constructor Detail**

WSRunParameters()

### **Method Detail**

getUuid()
Returns:
String representing the flow's UUID.

void setUuid(String uuid)
Parameters:
uuid-Of the flow to run.

| String getRunName()                                                                                                    |
|----------------------------------------------------------------------------------------------------|
| Returns:                                                                                                    |
| String representing the run name.                                                                                                    |
| void setRunName(string runName)                                                                                                    |
| Parameters:                                                                                                    |
| runName - The name of the run. If you don't set the run name (or set it to be an empty string) the runame will be: "flowName_\${runID}}".                                                                                                    |
| WSFlowInput[] getFlowInputs()                                                                                                    |
| Returns:                                                                                                    |
| Array of WSFlowInput that wraps the flow parameters.                                                                                                    |
| void setFlowInputs(WSFlowInput[] flowInputs)                                                                                                    |
| Parameters:                                                                                                    |
| flowInputs - Is an array of inputs/parameters to the flow to be run.                                                                                                    |
| boolean isAsync()                                                                                                    |
| Returns:                                                                                                    |
| If true, run asynchronously, returning immediately; otherwise, run to completion before returning.                                                                                                    |
| void setAsync(boolean async)                                                                                                    |
| Parameters:                                                                                                    |
| async - If true, run asynchronously returning immediately; otherwise, run to completion before returning.                                                                                                    |
| boolean isTrackStatus()                                                                                                    |
| Returns:                                                                                                    |
| If true, the live run will be cached for status monitoring. Otherwise, run status will be retrieved from history. If the client needs to track the status of its runs, it should set this parameter to true in order to reduce database access and speed up the response time. If monitoring is not required, set to false to eliminate unnecessary memory allocations for caching. |
| world sotTrackStatus(boolean trackStatus)                                                                                                    |

#### Parameters:

trackStatus - If true, the live run will be cached for status monitoring. Otherwise, run status will be retrieved from history. If the client needs to track the status of its runs, it should set this parameter to true in order to reduce database access and speed up the response time. If monitoring is not required, set to false to eliminate unnecessary memory allocations for caching.

\_\_\_\_\_

boolean isStartPaused()

#### Returns:

boolean - If true, flow run will start paused, otherwise will execute immediately. Ignored if run is synchronous.

\_\_\_\_\_

void setStartPaused(boolean startPaused)

#### Parameters:

startPaused - If true, flow run will start paused, otherwise will execute immediately. Ignored if run is synchronous.

### Class WSRunParametersEx

This object is an extended wrapper for the parameters needed by the service to run a flow. The client compiles this object as a parameter to the service api call 'runFlowEx'.

### **Constructor Summary**

WSRunParametersEx()

### **Method Summary**

| Туре    | Method                                              |
|---------|-----------------------------------------------------|
| boolean | isPrimaryResultWanted()                             |
| boolean | isRawResultWanted()                                 |
| boolean | isStatusWanted()                                    |
| void    | setPrimaryResultWanted(boolean primaryResultWanted) |
| void    | setRawResultWanted(boolean rawResultWanted)         |
| void    | setStatusWanted(boolean statusWanted)               |

# Methods inherited from class com.iconclude.dharma.services.wscentralservice.WSRunParameters

getFlowInputs, getRunName, getUuid, isAsync, isStartPaused, isTrackStatus, setAsync, setFlowInputs, setRunName, setStartPaused, setTrackStatus, setUuid

### Methods inherited from class java.lang.Object

equals, getClass, hashCode, notify, notifyAll, toString, wait, wait, wait

### **Constructor Detail**

### WSRunParametersEx()

### **Method Detail**

### boolean isStatusWanted()

| Returns:                  |
|---------------------------|
| The statusWanted boolean. |
|                           |

### void setStatusWanted(boolean statusWanted)

| Parameters.                                                                            |  |
|----------------------------------------------------------------------------------------|--|
| ${\tt statusWanted} \textbf{-} \textbf{The} \texttt{ statusWanted} \textbf{ boolean}.$ |  |
|                                                                                        |  |

Daramatara

### boolean isRawResultWanted()

Returns:
The rawResultWanted boolean.

### void setRawResultWanted(boolean rawResultWanted)

### Parameters:

rawResultWanted - The rawResultWanted boolean.

### boolean isPrimaryResultWanted()

#### Returns:

The primaryResultWanted boolean.

### void setPrimaryResultWanted(boolean primaryResultWanted)

#### Parameters:

primaryResultWanted - The primaryResultWanted boolean.

### **WSRunHandle**

### **Direct Known Subclasses:**

#### WSRunHandleEx

\_\_\_\_\_\_

public class WSRunHandle
extends java.lang.Object

WSRunHandle is a wrapper object for the run id and WSRunStatusCursor. Its main use is in retrieving the run status, pauseRun, cancelRun, and resumeRun.

See also:

```
\label{eq:contraction} \mbox{resumeRun, , pauseRun, , cancelRun, , getRunStatus ,} \\ \mbox{WSCentralServiceSession}
```

## **Constructor Summary**

```
WSRunHandle()
WSRunHandle(java.lang.String runID, WSRunStatusCursor statusCursor)
WSRunHandle(java.lang.String runID, WSRunStatusCursor statusCursor,
java.lang.String runName)
```

### **Method Summary**

| java.lang.String  | getRunID()                                              |
|-------------------|---------------------------------------------------------|
| java.lang.String  | getRunName()                                            |
| WSRunStatusCursor | getStatusCursor()                                       |
| void              | setRunID(java.lang.String runID)                        |
| void              | setRunName(java.lang.String runName)  Set the run name. |
| void              | setStatusCursor(WSRunStatusCursor statusCursor)         |

### Methods inherited from class java.lang.Object

equals, getClass, hashCode, notify, notifyAll, toString, wait, wait, wait

### **Constructor Detail**

| WSRunHandle()                                                                                                    |
|----------------------------------------------------------------------------------------------------|
| WSRunHandle(String runID, WSRunStatusCursor statusCursor)                                                                           |
| Parameters:                                                                                                    |
| runID - String representing Central's unique run id, uuid.                                                                          |
| ${\tt statusCursor} \textbf{-} \textbf{WSRunStatusCursor} \textbf{ representing current or desired step index into run's history}.$ |
| WSRunHandle(String runID,                                                                                                    |
| WSRunStatusCursor statusCursor, String runName)                                                                                     |

#### Parameters:

runID - String representing Central's unique run id, uuid.

runName - String representing Central's unique run name.

 $\verb|statusCursor-WSRunStatusCursor| representing current or desired step index into run's history.$ 

### **Method Detail**

| String getRunID()                                                                        |
|------------------------------------------------------------------------------------------|
| Returns:                                                                                 |
| String representing the run id.                                                          |
| void setRunID(String runID)                                                              |
| Parameters:                                                                              |
| runID - String representing the run id.                                                  |
| WSRunStatusCursor getStatusCursor()                                                      |
| Returns:                                                                                 |
| ${\tt WSRunStatusCursor} \ \textbf{represents the current step index into run history}.$ |
| void setStatusCursor(WSRunStatusCursor statusCursor)                                     |
| Parameters:                                                                              |
| statusCursor - represents the desired step index into run history.                       |
| String getRunName()                                                                      |
| Returns:                                                                                 |
| String representing the run name.                                                        |
| void setRunName(String runName)                                                          |
| Set the run name.                                                                        |
| Parameters:                                                                              |
| runName - String representing Central's unique run name.                                 |

### **SOAP API: Selection lists**

The methods documented in this section enable you to work with selection lists:

- createSelectionList
- getSelectionList

### createSelectionList

Use this method to create or update a Selection List object. The Selection Lists objects are located in the /Configuration/Selection Lists folder. This method creates a selection list with the name, description, and values populated from the inputs under the path /Configuration/Selection Lists in the repository. If the list already exists, then it is updated with the new values (description and values).

#### This method is:

String createSelectionList(String name, String description, String[]
values)

### **Inputs**

| Input       | What it is                            |
|-------------|---------------------------------------|
| name        | The name of the selection list        |
| description | The description of the selection list |
| values      | The values of the selection list      |

### **Outputs**

| Output | What it is                                                       |
|--------|------------------------------------------------------------------|
| Result | Returns the UUID of the created / updated Selection List object. |

### **Exceptions**

Exceptions are thrown if:

- The name input is empty or if it contains illegal characters.
- The user does not have necessary permissions.
- The values input:

- Is null or contains no elements.
- Contains null elements.
- Contains duplicate elements.

# getSelectionList

Use this method to get information about a Selection List object. The selection list objects are located in the /Configuration/Selection Lists folder.

The method returns information about the specified selection list, including the following:

| Element        | What it tells you                                   |  |
|----------------|-----------------------------------------------------|--|
| UUID           | The selection list's universally unique identifier. |  |
| name           | The name of the selection list.                     |  |
| description    | The description.                                    |  |
| values         | An array with the list's values.                    |  |
| version        | The version number of the selection list.           |  |
| comment        | A comment.                                          |  |
| lastModifiedBy | The last person to modify the selection list.       |  |
| lastModified   | The last date the list was modified.                |  |

#### This method is:

WSListDetails getSelectionList(String name)

### **Inputs**

|      | What it is                             |
|------|----------------------------------------|
| name | The name or UUID of the selection list |

## **Outputs**

| Output | What it is                                                                                      |
|--------|-------------------------------------------------------------------------------------------------|
| Result | Returns a WSListDetails object containing information about the selected selection list object. |

## **Exceptions**

Exceptions are thrown if the selection list does not exist, i.e., a selection list with the name or UUID equal to the name input cannot be found in the /Configuration/Selection Lists folder.

### **SOAP API: Clusters**

The methods documented in this section enable you to work with OO clusters:

• getClusterNodes

# getClusterNodes

This method is:

WSClusterNodeDetails[] getClusterNodes()

This method returns information about all the cluster's member nodes. The method returns an array with information about each member in the cluster, including:

- Url (in the array element "url")
- State (in the array element "state")
- Number of studioSessions (in the array element "studioSessions")
- Number of centralSessions (in the array element "centralSessions")
- Number of activeRuns (in the array element "activeRuns")
- Number of pendingRuns (in the array element "pendingRuns")

The method is located in the WSCentralService class. The method is exposed in the WSCentralService.wsdl file.

## Inputs

No input is necessary; all members in the cluster know about each other.

### **Outputs**

| Output Meaning and comments |        | Meaning and comments                                                                                                    |
|-----------------------------|--------|----------------------------------------------------------------------------------------------------|
|                             | Result | Returns an array of WSClusterNodeDetails containing information about each member from the cluster (WSClusterNodeDetails[]) |

### **Exceptions**

An exception is thrown if:

The user does not have required permissions.

### **SOAP API: Scheduler**

The classes documented in this section enable you to work with the OO Central Scheduler:

- Serialized form
- Class Pair
- Class ScheduledFlowInfo
- Class ScheduleInfo

You can use the following methods to work with Scheduler:

- deleteSchedule
- getSchedule
- isSchedulePaused
- pauseSchedule
- resumeSchedule
- pauseScheduledFlow
- resumeScheduledFlow
- scheduleFlow

### Serialized form

Package com.iconclude.dharma.scheduler.web

### **Class**

com.iconclude.dharma.scheduler.web.ScheduleDisplayInfo extends ScheduleInfo implements Serializable

serialVersionUID: 4831491792586889129L

### Class

com.iconclude.dharma.scheduler.web.ScheduleInfo extends java.lang.Object implements Serializable

### **Serialized Fields**

#### description

java.lang.String description

| <pre>enabled java.lang.Boolean enabled</pre> |
|----------------------------------------------|
| endTime java.util.Calendar endTime           |
| name java.lang.String name                   |
| <pre>params Pair[] params</pre>              |
| repeatCount int repeatCount                  |
| repeatIntervalMilli long repeatIntervalMilli |
| startTime java.util.Calendar startTime       |
| units java.lang.String units                 |
| type int type                                |
| executing java.lang.Boolean executing        |
| nextRuntime java.util.Calendar nextRuntime   |

# prevRuntime java.util.Calendar prevRuntime cronExpression java.lang.String cronExpression dayNumber int dayNumber monthNumber int monthNumber dayType int dayType dayOrder int dayOrder paused java.lang.Boolean paused triggerName java.lang.String triggerName The name of the current trigger

### **Class Pair**

This object is used to hold flow parameters as pairs of name and value.

## **Constructor Summary**

```
Pair()
Pair(java.lang.Object first, java.lang.Object second)
```

### **Method Summary**

| Туре             | Method                                        | What it does                         |
|------------------|-----------------------------------------------|--------------------------------------|
| java.lang.Object | getFirst()                                    | Gets the first value for this pair.  |
| java.lang.Object | getSecond()                                   | Gets the second value for this pair. |
| void             | <pre>setFirst(java.lang.Object first)</pre>   | Sets the first value for this pair.  |
| void             | <pre>setSecond(java.lang.Object second)</pre> | Sets the second value for this pair. |

### Methods inherited from class java.lang.Object

equals, getClass, hashCode, notify, notifyAll, toString, wait, wait, wait

### **Constructor Detail**

### **Method Detail**

## getFirst

```
public java.lang.Object getFirst()

Gets the first value for this Pair.

Returns:

first
```

#### setFirst

```
public void setFirst(java.lang.Object first)
Sets the first value for this Pair.
Parameters:
first -
```

### getSecond

```
public java.lang.Object getSecond()

Gets the second value for this Pair.

Returns:
second
```

### setSecond

```
public void setSecond(java.lang.Object second)
Sets the Second value for this Pair.
Parameters:
second -
```

### Class ScheduledFlowInfo

This object holds information about the current status of the scheduled flow and its scheduler.

## **Constructor Summary**

```
ScheduledFlowInfo()
```

ScheduledFlowInfo(java.lang.String description, java.lang.Boolean enabled, java.lang.Boolean executing, java.lang.String lastRunReportURL, java.lang.String lastRunReturnCode, java.lang.Boolean lastRunSuccessful, java.lang.String name, java.util.Calendar nextRuntime, java.util.Calendar prevRuntime, java.lang.Boolean paused)

# **Method Summary**

| Туре                                                            | Method                                        | What it does                                                 |
|-----------------------------------------------------------------|-----------------------------------------------|--------------------------------------------------------------|
| java.lang.String                                                | <pre>getDescription()</pre>                   | Gets the description value for this ScheduledFlowInfo.       |
| java.lang.Boolean                                               | <pre>getEnabled()</pre>                       | Gets the enabled value for this ScheduledFlowInfo.           |
| java.lang.Boolean                                               | <pre>getExecuting()</pre>                     | Gets the executing value for this ScheduledFlowInfo.         |
| java.lang.String                                                | getFlowName()                                 |                                                              |
| java.lang.String                                                | getLastRunReportURL()                         | Gets the lastRunReportURL value for this ScheduledFlowInfo.  |
| java.lang.String                                                | getLastRunReturnCode()                        | Gets the lastRunReturnCode value for this ScheduledFlowInfo. |
| java.lang.Boolean                                               | getLastRunSuccessful()                        | Gets the lastRunSuccessful value for this ScheduledFlowInfo. |
| java.lang.String                                                | getName()                                     | Gets the name value for this ScheduledFlowInfo.              |
| java.util.Calendar                                              | <pre>getNextRuntime()</pre>                   | Gets the nextRuntime value for this ScheduledFlowInfo.       |
| <pre>java.util.List <java.lang.string></java.lang.string></pre> | <pre>getNextTriggerNames()</pre>              |                                                              |
| java.lang.Boolean                                               | getPaused()                                   |                                                              |
| java.util.Calendar                                              | <pre>getPrevRuntime()</pre>                   | Gets the prevRuntime value for this ScheduledFlowInfo.       |
| <pre>java.util.List <java.lang.string></java.lang.string></pre> | <pre>getPrevTriggerNames()</pre>              |                                                              |
| void                                                            | setDescription (java.lang.String description) | Sets the description value for this ScheduledFlowInfo.       |
| void                                                            | setEnabled (java.lang.Boolean enabled)        | Sets the enabled value for this ScheduledFlowInfo.           |
| void                                                            | setExecuting (java.lang.Boolean executing)    | Sets the executing value for this ScheduledFlowInfo.         |
| void                                                            | setFlowName (java.lang.String name)           |                                                              |
| void                                                            | setLastRunReportURL                           | Sets the lastRunReportURL                                    |

| Туре | Method                                                                                                | What it does                                                 |
|------|----------------------------------------------------------------------------------------------------|--------------------------------------------------------------|
|      | (java.lang.String lastRunReportURL)                                                                   | value for this ScheduledFlowInfo.                            |
| void | <pre>setLastRunReturnCode (java.lang.String lastRunReturnCode)</pre>                                  | Sets the lastRunReturnCode value for this ScheduledFlowInfo. |
| void | setLastRunSuccessful<br>(java.lang.Boolean<br>lastRunSuccessful)                                      | Sets the lastRunSuccessful value for this ScheduledFlowInfo. |
| void | setName(java.lang.String name)                                                                        | Sets the name value for this ScheduledFlowInfo.              |
| void | setNextRuntime (java.util.Calendar nextRuntime)                                                       | Sets the nextRuntime value for this ScheduledFlowInfo.       |
| void | <pre>setNextTriggerNames (java.util.List<java.lang.string> nextTriggerNames)</java.lang.string></pre> |                                                              |
| void | setPaused (java.lang.Boolean paused)                                                                  |                                                              |
| void | setPrevRuntime (java.util.Calendar prevRuntime)                                                       | Sets the prevRuntime value for this ScheduledFlowInfo.       |
| void | <pre>setPrevTriggerNames (java.util.List<java.lang.string> prevTriggerNames)</java.lang.string></pre> |                                                              |

## Methods inherited from class java.lang.Object

equals, getClass, hashCode, notify, notifyAll, toString, wait, wait, wait

### **Constructor Detail**

#### ScheduledFlowInfo

public ScheduledFlowInfo()

#### ScheduledFlowInfo

java.util.Calendar prevRuntime,
java.lang.Boolean paused)

### **Method Detail**

### getDescription

```
public java.lang.String getDescription()
```

Gets the description value for this ScheduledFlowInfo.

#### Returns:

description

\_\_\_\_\_\_

### setDescription

```
public void setDescription(java.lang.String description)
```

Sets the description value for this ScheduledFlowInfo.

#### Parameters:

description -

\_\_\_\_\_

### getEnabled

```
public java.lang.Boolean getEnabled()
```

Gets the enabled value for this ScheduledFlowInfo.

#### Returns:

enabled

\_\_\_\_\_

#### setEnabled

public void setEnabled(java.lang.Boolean enabled)

Sets the enabled value for this ScheduledFlowInfo.

#### Parameters:

enabled

\_\_\_\_\_

### getExecuting

public java.lang.Boolean getExecuting()

Gets the executing value for this ScheduledFlowInfo.

#### Returns:

executing

\_\_\_\_\_

### setExecuting

public void setExecuting(java.lang.Boolean executing)

Sets the executing value for this ScheduledFlowInfo.

#### Parameters:

executing

\_\_\_\_\_

### getLastRunReportURL

```
public java.lang.String getLastRunReportURL()
```

Gets the lastRunReportURL value for this ScheduledFlowInfo.

#### Returns:

lastRunReportURL

\_\_\_\_\_

### setLastRunReportURL

public void setLastRunReportURL(java.lang.String lastRunReportURL)

Sets the lastRunReportURL value for this ScheduledFlowInfo.

#### Parameters:

lastRunReportURL -

\_\_\_\_\_

### get Last Run Return Code

public java.lang.String getLastRunReturnCode()

Gets the lastRunReturnCode value for this ScheduledFlowInfo.

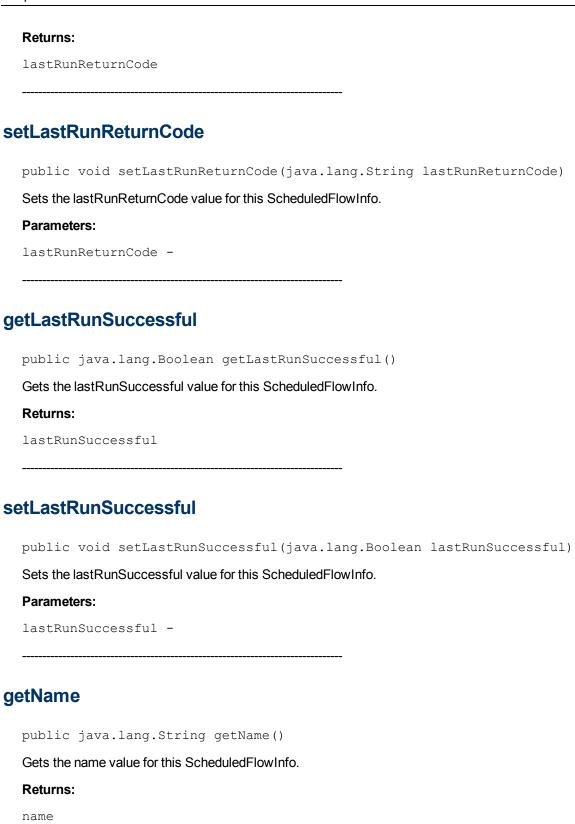

#### setName

```
public void setName(java.lang.String name)
```

Sets the name value for this ScheduledFlowInfo.

#### Parameters:

name -

\_\_\_\_\_

### getNextRuntime

```
public java.util.Calendar getNextRuntime()
```

Gets the nextRuntime value for this ScheduledFlowInfo.

#### Returns:

nextRuntime

\_\_\_\_\_

### setNextRuntime

```
public void setNextRuntime(java.util.Calendar nextRuntime)
```

Sets the nextRuntime value for this ScheduledFlowInfo.

#### Parameters:

nextRuntime -

\_\_\_\_\_

### getPrevRuntime

```
public java.util.Calendar getPrevRuntime()
```

Gets the prevRuntime value for this ScheduledFlowInfo.

#### Returns:

prevRuntime

\_\_\_\_\_

#### setPrevRuntime

public void setPrevRuntime(java.util.Calendar prevRuntime)

Sets the prevRuntime value for this ScheduledFlowInfo.

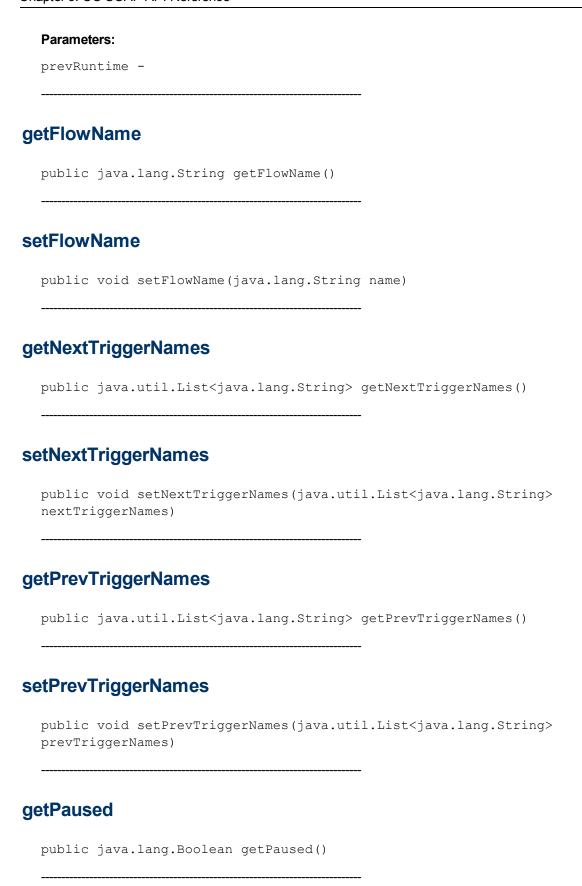

### setPaused

public void setPaused(java.lang.Boolean paused)

### Class ScheduleInfo

### **All Implemented Interfaces:**

java.io.Serializable

\_\_\_\_\_

```
public class ScheduleInfo
extends java.lang.Object
implements java.io.Serializable
```

This object holds the scheduled trigger info and flow name as well as flow parameters if needed.

See also Serialized form.

### **Constructor Summary**

ScheduleInfo()

ScheduleInfo (java.lang.String description, java.lang.Boolean enabled, java.util.Calendar endTime, java.lang.String name, Pair[] params, int repeatCount, long repeatIntervalMilli, java.util.Calendar startTime, java.lang.String units, int type, java.lang.Boolean executing, java.util.Calendar nextRuntime, java.util.Calendar prevRuntime, java.lang.String cronExpression, int dayNumber, int monthNumber, int dayType, int dayOrder, java.lang.String triggerName, java.lang.Boolean paused)

# **Method Summary**

| Туре               | Method                         | What it does                                         |
|--------------------|--------------------------------|------------------------------------------------------|
| java.lang.String   | <pre>getCronExpression()</pre> | Gets the cronExpression value for this ScheduleInfo. |
| int                | getDayNumber()                 | Gets the dayNumber value for this ScheduleInfo.      |
| int                | getDayOrder()                  | Gets the dayOrder value for this ScheduleInfo.       |
| int                | <pre>getDayType()</pre>        | Gets the dayType value for this ScheduleInfo.        |
| java.lang.String   | getDescription()               | Gets the description value for this ScheduleInfo.    |
| java.lang.Boolean  | <pre>getEnabled()</pre>        | Gets the enabled value for this ScheduleInfo.        |
| java.util.Calendar | <pre>getEndTime()</pre>        | Gets the endTime value for this ScheduleInfo.        |
| java.lang.Boolean  | <pre>getExecuting()</pre>      | Gets the executing value for this ScheduleInfo.      |
| ing                | getMonthNumber()               | Gets the monthNumber value for this ScheduleInfo.    |
| java.lang.String   | getName()                      | Gets the name value for this ScheduleInfo.           |
| java.util.Calendar | getNextRuntime()               | Gets the nextRuntime value for this ScheduleInfo.    |

| Туре               | Method                                                        | What it does                                                                                       |
|--------------------|---------------------------------------------------------------|----------------------------------------------------------------------------------------------------|
| Pair               | getParams()                                                   | Gets the params value for this ScheduleInfo.                                                       |
| java.lang.Boolean  | <pre>getPaused()</pre>                                        | Returns whether the schedule state is PAUSED or not.                                               |
| java.util.Calendar | <pre>getPrevRuntime()</pre>                                   | Gets the prevRuntime value for this ScheduleInfo.                                                  |
| int                | <pre>getRepeatCount()</pre>                                   | Gets the repeatCount value for this ScheduleInfo.                                                  |
| long               | <pre>getRepeatIntervalMilli()</pre>                           | Gets the repeatIntervalMilli value for this ScheduleInfo.                                          |
| java.util.Calendar | <pre>getStartTime()</pre>                                     | Gets the StartTime value for this ScheduleInfo.                                                    |
| java.lang.String   | <pre>getTriggerName()</pre>                                   | Gets the triggerName value for this ScheduleInfo.                                                  |
| int                | getType()                                                     | Gets the type value for this ScheduleInfo.                                                         |
| java.lang.String   | getUnits()                                                    | Gets the units value for this ScheduleInfo.                                                        |
| void               | <pre>setCronExpression(java.lang.String cronExpression)</pre> | Sets the schedule trigger info using quartz con expression string format, currently not supported. |

| Туре | Method                                                    | What it does                                                                                        |
|------|-----------------------------------------------------------|----------------------------------------------------------------------------------------------------|
| void | setDayNumber(int dayNumber)()                             | Sets the dayNumber value for this ScheduleInfo.                                                     |
| void | setDayOrder(int dayOrder)                                 | Sets the dayOrder value for this ScheduleInfo and used for type "TYPE _ MONTHLY" and "TYPE_YEARLY". |
| void | setDayType(int dayType)                                   | Sets the dayType value for this schedule Info.                                                      |
| void | setDescription(java.lang.String description)              | Sets the description value for this ScheduleInfo.                                                   |
| void | setEnabled(java.lang.Boolean enabled)                     | Set false to create<br>the schedule<br>disabled;<br>otherwise, set to<br>true.                      |
| void | <pre>setEndTime(java.util.Calendar endTime)</pre>         | Sets the endTime value for this ScheduleInfo.                                                       |
| void | <pre>setExecuting(java.lang.Boolean executing)</pre>      | Sets the executing value for this ScheduleInfo.                                                     |
| void | setMonthNumber(int monthNumber)                           | Sets the monthNumber value for this ScheduleInfo.                                                   |
| void | setName(java.lang.String name)                            | Sets the name of the created schedule.                                                              |
| void | <pre>setNextRuntime(java.util.Calendar nextRuntime)</pre> | Sets the nextRuntime value for this ScheduleInfo.                                                   |
| void | setParams(Pair[] params)                                  | Sets the params value for flow the                                                                  |

| Туре | Method                                                      | What it does                                                                          |
|------|-------------------------------------------------------------|---------------------------------------------------------------------------------------|
|      |                                                             | schedule is going to invoke.                                                          |
| void | setPaused(java.lang.Boolean paused)                         | Not relevant as input.                                                                |
| void | <pre>setPrevRuntime(java.util.Calendar prevRuntime)</pre>   | Sets the prevRuntime value for this ScheduleInfo.                                     |
| void | setRepeatCount(int repeatCount)                             | Sets the repeat count value for this Schedule trigger of type Interval only.          |
| void | <pre>setRepeatIntervalMilli(long repeatIntervalMilli)</pre> | Sets the repeat count value for this Schedule schedule of type "TYPE_ INTERVAL" only. |
| void | <pre>setStartTime(java.util.Calendar startTime)</pre>       | Sets the endTime value for this ScheduleInfo.                                         |
| void | <pre>setTriggerName(java.lang.String triggerName)</pre>     | Sets the trigger name for the schedule.                                               |
| void | setType(int type)                                           | Sets the type value for this ScheduleInfo.                                            |
| void | setUnits(java.lang.String units)                            | Sets the units value for this ScheduleInfo.                                           |

# Methods inherited from class java.lang.Object

equals, getClass, hashCode, notify, notifyAll, toString, wait, wait, wait

### **Constructor Detail**

#### ScheduleInfo

public ScheduleInfo()

#### ScheduleInfo

```
public ScheduleInfo(java.lang.String description,
                       java.lang.Boolean enabled,
                       java.util.Calendar endTime,
                       java.lang.String name,
                       Pair[] params,
                       int repeatCount,
                       long repeatIntervalMilli,
                       java.util.Calendar startTime,
                       java.lang.String units,
                       int type,
                       java.lang.Boolean executing,
                       java.util.Calendar nextRuntime,
                       java.util.Calendar prevRuntime,
                       java.lang.String cronExpression,
                       int dayNumber,
                       int monthNumber,
                       int dayType,
                       int dayOrder,
                       java.lang.String triggerName,
               java.lang.Boolean paused)
```

### **Method Detail**

### getDescription

```
public java.lang.String getDescription()
```

Gets the description value for this ScheduleInfo.

#### Returns:

description

\_\_\_\_\_

### setDescription

```
public void setDescription(java.lang.String description)
```

Sets the description for this Pair.

#### Parameters:

```
description -
```

\_\_\_\_\_

## getEnabled

```
public java.lang.Boolean getEnabled()
```

Gets the enabled for this ScheduleInfo. The schedule counted as enabled when it is state is NORMAL or BLOCKED:

- NORMAL
- BLOCKED: schedule is currently executing/running

#### Returns:

return true if schedule state enabled

\_\_\_\_\_

#### setEnabled

```
public void setEnabled(java.lang.Boolean enabled)
```

Set false to create the schedule disabled otherwise set to true.

#### Parameters:

enabled -

\_\_\_\_\_\_

## ${\bf getEndTime}$

```
public java.util.Calendar getEndTime()
```

Gets the endTime for this ScheduleInfo.

#### Returns:

endTime

#### setEndTime

```
public void setEndTime(java.util.Calendar endTime)
```

Sets the endTime value for this ScheduleInfo. determine the end time the schedule will be stopped from being triggered. When using SOAP UI tools the date time format is "MM/DD/YYYY HH:MM:SS AM/PM". For example "12/19/2011 9:35:38 AM".

#### Parameters:

```
endTime - Calendarinstance
```

\_\_\_\_\_

### getName

```
public java.lang.String getName()
```

Gets the name for this ScheduleInfo.

| Returns:                                                                                                    |     |
|----------------------------------------------------------------------------------------------------|-----|
| name                                                                                                    | _   |
| setName                                                                                                    |     |
| <pre>public void setName(java.lang.String name)</pre>                                                        | me) |
| Sets the name of the created schedule. If you intended choose should not be used before otherwise an already | ·   |
| Parameters:                                                                                                  |     |
| name -                                                                                                    |     |
|                                                                                                    | _   |
| getParams                                                                                                    |     |
| <pre>public Pair[] getParams()</pre>                                                                         |     |
| Gets the params value for this ScheduleInfo.                                                                 |     |
| Returns:                                                                                                    |     |
| params                                                                                                    |     |
| setParams                                                                                                    |     |
| <pre>public void setParams(Pair[] params)</pre>                                                              |     |
| Gets the params value for this ScheduleInfo.                                                                 |     |
| Parameters:                                                                                                  |     |
| params -                                                                                                    |     |
| getRepeatCount                                                                                               | -   |
| <pre>public int getRepeatCount()</pre>                                                                       |     |
| Gets the repeatCount value for this ScheduleInfo.                                                            |     |
| Returns:                                                                                                    |     |
| repeatCount                                                                                                  |     |

### setRepeatCount

public void setRepeatCount(int repeatCount)

Sets the repeat count value for this Schedule trigger of type Interval only. The actual repeat times of the created schedule will be the repeatCount value + 1.

#### Parameters:

```
repeatCount -
```

### getRepeatIntervalMilli

```
public long getRepeatIntervalMilli()
```

Gets the repeatIntervalMilli value for this ScheduleInfo.

#### Returns:

```
repeatIntervalMilli
```

\_\_\_\_\_

### setRepeatIntervalMilli

```
public void setRepeatIntervalMilli(long repeatIntervalMilli)
```

Sets the repeat count value for this Schedule schedule of type "TYPE\_INTERVAL" only. The actual repeat times of the created schedule in scheduler will be the repeatCount value + 1.

#### Parameters:

```
repeatIntervalMilli -
```

### getStartTime

```
public java.util.Calendar getStartTime()
```

Gets the startTime value for this ScheduleInfo.

#### Returns:

```
startTime
```

#### setStartTime

public void setStartTime(java.util.Calendar startTime)

Sets the endTime value for this ScheduleInfo. determine the end time the schedule will be stopped from being triggered. When using SOAP UI tools the date time format is "MM/DD/YYYY HH:MM:SS AM/PM". For example "12/19/2011 9:35:38 AM".

#### Parameters:

```
startTime -Calendarinstance
```

### getUnits

```
public java.lang.String getUnits()
```

Gets the units value for this ScheduleInfo.

#### Returns:

units

\_\_\_\_\_

#### setUnits

```
public void setUnits(java.lang.String units)
```

Sets the units value for this ScheduleInfo. Used for schedule of type "TYPE\_INTERVAL".valid values: "minutes", "hours".

#### Parameters:

```
units -
```

### getType

```
public int getType()
```

Gets the type value for this ScheduleInfo.

#### Returns:

type

\_\_\_\_\_

### setType

```
public void setType(int type)
```

Sets the type value for this ScheduleInfo. Valid types and the must set schedule info properties:

- TYPE\_OLD\_UI = 0:repeatIntervalMilli & unit["minutes", "hours"]
- TYPE INTERVAL = 1: make Interval trigger each RepeatIntervalMilli property value
- TYPE EVERY DAY = 2: make daily trigger
- TYPE\_EVERY\_WEEKDAY = 3: make every week day trigger, only working days MON-FRI
- TYPE\_WEEKLY = 4: make weekly trigger, property DayNumber have to be set to one of the week days.
  - dayNumber[Sun=1, Mon=2, Tue=4, Wed=8, Thu=16, Fri=32, Sat=64]
- TYPE\_MONTHLY = 5: make monthly trigger, property DayNumber have to be set to one of:
  - dayNumber[1 to 31]
  - dayType[0,1,2,3,4,5,6,7] & dayOrder[0,1,2,3,4]
- TYPE YEARLY = 6: make yearly trigger
  - monthNumber[0 to 11] & dayNumber[1 to 31]
  - monthNumber[0 to 11] & dayType[0,1,2,3,4,5,6,7] &
    dayOrder[0,1,2,3,4]
- TYPE CRON = 7: currently not supported

#### Parameters:

type -

### getExecuting

```
public java.lang.Boolean getExecuting()
```

Gets the executing value for this ScheduleInfo.

#### Returns:

executing

\_\_\_\_\_

### setExecuting

public void setExecuting(java.lang.Boolean executing)

Sets the executing value for this ScheduleInfo.

#### Parameters:

executing -

\_\_\_\_\_

### getNextRuntime

public java.util.Calendar getNextRuntime()

Gets the nextRuntime value for this ScheduleInfo.

#### Returns:

nextRuntime

\_\_\_\_\_

#### setNextRuntime

```
public void setNextRuntime(java.util.Calendar nextRuntime)
```

Sets the nextRuntime value for this ScheduleInfo.

#### Parameters:

nextRuntime -

\_\_\_\_\_\_

### getPrevRuntime

```
public java.util.Calendar getPrevRuntime()
```

Gets the prevRuntime value for this ScheduleInfo.

#### Returns:

prevRuntime

\_\_\_\_\_

#### setPrevRuntime

```
public void setPrevRuntime(java.util.Calendar prevRuntime)
```

Sets the prevRuntime value for this ScheduleInfo.

#### Parameters:

prevRuntime -

\_\_\_\_\_\_

### getCronExpression

public java.lang.String getCronExpression()

Gets the cronExpression value for this ScheduleInfo.

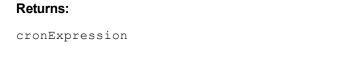

### setCronExpression

public void setCronExpression(java.lang.String cronExpression)

Sets the schedule trigger info using quartz con expression string format, currently not supported. For example con expression "0 15 10 ? \* \*v" meaning "Fire at 10:15am every day". read quartz documentation on how to create com expression.

#### Parameters:

```
cronExpression -
```

### getDayNumber

```
public int getDayNumber()
```

Sets the dayNumber value for this ScheduleInfo.

Sun=1,Mon=2,Tue=4,Wed=8,Thu=16,Fri=32,Sat=64. To set a combination such Sun and Mon set the dayNumber to 3 which was calculated by executing binary OR operation between Sun and Mon result 1 OR 2 = 3. dayNumber also could be used for schedule of type "TYPE "MONTHLY" and "TYPE\_YEARLY" and then the valid of values dayNumber are from 1 to 31.

#### Returns:

```
dayNumber -
```

### setDayNumber

public void setDayNumber(int dayNumber)

Sets the dayNumber value for this ScheduleInfo.

Sun=1,Mon=2,Tue=4,Wed=8,Thu=16,Fri=32,Sat=64 to set a combination you should exec OR binary operation between desired days of week for sample a combination of Sun and Mon = 1 OR 2 in binary 01 OR 10 = 11 = in decimal 3. also it could be used for Type Monthly and then the values are 1-32.

#### Parameters:

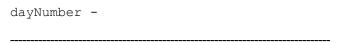

### getMonthNumber

```
public int getMonthNumber()
```

Gets the monthNumber value for this ScheduleInfo.

#### Returns:

monthNumber

\_\_\_\_\_

#### setMonthNumber

```
public void setMonthNumber(int monthNumber)
```

Sets the monthNumber value for this schedule Info. used for schedule of type "TYPE \_MONTHLY" and "TYPE\_YEARLY". Valid values are 0 – 11. sample "every day of the 3 of january".

#### Parameters:

```
monthNumber -
```

\_\_\_\_\_

### getDayType

```
public int getDayType()
```

Gets the dayType value for this ScheduleInfo.

#### Returns:

dayType

\_\_\_\_\_

### setDayType

```
public void setDayType(int dayType)
```

Sets the dayType value for this schedule Info. Used for schedule of type "TYPE\_MONTHLY" and "TYPE\_YEARLY". Valid values are:

Day = 0

SUNDAY = 1

MONDAY = 2

TUESDAY = 3

WEDNESDAY = 4

THURSDAY = 5

FRIDAY = 6

SATURDAY = 7

The dayType property requires the dayOrder property to be set and you will have to set dayNumber value to -1 if you want work with dayOrder and dayType.

#### Parameters:

```
dayType -
```

### getDayOrder

```
public int getDayOrder()
```

Gets the dayOrder value for this ScheduleInfo.

#### Returns:

dayOrder

\_\_\_\_\_\_

### setDayOrder

```
public void setDayOrder(int dayOrder)
```

Sets the dayOrder value for this ScheduleInfo and used for type "TYPE \_MONTHLY" and "TYPE\_ YEARLY". Valid values are:

first = 0

second = 1

third = 2

fourth = 3

last = 4.

For example "first day of month" = "dayType=0 and dayOrder=0" or "first sunday of month" = "dayType=1 and dayOrder=0".

#### Parameters:

```
dayOrder -
```

### getTriggerName

```
public java.lang.String getTriggerName()
```

Gets the trigger name value for this ScheduleInfo.

#### Returns:

triggerName

\_\_\_\_\_

### setTriggerName

public void setTriggerName(java.lang.String triggerName)

Gets the trigger name value for this ScheduleInfo.

#### Parameters:

triggerName -

\_\_\_\_\_\_

### getPaused

```
public java.lang.Boolean getPaused()
```

Return tells whether the schedule state is PAUSED or not.

#### Returns:

True if paused otherwise false.

\_\_\_\_\_\_

#### setPaused

public void setPaused(java.lang.Boolean paused)

Not relevant as input.

#### Parameters:

paused -

### deleteSchedule

Use this method to delete a particular schedule.

#### This method is:

void deleteSchedule(String schedule)

• schedule: String is the schedule's unique name.

To find the schedule name, use <code>getSchedulesOfFlow(flowUuid)</code> to retrieve the schedule's name. The method <code>getSchedulesOfFlow</code> references the property name of the return <code>ScheduleInfo</code> object.

# getSchedule

Use this method to retrieve information about a particular schedule.

#### This method is:

ScheduleInfo getSchedule(String schedule)

• schedule: String is the schedule's unique name.

To find the schedule name, use <code>getSchedulesOfFlow(flowUuid)</code> to retrieve the schedule's detailed information.

### **isSchedulePaused**

Use this method to check whether a particular schedule is paused. The method returns true or false.

#### This method is:

boolean isSchedulePaused(String schedule)

• schedule: String is the schedule's unique name.

To find the schedule name, use <code>getSchedulesOfFlow(flowUuid)</code> to retrieve the schedule's name. Use the method <code>getSchedulesOfFlow</code> to retrieve the schedule's detailed information.

Returns true or false.

## pauseSchedule

Use this method to pause a particular schedule. (To resume the schedule, use resumeSchedule.)

#### This method is:

void pauseSchedule(String schedule)

• schedule: String is the schedule's unique name.

To find the schedule name, use <code>getSchedulesOfFlow(flowUuid)</code> to retrieve the schedule's name. Use the method <code>getSchedulesOfFlow</code> to retrieve the schedule's detailed information.

### resumeSchedule

Use this method to resume a particular schedule that is paused. (To pause the schedule, use pauseSchedule.)

#### This method is:

void resumeSchedule(String schedule)

#### where:

• schedule: String is the schedule's unique name.

To find the schedule name, use <code>getSchedulesOfFlow(flowUuid)</code> to retrieve the schedule's name. Use the method <code>getSchedulesOfFlow</code> to retrieve the schedule's detailed information.

## pauseScheduledFlow

Use this method to pause all the schedules for a specified flow. (To resume the schedules, use resumeScheduledFlow.)

#### This method is:

void pauseScheduledFlow(String flowUuid)

• flowUuid: String is the flow's name.

flowUuid can also be the flow's path.

### resumeScheduledFlow

Use this method to resume all the schedules for a specified flow.

#### This method is:

void resumeScheduledFlow(String flowUuid)

• flowUuid:String is the flow's name.

flowUuid can also be the flow's path.

To resume all the schedules for a flow, use the following syntax:

```
void resumeScheduledFlow(String flowUuid)
```

#### where:

flowUuid: String is the UUID of the flow. You can also supply a pathname to identify the flow

### scheduleFlow

Use this method to schedule a flow based on the data specified by ScheduleInfo input.

#### This method is:

#### Parameters:

- flowUuid: String is the flow's UUID.
  - flowUuid can also be the flow's path.
- info proivides the schedule information, such as start time and type of schedule, as follows:
  - name:String

Sets the name of the created schedule. If you intended to create a new schedule then the name you choose should not be used before otherwise an already existed schedule will be updated.

triggerName:String

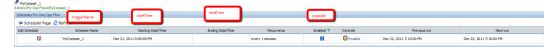

# triggerName, startTime, endTime, and enabled, related to the display in Central of a flow's schedule

triggerName sets the trigger name for the schedule

description:String

Sets the description of the schedule, for display only.

■ enabled:Boolean

To have the the schedule disabled when it is first created, set false; otherwise, set to true.

endTime:dateTime

Sets the endTime value for this ScheduleInfo. determine the end time the schedule will be stopped from being triggered. The date time format "MM/DD/YYYY HH:MM:SS AM/PM" when using SOAP UI tools. For example "12/19/2011 9:35:38 AM".

params: Pair[] - array of Pairs (input parameters)

Pair: This object holds flow parameters as a name-value pair.

- First:Object use it to set flow input parameter name
- Second:Object use it to set flow input parameter value

For an example of how to use params with SOAP UI tools see samples described at the end of the spec.

■ Type:int

Sets the ScheduleInfo type. Valid types and the must set schedule information properties are:

○ TYPE INTERVAL = 1

Sets the TYPE\_INTERVAL trigger each RepeatIntervalMilli property value (that is, quantity) of unit.

∘ repeatIntervalMilli

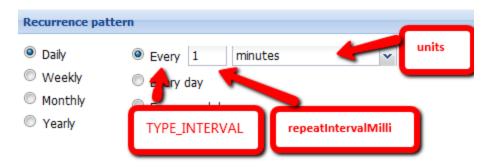

# TYPE\_INTERVAL, repeatIntervalMilli, and units, related to the Recurrence pattern dialog

repeatIntervalMilli specifies the quantity of units to set the interval between triggers for.

o unit

The possible values are minutes and hours.

For example, if you set TYPE\_INTERVAL = 1, repeatIntervalMilli to 1, and unit to minutes, the schedule will run once a minute.

• TYPE EVERY DAY = 2

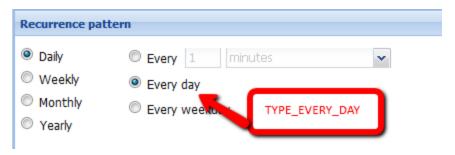

# TYPE\_EVERY\_DAY and the option in the Recurrence pattern dialog that it controls

TYPE\_EVERY\_DAY Sets the frequency of the trigger to daily, seven days a week.

• TYPE EVERY WEEKDAY = 3

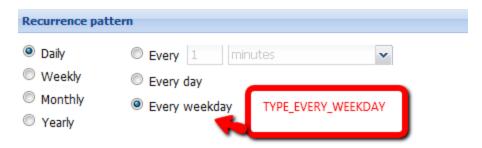

# TYPE\_EVERY\_WEEKDAY and the option in the Recurrence pattern dialog that it controls

TYPE\_EVERY\_WEEKDAY Sets the frequency of the trigger to every weekday, that is, only Monday through Friday.

○ TYPE WEEKLY = 4

Sets the frequency of the trigger to weekly.

Set the property <code>DayNumber</code> to one of the days of the week. The weekdays are specified by the following numerical values:

| Weekday   | Numerical value |
|-----------|-----------------|
| Sunday    | 1               |
| Monday    | 2               |
| Tuesday   | 4               |
| Wednesday | 8               |
| Thursday  | 16              |
| Friday    | 32              |
| Saturday  | 64              |

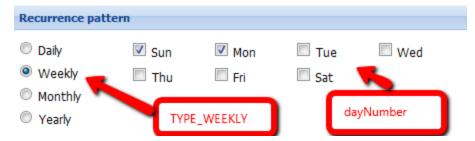

# TYPE\_WEEKLY and dayNumber, with the Recurrence pattern dialog options they control

In this example, the flow will run on Sunday and Monday every week.

• TYPE\_MONTHLY = 5

Sets the frequency of the trigger to monthly.

o dayNumber

Specifies the ordinal of the day of the month that the flow should run each month.

Possible values are 1 through 31.

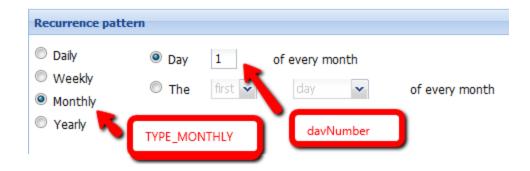

# TYPE\_MONTHLY and dayNumber, with the Recurrence pattern dialog options they control

In this example, the flow will run the first day of every month.

o dayType

In combination with the <code>dayOrder</code> property, specifies the weekday that the flow should run on a monthly basis.

The possible values for dayType are the following:

| Value | Day                                                                                                    |
|-------|----------------------------------------------------------------------------------------------------|
| 0     | Day, not specific to a day of the week. If you specify a dayOrder of 1, then the flow runs the first day of every month. If you specify a dayOrder of 3, then the flow runs the third day of every month. |
| 1     | Sunday                                                                                                    |
| 2     | Monday                                                                                                    |
| 3     | Tuesday                                                                                                    |
| 4     | Wednesday                                                                                                    |
| 5     | Thursday                                                                                                    |
| 6     | Friday                                                                                                    |
| 7     | Saturday                                                                                                    |

#### o dayOrder

In specifying the schedule, the ordinal of the day specified by dayType. This property specifies which of a month's multiple days of a given dayType the flow should run on. So if the dayType is specified as 7 and dayOrder is specified as 3, the flow will run on the third Saturday of every month.

○ TYPE YEARLY = 6

Sets the frequency of the trigger to yearly.

When using this recurrence type, you can use the following properties to specify which day of the year the flow should run.

o monthNumber

The month of the year that the flow should run, identified by the numbers 0 (January) to 11 (December).

o dayNumber

The day of the month (identified by monthNumber) that the flow should run, identified by the numbers 1 to 31.

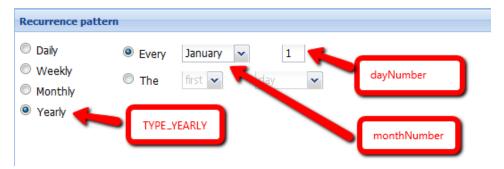

# TYPE\_YEARLY, monthNumber, and dayNumber, with the Recurrence pattern dialog options they control

In this example, the flow will run every January first, every year.

o dayOrder

In combination with monthNumber) and dayType, the day that flow should run each year.

o dayType

In combination with monthNumber) and dayOrder, the day that flow should run each year.

• monthNumber represents the month.

Possible values are 0 through 11, with 0 representing January and 11 representing December.

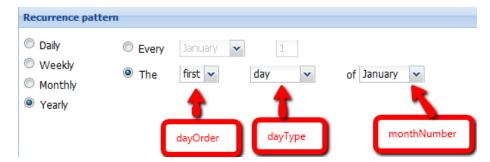

# dayOrder, dayType, and monthNumber, with the Recurrence pattern dialog options they control

In this example, the flow will run the first day of January every year.

• dayType represents the day of the week.

Possible values are 0 through 7, with 0 representing "day" and 1 through 7 representing Sunday through Saturday, respectively.

• dayOrder represents an instance in the month of the day specified by dayType.

The possible values are 0 through 4, for the first through fifth instances of the day in the month.

For example, setting the monthNumber to 3, dayType to 7, and dayOrder to 4 would specify that the flow would run the fourth Saturday of March every year.

○ TYPE CRON = 7

This type is not supported.

o repeatCount:int

Sets the repeat count value for this Schedule schedule of type "TYPE\_INTERVAL" only. The actual repeat times of the created schedule in scheduler will be the repeatCount value + 1.

**Note:** repeatCount has priority over endTime. This means that if repeat time is not configured to '-1' and there is endTime configured as well - the repeat time will be configured.

o repeatIntervalMilli:Long

Sets the time Interval in milliseconds between schedule triggering. Valid only when using schedule of type "TYPE\_INTERVAL".

**Note:** The result of dividing repeatIntervalMilli by units (hours=60\*60\*1000, minutes=60\*1000) must be an integer.

o startTime:dateTime

Sets the startTime value for this schedule to start triggering and invoking the flow. The date time format is MM/DD/YYYY HH:MM:SS AM/PM (for example, "12/19/2011 9:35:38 AM) when you use the WSWizard to invoke the scheduleflow operation.

o endTime:dateTime

Sets the endTime value for this Schedule to end triggering and invoking the flow. The date time format is MM/DD/YYYY HH:MM:SS AM/PM (for example, "12/19/2011 9:35:38 AM) when you use the WSWizard to invoke the scheduleFlow operation.

**Note:** you will not be able to set schedule with "no end date" when using wsWizard Operation.

o units:String

Sets the units value for this ScheduleInfo. Used for schedule of type "TYPE\_INTERVAL" at display time. valid values: "minutes", "hours".

• Executing:Boolean

This property is not used, so you can leave it empty. When using SOAP UI tools set it false or true.

o nextRuntime:dateTime

This property is not used, so you can leave it empty. The date time format is MM/DD/YYYY HH: MM: SS AM/PM (for example, "12/19/2011 9:35:38 AM) when you use the WSWizard to invoke the scheduleFlow operation.

o prevRuntime:dateTime

This property is not used, so you can leave it empty. The date time format is MM/DD/YYYY HH: MM: SS AM/PM (for example, "12/19/2011 9:35:38 AM) when you use the WSWizard to invoke the scheduleFlow operation.

∘ cronExpression:String

Sets the schedule trigger info using quartz con expression string format. For example con expression "0 15 10 ? \* \*v" meaning "Fire at 10:15am every day". For on how to create com expression, read Quartz documentation.

o dayNumber:int

Sets the dayNumber value for this ScheduleInfo. Possible values are as follows:

| Value | Day       |
|-------|-----------|
| 1     | Sunday    |
| 2     | Monday    |
| 3     | Tuesday   |
| 4     | Wednesday |
| 5     | Thursday  |
| 6     | Friday    |
| 7     | Saturday  |

To set a combination of days, such Sunday and Monday, set the dayNumber to 3, which was calculated by executing binary OR operation between Sun and Mon result 1 OR 2 = 3.

You can also use dayNumber for a schedule of type "TYPE "MONTHLY" and "TYPE\_YEARLY". In those uses, the valid of values dayNumber are from 1 to 31.

**Note:** Note: To schedule a flow without using dayNumber you will have to disable it by setting it is value to "-1" because by default if the it values > "0" then the scheduler will use it for scheduling for types "TYPE\_WEEKLY, TYPE MONTLY and TYPE YEARLY".

o monthNumber:int

Sets the monthNumber value for this schedule Info. Used for schedule of type "TYPE \_MONTHLY" and "TYPE\_YEARLY". Valid values are 0 through 11. Example: "every third of January".

o dayOrder:int

Sets the dayOrder value for this ScheduleInfo and used for type "TYPE \_MONTHLY" and "TYPE\_YEARLY". Valid values are: first = 0,second = 1,third = 2,fourth = 3, last = 4. For example, "first day of month" is indicated by "dayType=0 and dayOrder=0"; "first sunday of month" is indicated by "dayType=1 and dayOrder=0". You will have to set the dayNumber value to "-1" if you want work with dayOrder and dayType.

o dayType:int

Sets the dayType value for this schedule info. Used for schedule of type "TYPE\_ MONTHLY" and "TYPE\_YEARLY". Valid values are Day = 0,SUNDAY = 1,MONDAY = 2,TUESDAY = 3, WEDNESDAY = 4,THURSDAY = 5,FRIDAY = 6, SATURDAY = 7. The dayType property requires dayOrder property to be set. To work with dayOrder and dayType, set dayNumber value to "-1".

**Note:** It is recommended that you check the scheduled flow correctness after using SOAP API by login to Central UI web application.

# getScheduledFlows

Use this method to retrieve information about all the flows that have been scheduled.

This method is:

#### Returns:

ScheduledFlowInfo

### **SOAP API: Get Attributes**

The methods documented in this section enable you to retrieve attributes of a flow, operation or folder. These attributes include: uuid, path, type, description, hidden (if the object is set to hidden), version, changedby, lastmodified, and permissions. The uuid and path attributes enable you to retrieve the object's path for the uuid and vice-versa.

The methods documented in this section, include:

WSAttribute[] getAttributes(String, String[])

# WSAttribute[] getAttributes(String, String[])

```
WSAttribute {
         String name, // name of the attribute
         String value // value of the attribute
}
```

#### Inputs

| Input      | Meaning and comments                                                                                                    |
|------------|----------------------------------------------------------------------------------------------------|
| identifier | Path of the object or uuid                                                                                                    |
| attributes | An array of strings, the attributes to retrieve. Available values (case insensitive) are: type, description, hidden, version, changedby, lastmodified, and permissions. |

#### **Outputs**

| Output | Meaning and comments                                                                    |
|--------|-----------------------------------------------------------------------------------------|
| Result | an array of pairs (name of the attribute, value), an item for each requested attribute. |

### **Attribute values:**

- uuid uuid of the object
- path path in the repository to the object.
- type Flow, Operation or Folder.
- hidden true, if the object is hidden or false, otherwise.
- description the description of the object.
- changedby the last user name who changed this object.
- lastmodified the timestamp (in milliseconds since January 1, 1970 UTC) of the latest change.
- permissions a list of permissions for this object formatted as group1 permissions1, group2

permissions2.

• permissionsX a 4 characters string indicating the permissions in the order: read, write, execute, link. 'r' – read, 'w' – write, 'x' – execute, 'l' – link, '-' – no permission

For example:

```
"EVERYBODY" "r-x-" "ADMINISTRATOR" "rwxl"
```

- Users from group EVERYBODY can read and execute on the object;
- Users from group ADMINISTRATOR can read, write, execute and link on the object.

### **Exceptions are thrown if:**

AxisFault is thrown if:

- The identifier is null;
- The list of attributes is invalid (null, empty list, contains an invalid attribute or contains an attribute multiple times);
- The object does not exist or is not a flow, operation or folder;
- The user does not have read permissions for the object the actual error will be "Object not found", the user does not see the object.

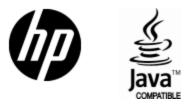

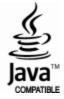